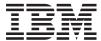

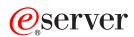

BladeCenter and BladeCenter T

Management Module Command-Line Interface
Reference Guide

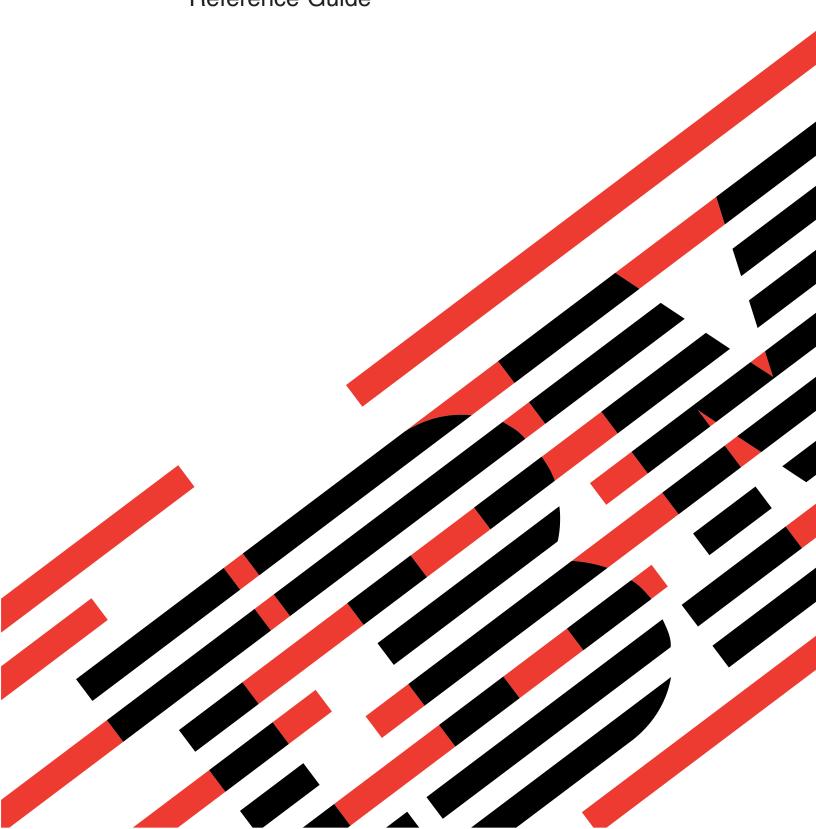

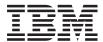

# @server

BladeCenter and BladeCenter T

Management Module Command-Line Interface
Reference Guide

| Note: E<br>Appendi<br>05. | Before | e using<br>"Gettin | this ir<br>g help | ntorma<br>and te | tion an<br>echnica | id the<br>al assi | stance, | i ii sup <sub>l</sub><br>" on pa | ge 100 | ead tr<br>3 and <i>i</i> | Append | dix B, | "Notices," | in<br>on pag |
|---------------------------|--------|--------------------|-------------------|------------------|--------------------|-------------------|---------|----------------------------------|--------|--------------------------|--------|--------|------------|--------------|
|                           |        |                    |                   |                  |                    |                   |         |                                  |        |                          |        |        |            |              |
|                           |        |                    |                   |                  |                    |                   |         |                                  |        |                          |        |        |            |              |
|                           |        |                    |                   |                  |                    |                   |         |                                  |        |                          |        |        |            |              |
|                           |        |                    |                   |                  |                    |                   |         |                                  |        |                          |        |        |            |              |
|                           |        |                    |                   |                  |                    |                   |         |                                  |        |                          |        |        |            |              |
|                           |        |                    |                   |                  |                    |                   |         |                                  |        |                          |        |        |            |              |
|                           |        |                    |                   |                  |                    |                   |         |                                  |        |                          |        |        |            |              |
|                           |        |                    |                   |                  |                    |                   |         |                                  |        |                          |        |        |            |              |
|                           |        |                    |                   |                  |                    |                   |         |                                  |        |                          |        |        |            |              |
|                           |        |                    |                   |                  |                    |                   |         |                                  |        |                          |        |        |            |              |
|                           |        |                    |                   |                  |                    |                   |         |                                  |        |                          |        |        |            |              |
|                           |        |                    |                   |                  |                    |                   |         |                                  |        |                          |        |        |            |              |
|                           |        |                    |                   |                  |                    |                   |         |                                  |        |                          |        |        |            |              |
|                           |        |                    |                   |                  |                    |                   |         |                                  |        |                          |        |        |            |              |
|                           |        |                    |                   |                  |                    |                   |         |                                  |        |                          |        |        |            |              |

# Contents

| Chapter 1. Introduction                               |   |   |   |   |   |   |            |
|-------------------------------------------------------|---|---|---|---|---|---|------------|
| Before you begin                                      |   |   |   |   |   |   | . 2        |
| Chapter 2. Using the command-line interface           |   |   |   |   |   |   | . 3        |
| Command-line interface guidelines                     |   |   |   |   |   |   | . 3        |
| Selecting the command target                          |   |   |   |   |   |   | . 4        |
| Command authority                                     |   |   |   |   |   |   |            |
| Starting the command-line interface                   |   |   |   |   |   |   |            |
| Telnet connection                                     |   |   |   |   |   |   |            |
| Secure Shell (SSH) connection                         |   |   |   |   |   |   | . 9        |
| Starting an SOL session                               |   |   |   |   |   |   |            |
| Ending an SOL session                                 |   |   |   |   |   |   | . 10       |
| Chapter 3. Command reference                          |   |   |   |   |   |   | . 11       |
| Built-in commands                                     |   |   |   |   |   |   |            |
| env (environment) command                             |   |   |   |   |   |   |            |
| help command                                          |   |   |   |   |   |   | . 14       |
| history command                                       |   |   |   |   |   |   | . 15       |
| list (system physical configuration) command          |   |   |   |   |   |   |            |
| Common commands                                       |   |   |   |   |   |   |            |
| health commands                                       |   |   |   |   |   |   | . 17       |
| identify (location LED) command                       |   |   |   |   |   |   |            |
| info (configuration information) command              |   |   |   |   |   |   |            |
| update (update firmware) command                      |   |   |   |   |   |   |            |
| Configuration commands                                |   |   |   |   |   |   |            |
| alertentries command                                  |   |   |   |   |   |   |            |
| clear command                                         |   |   |   |   |   |   |            |
| dhcpinfo command                                      |   |   |   |   |   |   |            |
| dns command                                           |   |   |   |   |   |   |            |
| ifconfig command                                      |   |   |   |   |   |   |            |
| smtp command                                          |   |   |   |   |   |   |            |
| snmp command                                          | · | • | • | • | • | • | 43         |
| sol (serial over LAN) commands                        |   |   |   |   |   |   |            |
| tcpcmdmode command                                    | • | • |   |   | • | • | . 54       |
| telnetcfg (Telnet configuration) command              | • | • |   |   | • | • | . 54<br>56 |
| users (management-module users) command               |   |   |   |   |   |   |            |
| Event-log commands                                    |   |   |   |   |   |   |            |
| clearlog command                                      |   |   |   |   |   |   |            |
| displaylog command                                    |   |   |   |   |   |   |            |
| Power-control commands                                |   |   |   |   |   |   |            |
| boot command                                          |   |   |   |   |   |   |            |
| power command                                         |   |   |   |   |   |   |            |
| reset command                                         |   |   |   |   |   |   |            |
| Session commands                                      |   |   |   |   |   |   |            |
| console command                                       |   |   |   |   |   |   |            |
| exit command                                          |   |   |   |   |   |   |            |
| System management commands (for BladeCenter T only) . |   |   |   |   |   |   |            |
| alarm command                                         |   |   |   |   |   |   |            |
| thres (alarm threshold) command                       |   |   |   |   |   |   |            |
| unes (alaim uneshold) command                         | • | • | • |   | • | • | . 00       |
| Chapter 4. Error messages                             |   |   |   |   |   |   | 25         |
| Common errors.                                        |   |   |   |   |   |   |            |
| alarm command errors                                  |   | • |   |   | • | • | . 87       |

© Copyright IBM Corp. 2004

| alertentries command errors  |       |  |  |  |  |  |  |  |  |  | . 88 |
|------------------------------|-------|--|--|--|--|--|--|--|--|--|------|
| poot command errors          |       |  |  |  |  |  |  |  |  |  | . 88 |
| clear command errors         |       |  |  |  |  |  |  |  |  |  | . 88 |
| clearlog command errors .    |       |  |  |  |  |  |  |  |  |  | . 89 |
| console command errors .     |       |  |  |  |  |  |  |  |  |  | . 89 |
| dhcpinfo command errors.     |       |  |  |  |  |  |  |  |  |  | . 89 |
| displaylog command errors    |       |  |  |  |  |  |  |  |  |  | . 89 |
| dns command errors           |       |  |  |  |  |  |  |  |  |  | 90   |
| nealth command errors        |       |  |  |  |  |  |  |  |  |  | 90   |
| dentify command errors .     |       |  |  |  |  |  |  |  |  |  | 90   |
| fconfig command errors .     |       |  |  |  |  |  |  |  |  |  | 91   |
| nfo command errors           |       |  |  |  |  |  |  |  |  |  | 93   |
| ist command errors           |       |  |  |  |  |  |  |  |  |  | 93   |
| oower command errors         |       |  |  |  |  |  |  |  |  |  | 93   |
| reset command errors         |       |  |  |  |  |  |  |  |  |  | 94   |
| smtp command errors          |       |  |  |  |  |  |  |  |  |  | 94   |
| snmp command errors          |       |  |  |  |  |  |  |  |  |  | 94   |
| sol command errors           |       |  |  |  |  |  |  |  |  |  | 95   |
| cpcmdmode command erro       |       |  |  |  |  |  |  |  |  |  |      |
| elnetcfg command errors.     |       |  |  |  |  |  |  |  |  |  | 96   |
| hres command errors          |       |  |  |  |  |  |  |  |  |  | . 97 |
| update command errors .      |       |  |  |  |  |  |  |  |  |  | . 97 |
| users command errors         |       |  |  |  |  |  |  |  |  |  | . 99 |
|                              |       |  |  |  |  |  |  |  |  |  |      |
| Appendix A. Getting help     |       |  |  |  |  |  |  |  |  |  |      |
| Before you call              |       |  |  |  |  |  |  |  |  |  |      |
| Jsing the documentation.     |       |  |  |  |  |  |  |  |  |  |      |
| Getting help and informatior |       |  |  |  |  |  |  |  |  |  | 103  |
| Software service and suppo   |       |  |  |  |  |  |  |  |  |  | 104  |
| Hardware service and suppo   | ort . |  |  |  |  |  |  |  |  |  | 104  |
|                              |       |  |  |  |  |  |  |  |  |  |      |
| Appendix B. Notices          |       |  |  |  |  |  |  |  |  |  | 105  |
| Edition notice               |       |  |  |  |  |  |  |  |  |  | 105  |
| Trademarks                   |       |  |  |  |  |  |  |  |  |  | 106  |
|                              |       |  |  |  |  |  |  |  |  |  |      |
|                              |       |  |  |  |  |  |  |  |  |  |      |

# **Chapter 1. Introduction**

The IBM® @server BladeCenter™ and the IBM @server BladeCenter T Management Module Command-Line Interfaces provide direct access to BladeCenter and BladeCenter T management functions as an alternative to using the Web-based user interface. Using the command-line interface, you can issue commands to control the power and configuration of the management module and other components in the BladeCenter or BladeCenter T units. The IBM @server BladeCenter and IBM @server BladeCenter T units are also referred to throughout this book as the BladeCenter unit. Unless otherwise noted, all commands can be run on both the BladeCenter and BladeCenter T units.

The command-line interface also provides access to the text-console command prompt on each blade server through a serial over LAN (SOL) connection. See the IBM @server BladeCenter and BladeCenter T Serial Over LAN Setup Guide for information about SOL and setup instructions.

You access the Management Module Command-Line Interface by establishing a Telnet connection to the IP address of the management module or through a Secure Shell (SSH) connection. You can initiate connections from the client computer using standard remote communication software; no special programs are required. Users are authenticated by the management module before they can issue commands. You enter commands one at a time; however, you can use command scripting to enter multiple commands. The interface does not support keyboard shortcuts, except for the special key sequence (pressing "Esc" then "(") that terminates an SOL session.

The most recent versions of all BladeCenter and BladeCenter T documentation are available from the IBM Web site. Complete the following steps to check for updated BladeCenter and BladeCenter T documentation and technical updates:

- 1. Go to http://www.ibm.com/pc/support/.
- 2. In the Learn section, click Online publications.
- 3. On the "Online publications" page, in the **Brand** field, select **Servers**.
- 4. In the Family field, select BladeCenter or BladeCenter T.
- 5. Click Continue.

© Copyright IBM Corp. 2004

### Before you begin

The BladeCenter or BladeCenter T unit must be correctly configured before you can use the management-module command-line interface. Hardware and software required for the command-line interface are as follows:

#### Hardware:

No special hardware is required to use the management-module command-line interface.

To use the SOL feature, an Ethernet I/O module that supports SOL must be installed in I/O-module bay 1. You can use the console command to control a blade server through SOL only on blade server types that support SOL functionality and have an integrated system management processor firmware level of version 1.00 or later. See the IBM @server BladeCenter and BladeCenter T Serial Over LAN Setup Guide for information.

#### Firmware:

Make sure you are using the latest versions of device drivers, firmware, and BIOS code for your blade server, management module, and other BladeCenter components. Go to the IBM Support Web site, http://www.ibm.com/pc/support/ for the latest information about upgrading the device drivers, firmware, and BIOS code for BladeCenter components. The latest instructions are in the documentation that comes with the updates.

The Management Module Command-Line Interface is supported by BladeCenter management module firmware level version 1.08 or later. All versions of BladeCenter T management module firmware support the command-line interface. The SOL feature has additional firmware requirements. See the IBM @server BladeCenter and BladeCenter T Serial Over LAN Setup Guide for information.

# Chapter 2. Using the command-line interface

The IBM Management Module Command-Line Interface provides a convenient method for entering commands that manage and monitor BladeCenter and BladeCenter T components. This chapter contains the following information about using the command-line interface:

- · "Command-line interface guidelines"
- "Starting the command-line interface" on page 8
- · "Starting an SOL session" on page 9
- "Ending an SOL session" on page 10

See Chapter 3, "Command reference," on page 11 for detailed information about commands that are used to monitor and control BladeCenter and BladeCenter T components. Command-line interface error messages are in Chapter 4, "Error messages," on page 85. See the *IBM* @server BladeCenter and BladeCenter T Serial Over LAN Setup Guide for SOL setup instructions and the documentation for your operating system for information about commands you can enter through an SOL connection.

### Command-line interface guidelines

All commands have the following basic structure:

command -option parameter

Some commands do not require options and some command options do not require parameters. You can add multiple options to a command on one line to avoid repeating the same command. Options that display a value and options that set a value must not be used together in the same command. Some examples of valid command option syntax are:

- command
- command -option\_set
- command -option set parameter
- command -option1 set parameter -option2 set parameter

For example, telnetcfg -t 360.

The information for each option is returned in the order in which it was entered and is displayed on separate lines.

Observe the following general guidelines when using the command-line interface:

Case sensitivity

All commands, command options, and pre-defined command option parameters are case sensitive.

**Note:** If you receive a Command not found error, make sure that you are typing the commands in the correct case; they are case sensitive. For a list of valid commands, type help or ?.

Data types

The ip\_address data type uses a predefined formatted string of xxx.xxx.xxx, where xxx is a number from 0 to 255

© Copyright IBM Corp. 2004

#### Delimiters

- Options are delimited with a minus sign.
- In a command that requires parameters, a single space is expected between the option and the parameter. Any additional spaces are ignored.

#### · Output format

- Failed commands generate failure messages.
- Successful commands are indicated by the message 0K, or by the display of command results.

#### Strings

- Strings containing spaces should be enclosed in quotation marks, such as in snmp -cn "John B. Doe".
- String parameters can be mixed case.
- The help command lists all commands and a brief description of each command. You can also issue the help command by typing?. Adding the -h parameter to any command displays its syntax.
- You can use the up arrow and down arrow keys in the command-line interface to access the last eight commands that were entered.

### Selecting the command target

You can use the command-line interface to target commands to the management module or to other devices installed in the BladeCenter unit. The command-line prompt indicates the persistent command environment: the environment where commands are entered unless otherwise redirected. When a command-line interface session is started, the persistent command environment is "system"; this indicates that commands are being directed to the BladeCenter unit. Command targets are specified hierarchically, as shown in the following illustration.

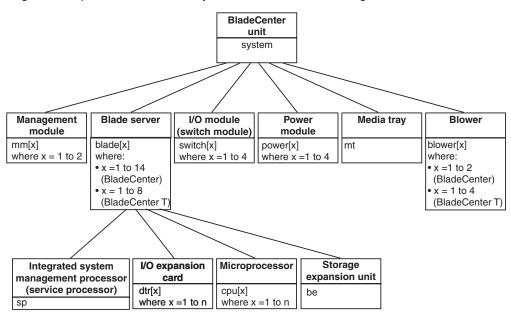

You can change the persistent command environment for the remainder of a command-line interface session by using the env command (see "env (environment) command" on page 12). When you list the target as a command attribute using the -T option, you change the target environment for the command that you are entering, temporarily overriding the persistent command environment. Target environments can be specified using the full path name, or using a partial path

name based on the persistent command environment. Full path names always begin with "system". The levels in a path name are divided using a colon ":".

#### For example:

- Use the -T system:mm[1] option to redirect a command to the management module in bay 1.
- Use the -T system:switch[1] option to redirect a command to the I/O (switch) module in I/O (switch) module bay 1.
- Use the -T sp option to redirect a command to the integrated system
  management processor (service processor) of the blade server in blade bay 3,
  when the persistent command environment is set to the blade server in blade
  bay 3.

Most management module commands must be directed to the primary management module. If only one management module is installed in the BladeCenter unit, it will always act as the primary management module. Either management module can function as the primary management module; however, only one management module can be primary at one time. You can determine which management module is acting as the primary management module using the list command (see "list (system physical configuration) command" on page 16).

### **Command authority**

Some commands in the command-line interface can only be successfully executed by users who are assigned a required level of authority. Commands that display information do not require any special command authority. Users with "Supervisor" command authority can successfully execute all commands.

The following table shows command-line interface commands and their required authority levels. To use the table, observe the following guidelines:

- The commands listed in this table only apply to the command variants that set values or cause an action: display variants of the commands do not require any special command authority.
- When only one command authority at a time is required to execute a command, this is indicated by a "•" entry in a table row.
- When a command has several rows associated with it, each row indicates one of
  the valid user command authorities needed to successfully execute the
  command. For example, the clearlog command is available to users with the
  "Supervisor" command authority or to users with the "Ability to Clear Event Logs"
  command authority.
- When a combination of two or more command authorities at a time is required to
  execute a command, this is indicated by multiple "

  " entries in a table row. The
  user must be assigned both of these command authorities to successfully
  execute the command. For example, one available authority combination for the
  boot -c command is the "Blade Server remote Control Access" command
  authority and the "Blade and I/O Module Power/Restart Access" command
  authority.

Table 1. Command authority relationships

|               | Authority  |                         |                                                                                                    |                |                             |                          |                      |                      |                             |                     |                           |                                       |                        |                           |
|---------------|------------|-------------------------|----------------------------------------------------------------------------------------------------|----------------|-----------------------------|--------------------------|----------------------|----------------------|-----------------------------|---------------------|---------------------------|---------------------------------------|------------------------|---------------------------|
| Command       | Supervisor | User Account Management | Blade Server Remote                                                                                                    | Console Access | Blade Server Remote Console | and Virtual Media Access | Blade and I/O Module | Power/Restart Access | Ability to Clear Event Logs | Basic Configuration | (MM, I/O Modules, Blades) | Network and Security<br>Configuration | Advanced Configuration | (MM, I/O Modules, Blades) |
| alarm         | •          |                         |                                                                                                    |                |                             |                          |                      |                      |                             | ,                   | •                         |                                       |                        |                           |
| alertentries  | •          | •                       |                                                                                                    |                |                             |                          |                      |                      |                             |                     |                           |                                       |                        |                           |
| boot          | •          |                         |                                                                                                    |                |                             |                          | •                    | ,                    |                             |                     |                           |                                       |                        |                           |
| boot -c       | •          |                         | <b>\qquad \qquad \qquad \qquad \qquad \qquad \qquad \qquad \qquad \qquad \qquad \qquad \qquad \qqquad \qqqq \qqqq \qqq \qqqq \qqqq \qqqq \qqqq \qqqq \qqqq \qqqq \qqqq \qqqq \qqqq \qqq \qqqq \qqqq \qqqq \qqqq \qqqq \qqqq \qqqq \qqqq \qqqq \qqqq \qqqq \qqqq \qqqq \qqqq \qqqq \qqqq \qqqq \qqqq \qqqq \qqqq \qqqq \qqqq \qqqq \qqqq \qqqq \qqqq \qqqq \qqqq \qqqq \qqqq \qqqq \qqq \qqqq \qqqq \qqqq \qqqq \qqqq \qqqq \qqqq \qqqq \qqqq \qqqq \qqq \qqqq \qqqq \qqqq \qqqq \qqqq \qqqq \qqqq \qqqq \qqqq \qqqq \qqqq \qqqq \qqqq \qqqq \qqqq \qqqq \qqqq \qqqq \qqqq \qqqq \qqqq \qqqq \qqqq \qqqq \qqqq \qqqq \qqqq \qqqq \qqqq \qqqq \qqqq \qqq \qqqq \qqqq \qqqq \qqqq \qqqq \qqqq \qqqq \qqqq \qqqq \qqqq \qqq \qqqq \qqqq \qqqq \qqqq \qqqq \qqqq \qqqq \qqqq \qqqq \qqqq \qqqq \qqqq \qqqq \qqqq \qqqq \qqqq \qqqq \qqqq \qqqq \qqqq \qqqq \qqqq \qqqq \qqqq \qqqq \qqqq \qqqq \qqqq \qqqq \qqqq \qqqq \qqq \qqqq \qqqq \qqqq \qqqq \qqqq \qqqq \qqqq \qqqq \qqqq \qqqq \qqq \qqqq \qqqq \qqqq \qqqq \qqqq \qqqq \qqqq \qqqq \qqqq \qqqq \qqqq \qqqq \qqqq \qqqq \qqqq \qqqq \qqqq \qqqq \qqqq \qqqq \qqqq \qqqq \qqqq \qqqq \qqqq \qqqq \qqqq \qqqq \qqqq \qqqq \qqqq \qqq \qqqq \qqqq \qqqq \qqqq \qqqq \qqqq \qqqq \qqqq \qqqq \qqqq \qqq \qqqq \qqqq \qqqq \qqqq \qqqq \qqqq \qqqq \qqqq \qqqq \qqqq \qqqq \qqqq \qqqq \qqqq \qqqq \qqqq \qqqq \qqqq \qqqq \qqqq \qqqq \qqqq \qqqq \qqqq \qqqq \qqqq \qqqq \qqqq \qqqq \qqqq \qqqq \qqq \qqqq \qqqq \qqqq \qqqq \qqqq \qqqq \qqqq \qqqq \qqqq \qqqq \qqq \qqqq \qqqq \qqqq \qqqq \qqqq \qqqq \qqqq \qqqq \qqqq \qqqq \qqqq \qqqq \qqqq \qqqq \qqqq \qqqq \qqqq \qqqq \qqqq \qqqq \qqqq \qqqq \qqqq \qqqq \qqqq \qqqq \qqqq \qqqq \qqqq \qqqq \qqqq \qqqq \qqqq \qqqq \qqqq \qqqq \qqqq \qqqq \qqqq \qqqq \qqqq \qqqq \q</b> | >              | <                           | <b>&gt;</b>              | <                    |                      |                             |                     |                           |                                       |                        |                           |
| clear -config | •          |                         |                                                                                                    |                |                             |                          |                      |                      |                             |                     |                           |                                       | •                      | ,                         |
| clearlog      | •          |                         |                                                                                                    |                |                             |                          |                      |                      | •                           |                     |                           |                                       |                        |                           |
| console       | •          |                         | •                                                                                                    |                | •                           |                          |                      |                      |                             |                     |                           |                                       |                        |                           |
| dns           | •          |                         |                                                                                                    |                |                             |                          |                      |                      |                             |                     |                           | •                                     |                        | •                         |
| identify      | •          |                         |                                                                                                    |                |                             |                          |                      |                      |                             |                     |                           | •                                     |                        |                           |
| ifconfig      | •          |                         |                                                                                                    |                |                             |                          |                      |                      |                             |                     |                           | •                                     |                        |                           |
| power         | •          |                         |                                                                                                    |                |                             |                          | •                    | ,                    |                             |                     |                           |                                       |                        |                           |
| power -c      | •          |                         | <b>\rightarrow</b>                                                                                                    | >              | <                           | \<br>\                   | (                    |                      |                             |                     |                           |                                       |                        |                           |

Table 1. Command authority relationships (continued)

|                                                    |            | TIPS (COTI              |                     |                |                             |                          | Auth                 | ority                |                             |                     |                           |                                       |                        |                           |
|----------------------------------------------------|------------|-------------------------|---------------------|----------------|-----------------------------|--------------------------|----------------------|----------------------|-----------------------------|---------------------|---------------------------|---------------------------------------|------------------------|---------------------------|
| Command                                            | Supervisor | User Account Management | Blade Server Remote | Console Access | Blade Server Remote Console | and Virtual Media Access | Blade and I/O Module | Power/Restart Access | Ability to Clear Event Logs | Basic Configuration | (MM, I/O Modules, Blades) | Network and Security<br>Configuration | Advanced Configuration | (MM, I/O Modules, Blades) |
| reset<br>(blade server or ISMP)                    | •          |                         |                     |                |                             |                          |                      | •                    |                             |                     |                           |                                       |                        |                           |
| reset -c<br>(blade server, ISMP, or I/O<br>module) | •          |                         | <b>♦</b>            |                | <b>\Q</b>                   |                          | <                    |                      |                             |                     |                           |                                       |                        |                           |
| reset<br>(management module)                       | •          |                         |                     |                |                             |                          |                      |                      |                             |                     |                           |                                       |                        | •                         |
| reset -std, -exd, -full (I/O module)               | •          |                         |                     |                |                             |                          |                      | •                    |                             |                     |                           |                                       |                        |                           |
| smtp                                               | •          |                         |                     |                |                             |                          |                      |                      |                             |                     |                           | •                                     |                        | •                         |
| snmp                                               | •          |                         |                     |                |                             |                          |                      |                      |                             |                     |                           | •                                     |                        | •                         |
| sol                                                | •          |                         |                     |                |                             |                          |                      |                      |                             |                     |                           | •                                     |                        |                           |
| tcpcmdmode                                         | •          |                         |                     |                |                             |                          |                      |                      |                             |                     |                           | •                                     |                        | •                         |
| telnetcfg                                          | •          |                         |                     |                |                             |                          |                      |                      |                             |                     |                           | •                                     |                        | •                         |
| thres                                              | •          |                         |                     |                |                             |                          |                      |                      |                             |                     | •                         |                                       |                        | •                         |
| update                                             | •          |                         |                     |                |                             |                          |                      |                      |                             |                     |                           |                                       |                        | •                         |
| users                                              | •          | •                       |                     |                |                             |                          |                      |                      |                             |                     |                           |                                       |                        |                           |

### Starting the command-line interface

Access the Management Module Command-Line Interface from a client computer by establishing a Telnet connection to the IP address of the management module or by establishing a Secure Shell (SSH) connection. You can establish up to 20 separate Telnet or SSH sessions to the BladeCenter management module, giving you the ability to have 20 command-line interface sessions active at the same time.

Although a remote network administrator can access the Management Module Command-Line Interface through Telnet, this method does not provide a secure connection. As a secure alternative to using Telnet to access the command-line interface, SSH ensures that all data that is sent over the network is encrypted and secure.

The following SSH clients are available. While some SSH clients have been tested, support or non-support of any particular SSH client is not implied.

- The SSH clients distributed with operating systems such as Linux, AIX®, and UNIX® (see your operating-system documentation for information). The SSH client of Red Hat Linux 8.0 Professional was used to test the command-line interface.
- The SSH client of cygwin (see http://www.cygwin.com for information)
- Putty (see http://www.chiark.greenend.org.uk/~sgatham/putty for information)

The following table shows the types of encryption algorithms that are supported, based on the client software version that is being used.

| Algorithm              | SSH version 1.5 clients      | SSH version 2.0 clients      |
|------------------------|------------------------------|------------------------------|
| Public key exchange    | SSH 1-key exchange algorithm | Diffie-Hellman-group 1-sha-1 |
| Host key type          | RSA (1024-bit)               | DSA (1024-bit)               |
| Bulk cipher algorithms | 3-des                        | 3-des-cbc or blowfish-cbc    |
| MAC algorithms         | 32-bit crc                   | Hmac-sha1                    |

#### Telnet connection

To log on to the management module using Telnet, complete the following steps:

- 1. Open a command-line window on the network-management workstation, type telnet 192.168.70.125, and press Enter. The IP address 192.168.70.125 is the default IP address of the management module; if a new IP address has been assigned to the management module, use that one instead.
  - A command-prompt window opens.
- At the login prompt, type the management-module user ID. At the password prompt, type the management-module password. The user ID and password are case sensitive and are the same as those that are used for management-module Web access.
  - A command prompt is displayed. You can now enter commands for the management module.

### Secure Shell (SSH) connection

To log on to the management module using SSH, complete the following steps:

- 1. Make sure that the SSH service on the network-management workstation is enabled. See your operating-system documentation for instructions.
- 2. Make sure that the SSH server on the BladeCenter management module is enabled. See the *IBM* @server BladeCenter Management Module User's Guide or the *IBM* @server BladeCenter T Management Module User's Guide for instructions.
- 3. Start a SSH session to the management module using the SSH client of your choice. For example, if you are using the cygwin client, open a command-line window on the network-management workstation, type ssh 192.168.70.125, and press Enter. The IP address 192.168.70.125 is the default IP address of the management module; if a new IP address has been assigned to the management module, use that one instead.
  - A command prompt window opens.
- 4. Type the management-module user ID when prompted. At the password prompt, type the management-module password. The user ID and password are case sensitive and are the same as those that are used for management-module Web access.

A command prompt is displayed. You can now enter commands for the management module.

### Starting an SOL session

**Note:** Serial over LAN (SOL) must be enabled for both the BladeCenter unit and the blade server before you can start an SOL session with the blade server. See "sol (serial over LAN) commands" on page 50 and the *IBM* @server BladeCenter and BladeCenter T Serial over LAN Setup Guide for information about setting up and enabling SOL.

After you start a Telnet or SSL session to the BladeCenter management module, you can start an SOL session to any individual blade server that supports SOL using the **console** command. Since you can start up to 20 separate Telnet or SSL sessions to the BladeCenter management module, this gives you the ability to have simultaneous SOL sessions active for each blade server installed in the BladeCenter unit.

Use the console command from the command line, indicating the target blade server. For example, to start an SOL connection to the blade server in blade bay 6, type

console -T system:blade[6]

A blade server that occupies more than one blade bay is identified by the lowest bay number that it occupies.

Once an SOL session is started, all commands are sent to the blade server specified by the console command until the SOL session is ended, regardless of the persistent command target that was in effect before the SOL session.

See "sol (serial over LAN) commands" on page 50 and the *IBM* @server *BladeCenter and BladeCenter T Serial over LAN Setup Guide* for information about configuring a blade server for SOL. See your operating-system documentation for information about SOL commands that you can enter using the command-line interface.

### **Ending an SOL session**

To end an SOL session, press Esc followed by an open parenthesis:

Esc (

When the SOL session ends, the command-line interface will return to the persistent command target that was in effect before the SOL session. If you want to end the Telnet or SSH command-line session, type exit.

Note: Exiting an SOL session does not stop the flow of serial data.

# **Chapter 3. Command reference**

This section contains command function and usage information and examples. It is divided into the following subsections:

- "Built-in commands" on page 12
  - env (environment) command
  - help command
  - history command
  - list (system physical configuration) command
- "Common commands" on page 17
  - health commands
  - identify (location LED) command
  - info (configuration information) command
  - update (update firmware) command
- · "Configuration commands" on page 26
  - alertentries command
  - clear command
  - dhcpinfo command
  - dns command
  - ifconfig command
  - smtp command
  - snmp command
  - sol (serial over LAN) commands
  - tcpcmdmode command
  - telnetcfg (Telnet configuration) command
  - users (management-module users) command
- "Event-log commands" on page 65
  - clearlog command
  - displaylog command
- "Power-control commands" on page 67
  - boot command
  - power command
  - reset command
- "Session commands" on page 73
  - console command
  - exit command
- "System management commands (for BladeCenter T only)" on page 74
  - alarm command
  - thres (alarm threshold) command

Adding a -h, -help, or ? option to a command displays syntax help for that command. For example, to display help for the environment command, type one of the following commands:

- env -h
- env -help
- env ?

You can target a command to a device other than the one that is set as the default by adding a -T option to a command. See "Selecting the command target" on page 4 for information.

© Copyright IBM Corp. 2004

#### **Built-in commands**

Use these commands to perform top-level functions within the command-line interface:

- · env (environment) command
- · help command
- · history command
- · list (system physical configuration) command

### env (environment) command

This command sets the persistent environment for commands that are entered during the remainder of the current session. The persistent command environment is indicated by the command prompt. When you start the command-line interface, the persistent command environment is the BladeCenter unit, denoted as "system" by the command prompt. You can target a single command to an environment other than the one that is set as the default by adding a -T option to the command that includes a valid target destination (see "Selecting the command target" on page 4 for information). Target environments can be specified using the full path name, or using a partial path name based on the persistent command environment. Full path names always begin with "system". The levels in a path name are divided using a colon ":".

Table 2. env (environment) command

| Function                                      | What it does                                                                                                    | Command                                                                                                    | Valid targets                                                                                                    |
|-----------------------------------------------|----------------------------------------------------------------------------------------------------|----------------------------------------------------------------------------------------------------|----------------------------------------------------------------------------------------------------|
| Set BladeCenter unit as command target        | Sets the BladeCenter unit as the persistent target for commands during the current session. This is the persistent command environment you are in at the beginning of each command-line interface session, indicated by the system> prompt. | env -T system                                                                                                    | The any installed device.                                                                                                    |
| Set management<br>module as command<br>target | Sets the management module as the persistent target for commands during the current session.                                                                                                    | env -T system:mm[x] where x is the bay (1 or 2) that identifies the management module.                                                                                                    | The env command can be directed to any installed device, in this case  -T system:mm[x]  where x is the management module bay number.                 |
| Set blade server as command target            | Sets the specified blade server as the persistent target for commands during the current session.                                                                                                    | env -T system:blade[x]  where x is the blade bay that identifies the blade server. A blade server that occupies more than one blade bay is identified by the lowest bay number that it occupies. | The env command can be directed to any installed device, in this case  -T system:blade[x] where x is the blade bay that identifies the blade server. |

Table 2. env (environment) command (continued)

| Function                                                                  | What it does                                                                                                    | Command                                                                                                    | Valid targets                                                                                                    |
|---------------------------------------------------------------------------|----------------------------------------------------------------------------------------------------|----------------------------------------------------------------------------------------------------|----------------------------------------------------------------------------------------------------|
| Set blade server integrated system management processor as command target | Sets the integrated system management processor on the specified blade server as the persistent target for commands during the current session. | env -T system:blade[x]:sp where x is the blade bay that identifies the blade server on which the integrated system management processor is installed. A blade server that occupies more than one blade bay is identified by the lowest bay number that it occupies. | The env command can be directed to any installed device, in this case  -T system:blade[x]:sp  where x is the blade bay that identifies the blade server on which the integrated system management processor is installed. |
| Set I/O (switch) module as command target                                 | Sets the specified I/O (switch) module as the persistent target for commands during the current session.                                        | env -T system:switch[x]  where x is the I/O (switch) module bay (1 - 4) where the I/O (switch) module is installed.                                                                                                    | The env command can be directed to any installed device, in this case  -T system:switch[x]  where x is the I/O (switch) module bay (1 - 4) where the I/O (switch) module is installed.                                    |

#### Example:

To set the persistent target of commands to the ISMP on the blade server in blade bay 5 while the BladeCenter unit is set as the default command target, at the system> prompt, type

```
env -T system:blade[5]:sp
```

The following example shows the information that is returned:

```
system> env -T system:blade[5]:sp
OK
system:blade[5]:sp>
```

To set the persistent target of commands to the ISMP on the blade server in blade bay 5 while the BladeCenter unit is set as the default command target, at the system> prompt, you can also type

```
env -T blade[5]:sp
```

The following example shows the information that is returned:

```
system> env -T blade[5]:sp
OK
system:blade[5]:sp>
```

To issue the reset command on the blade server in blade bay 1 while the management module is set as the default command target, at the system:mm[x]> prompt, type

```
reset -T system:blade[1]
```

### help command

This command displays a list of all commands that are available in the command-line interface with a brief description of each command. You can also issue the help command by typing? Adding a -h, -help, or? option to a command displays syntax help for the command.

Table 3. help command

| Function | What it does                       | Command | Valid targets         |
|----------|------------------------------------|---------|-----------------------|
| -        | - P - 2                            | help    | Any installed device. |
|          | brief description of each command. | ?       | Any installed device. |

#### **Example:**

To display a list of commands while management module 1 is set as the default command target, at the system:mm[1]> prompt, type
help

The following example shows the information that is returned:

```
system:mm[1]> help
           ?- Display commands
alertentries- View/edit remote alert recipients
       boot- Boot target
      clear- Clear the config
   clearlog- Clear the event log
    console- Start SOL session to a blade
    dhcpinfo- View DHCP server assigned settings
 displaylog- Display event log entries
        dns- View/edit DNS config
        env- Set persistent command target
       exit- Log off
     health- View system health status
       help- Display command list
    history- Display command history
    identify- Control target location LED
    ifconfig- View/edit network interface config
       info- Display identity and config of target
       list- Display installed targets
      power- Control target power
       reset- Reset target
   shutdown- Shutdown target
       smtp- View/edit SMTP config
       snmp- View/edit SNMP config
        sol- View SOL status and view/edit SOL config
 tcpcmdmode- View/edit TCP command mode config
  telnetcfg- View/edit telnet config
      update- Update firmware from TFTP server
      users- View/edit user login profiles
      alarm- Manage Telco System Management alarm(s)
      thres- Manage Telco System threshold(s)
  threshold- Manage Telco system threshold(s)
Type "<command> -h" for individual command syntax help.
       [] is used for indexing (by bay number)
       < > denotes a variable
       { } denotes optional arguments
```

```
denotes choice
system:mm[1]>
```

To obtain help about the env command, type one of the following commands:

- env -h
- env -help
- env ?

### history command

This command displays the last eight commands that were entered, allowing the user to choose and re-enter one of these commands. Users choose the command to re-enter from the displayed list by typing an exclamation point (!) followed immediately by the numeric designation the command is assigned in the list. Users can also recall one of the past eight previously entered commands using the up-arrow and down-arrow keys.

Table 4. history command

| Function                                            | What it does                                                        | Command                                                                                    | Valid targets         |
|-----------------------------------------------------|---------------------------------------------------------------------|--------------------------------------------------------------------------------------------|-----------------------|
| Command history                                     | Displays the last eight commands that were entered.                 | history                                                                                    | Any installed device. |
| Re-enter previous command using numeric designation | Re-enters a numerically-specified command from the command history. | !x where x is the number of the command (0 - 7) to re-enter from the command history list. | Any installed device. |

#### Example:

To display a list of the last eight commands entered while management module 1 is set as the default command target, at the system:mm[1] > prompt, type history

To re-enter the command designated by "2" in the command history, type 12

The following example shows the information that is returned from these two commands:

```
system:mm[1]> history
0 dns
1 dns -on
2 dns
3 dns -i1 192.168.70.29
4 dns
5 dns -i1 192.168.70.29 -on
6 dns
7 history
system:mm[1]> !2
Enabled
-i1 192.168.70.29
-i2 0.0.0.0
-i3 0.0.0.0
system:mm[1]>
```

### list (system physical configuration) command

This command displays a list of devices present within the command target. It can be used to determine how many management modules are installed in the BladeCenter unit and which management module is set as primary.

Table 5. list (system physical configuration) command

| Function                       | What it does                                                                                                    | Command                                                                                                    | Valid targets         |
|--------------------------------|----------------------------------------------------------------------------------------------------|----------------------------------------------------------------------------------------------------|-----------------------|
| View command target            | Displays the current command target. If a management module bay is the current command target, it will be identified as primary or redundant.                                                                  | list                                                                                                    | Any installed device. |
| View system configuration tree | Displays the tree structure of devices present in the BladeCenter unit, starting at the command target level. If management module bays are part of the tree, they will be identified as primary or redundant. | list -l depth where depth is "all" or "a" for full tree display, starting at the command target level.  Specifying a depth of "1" displays the current | Any installed device. |
|                                |                                                                                                    | command target. Specifying a <i>depth</i> of "2" displays the content of the current command target.                                                   |                       |

#### **Example:**

To display a list of devices installed in the BladeCenter unit while the BladeCenter unit is set as the persistent command environment, at the system> prompt, type list -1 a

(This is the command syntax that can be used to determine the primary management module.)

The following example shows the information that is returned:

```
system> list -l a
system
        mm[1]
                 primary
        power[4]
        blower[1]
        blower[2]
        blade[1]
                sp
                dtr[1]
        blade[5]
        blade[6]
        blade[7]
        blade[8]
        mt
system>
```

#### **Common commands**

Use these commands to monitor and control operation of BladeCenter components using the command-line interface:

- · health commands
- · identify (location LED) command
- · info (configuration information) command
- · update (update firmware) command

#### health commands

These commands display the current health status of the command target. They can also be used to display the alerts that are active for the command target. You can only specify one command target each time you run the health command.

Table 6. health commands

| Function                       | What it does                                                                                                    | Command | Valid targets                                                                                                    |
|--------------------------------|----------------------------------------------------------------------------------------------------|---------|----------------------------------------------------------------------------------------------------|
| Display health status          | Displays the current health status of the command target. Return values are different for the BladeCenter and BladeCenter T configurations.  • Possible return values for the BladeCenter configuration are:  - ok  - warning  - critical  • Possible return values for the BladeCenter T configurations are:  - ok  - minor  - major  - critical                                                                                                    | health  | -T system -T system:mm[x] -T system:blade[x] -T system:switch[x] -T system:power[x] -T system:blower[x] where x is the primary management module bay number, blade server, I/O (switch) module bay number, power module bay number, power module bay number, or blower number. |
| Display health status for tree | Displays the current health status of the tree structure of devices present in the BladeCenter unit, starting at the command target level. If management module bays are part of the tree, they will be identified as primary or redundant. Return values are different for the BladeCenter and BladeCenter T configurations.  • Possible return values for the BladeCenter configuration are:  – ok  – warning  – critical  • Possible return values for the BladeCenter T configurations are:  – ok  – minor  – major  – critical |         | -T system:mm[x] -T system:mm[x] -T system:blade[x] -T system:switch[x] -T system:power[x] -T system:blower[x] where x is the primary management module bay number, blade server, I/O (switch) module bay number, power module bay number, or blower number.                    |

Table 6. health commands (continued)

| Function                         | What it does                                                                                                    | Command   | Valid targets                                                                                                    |
|----------------------------------|----------------------------------------------------------------------------------------------------|-----------|----------------------------------------------------------------------------------------------------|
| Display health status and alerts | Displays the current health status and active alerts for the command target. Return values are different for the BladeCenter and BladeCenter T configurations.  • Possible return values for the health status of the BladeCenter configuration are:  – ok  – warning – critical  • Possible return values for the health status of the BladeCenter T configurations are:  – ok  – minor  – major  – critical  • Active alert information provides short text descriptions of alerts that are active for each monitored component.  The total amount of information returned from the health -f command is limited to 1024 bytes. | health -f | -T system:mm[x] -T system:mm[x] -T system:switch[x] -T system:power[x] -T system:blower[x] where x is the primary management module bay number, blade server, I/O (switch) module bay number, power module bay number, or blower number. |

#### Example:

To display the overall health status of the BladeCenter T unit while the BladeCenter T unit is set as the default command target, at the system prompt, type health

To display the health status of all components installed in the BladeCenter T unit, that are valid command targets, while the BladeCenter T unit is set as the default command target, at the system> prompt, type

health -1 a

To display the health status of the blade server installed in blade bay 5 while the BladeCenter T unit is set as the default command target, at the system> prompt, type

health -T system:blade[5]

To display the health status and alerts for all components installed in the BladeCenter T unit, that are valid command targets, while the BladeCenter T unit is set as the default command target, at the system> prompt, type

health -l a -f

The following example shows the information that is returned from these commands:

```
system> health
system:major
system> health -l a
system:major
   mm[1]:ok
```

```
blade[1]:ok
   blade[3]:ok
   blade[5]:minor
   power[1]:ok
   power[2]:minor
   blower[1]:ok
   blower[2]:ok
   blower[3]:ok
   blower[4]:ok
   switch[1]:major
system> health -T system:blade[5]
blade[5]:minor
health -l a -f
system:major
   blade[5]:minor
       5V over voltage
       CPU1 temperature warning
   power[2]:minor
       5V over voltage
   switch[1]:major
       temperature fault
system>
```

### identify (location LED) command

This command controls operation of the location LED in a blade server or in the BladeCenter unit. It can also be used to display the state of a location LED.

Table 7. identify (location LED) command

| Function                   | What it does                                                                                                    | Command                                                                                                    | Valid targets                                                 |
|----------------------------|----------------------------------------------------------------------------------------------------|----------------------------------------------------------------------------------------------------|---------------------------------------------------------------|
| Display location LED state | Displays the current state of the location LED in the command target.  This command returns the identity of the command target, System or blade server bay (slot) number, followed by the current state of the target location LED. Possible LED states are:  • off  • on  • blink | identify -s                                                                                                    | -T system -T system:blade[x] where x is the blade bay number. |
| Turn off location LED      | Turns off the location LED in the command target.                                                                                                    | identify -off  Required authority level:  • Supervisor  • Network and Security Configuration  • Advanced Configuration (MM, I/O Modules, Blades)     | -T system -T system:blade[x] where x is the blade bay number. |
| Light location LED         | Lights the location LED in the command target.                                                                                                    | identify identify -on Required authority level: • Supervisor • Network and Security Configuration • Advanced Configuration (MM, I/O Modules, Blades) | -T system -T system:blade[x] where x is the blade bay number. |
| Flash location LED         | Flashes the location LED in the command target.                                                                                                    | identify -blink  Required authority level:  Supervisor  Network and Security Configuration Advanced Configuration (MM, I/O Modules, Blades)          | -T system -T system:blade[x] where x is the blade bay number. |

Table 7. identify (location LED) command (continued)

| Function                                                                 | What it does                                                                                                    | Command                                                                                                    | Valid targets |
|--------------------------------------------------------------------------|----------------------------------------------------------------------------------------------------|----------------------------------------------------------------------------------------------------|---------------|
| Turn on BladeCenter<br>unit location LED for<br>specified period of time | Turns on the location LED in the BladeCenter unit for a specified period of time before turning it off automatically. | identify -on time  where time is the number of seconds the location LED will remain lit.  Required authority level:  Supervisor  Network and Security Configuration (MM, I/O Modules, Blades) | -T system     |

#### Example:

To display the status of the location LED in the blade server in blade bay 4 module while the BladeCenter unit is set as the persistent command environment, at the system> prompt, type

```
identify -s -T system:blade[4]
```

To light the location LED in the blade server in blade bay 4 module while the BladeCenter unit is set as the persistent command environment, at the system> prompt, type

```
identify -T system:blade[4]
```

or

identify -on -T system:blade[4]

The following example shows the information that is returned from a series of identify commands:

```
system> identify -s -T system:blade[4]
Identify: LED in slot 4 is off
system> identify -on -T system:blade[4]
OK
system> identify -s -T system:blade[4]
Identify: LED in slot 4 is on
system>
```

### info (configuration information) command

This command displays information about BladeCenter components and their configuration.

Table 8. info (configuration information) command

| Function          | What it does                      | Command                                   | Valid targets                                                                                                    |
|-------------------|-----------------------------------|-------------------------------------------|----------------------------------------------------------------------------------------------------|
| Display component | Displays identification and       | info                                      | -T system:mm[x]                                                                                                    |
| information       | configuration information for the | Note: Only one target at a                | -T system:blade[x]                                                                                                    |
|                   | specified command target.         | time can be viewed with the info command. | -T system:blade[x]:dtr[x]                                                                                                    |
|                   |                                   |                                           | -T system:blade[x]:sp                                                                                                    |
|                   |                                   |                                           | -T system:blade[x]:be                                                                                                    |
|                   |                                   |                                           | -T system:switch[x]                                                                                                    |
|                   |                                   |                                           | -T system:power[x]                                                                                                    |
|                   |                                   |                                           | -T system:mt                                                                                                    |
|                   |                                   |                                           | where <i>x</i> is the management module bay number, blade server, I/O (switch) module bay number, power module bay number, or daughter-card number. |

**Note:** The command target -T system:blade[x]:dtr[x] is shown with a line break before :dtr[x]. When this command target is entered, the entire entry must all be on one line.

#### **Example:**

To view the information about the management module in management module bay 1 while this management module is set as the persistent command environment, at the system:mm[1]> prompt, type

```
info -T system:mm[1]
```

The following example shows the information that is returned from the info command:

```
system:mm[1]> info -T system:mm[1]
Manuf ID: SLRM
Mach type/model: Management Module
Mach serial number: n/a
Manuf date: 4102
Part no.: 02R1606
FRU no.: 59P6622
FRU serial no.: J1P702A511F
Main application
  Build ID: DVETXX-
File name: CNETMNUS.PKT
   Rel date: 05-27-04
                16
   Rev:
Boot ROM
   Build ID: BRBR14-
   File name:
                CNETBRUS.PKT
```

Rel date: 09-12-02 Rev: 16

Remote control

Build ID: BRRG14File name: CNETRGUS.PKT
Rel date: 09-12-02
Rev: 16

system:mm[1]>

# update (update firmware) command

This command updates firmware using a Trivial File Transfer Protocol (TFTP) server and displays information about firmware installed in BladeCenter components.

Table 9. update (update firmware) command

| Function                    | What it does                                                                                                    | Command                                                                                                    | Valid targets                                                                                                    |
|-----------------------------|----------------------------------------------------------------------------------------------------|----------------------------------------------------------------------------------------------------|----------------------------------------------------------------------------------------------------|
| Display update command help | Displays information about using the update command.                                                                                                | update                                                                                                    | -T system:mm[x] -T system:blade[x]:sp -T system:switch[x] where x is the primary management module, blade server, or I/O (switch) module bay number. |
| Display firmware attributes | Displays attributes of the firmware installed in the command target. Return values are: Firmware type Build ID Filename Release date Revision level | update -a                                                                                                    | -T system:mm[x] -T system:blade[x]:sp -T system:switch[x] where x is the primary management module, blade server, or I/O (switch) module bay number. |
| Update firmware             | Update firmware for the command target.                                                                                                    | update -i ip_address -n filename  where:  • ip_address is the IP address of TFTP server.  • filename is the name of the firmware update file.  Required authority level:  • Supervisor  • Advanced Configuration (MM, I/O Modules, Blades) | -T system:mm[x] -T system:blade[x]:sp -T system:switch[x] where x is the primary management module, blade server, or I/O (switch) module bay number. |

Table 9. update (update firmware) command (continued)

| Function                     | What it does                                                                                                    | Command                                                                                                    | Valid targets                                                                                                    |
|------------------------------|----------------------------------------------------------------------------------------------------|----------------------------------------------------------------------------------------------------|----------------------------------------------------------------------------------------------------|
| Update firmware<br>(verbose) | Update firmware for the command target, showing details of the firmware download and flash operations. The detailed information is not shown until the update is complete, which might take several minutes. | update -i ip_address -n filename -v  where:  • ip_address is the IP address of TFTP server.  • filename is the name of the firmware update file.  Required authority level:  • Supervisor  • Advanced Configuration (MM, I/O Modules, Blades) | -T system:mm[x] -T system:blade[x]:sp -T system:switch[x] where x is the primary management module, blade server, or I/O (switch) module bay number. |

#### Example:

To update the firmware and display update details for the management module in management-module bay 1 while this management module is set as the persistent command environment, type the following command at the system:mm[1] > prompt. For this example, the IP address of the TFTP server is 192.168.70.120 and the firmware file containing the update is named dev\_mm.pkt.

```
update -v -i 192.168.70.120 -n dev mm.pkt
```

To display information about firmware installed in the management module in management-module bay 1 while this management module is set as the persistent command environment, at the system:mm[1] > prompt, type

update -a

To update the service-processor firmware in the blade server in blade bay 8 (not using verbose mode) while the management module in management-module bay 1 is set as the persistent command environment, type the following command at the system:mm[1]> prompt. For this example, the IP address of the TFTP server is 192.168.70.120 and the firmware file containing the update is named h8.pkt.

```
update -i 192.168.70.120 -n h8.pkt -T system:blade[8]:sp
```

The following example shows the information that is returned from these three update commands:

```
system:mm[1] > update -v -i 192.168.70.120 -n dev mm.pkt
TFTP file upload successful 1517829.
Starting flash packet preparation.
Flash preparation - packet percent complete 24.
Flash preparation - packet percent complete 48.
Flash preparation - packet percent complete 72.
Flash preparation - packet percent complete 96.
Flash preparation - packet percent complete 100.
Flash operation phase starting.
Flashing - packet percent complete 34.
Flashing - packet percent complete 38.
Flashing - packet percent complete 50.
Flashing - packet percent complete 55.
Flashing - packet percent complete 80.
Flashing - packet percent complete 90.
Flash operation complete. The new firmware will become active after the next
```

```
reset of the MM.
0K
system:mm[1]> update -a
Bay 1 Name 1
Firmware type: Main application
Build ID: BRETKD+
Filename: CNETMNUS.PKT
Released: 11-17-03
Revision: 16
Firmware type: Boot ROM
Build ID: BRBR1B+
Filename: CNETBRUS.PKT
Released: 10-27-03
Revision: 16
Firmware type: Remote control
Build ID: BRRG1B+
Filename: CNETRGUS.PKT
Released: 10-27-03
Revision: 16
system:mm[1]> update -i 192.168.70.120 -n h8.pkt -T system:blade[8]:sp
system:mm[1]>
```

# **Configuration commands**

Use these commands to view and configure network settings and Ethernet interfaces:

- · alertentries command
- clear command
- · dhcpinfo command
- · dns command
- · ifconfig command
- smtp command
- · snmp command
- · sol (serial over LAN) commands
- · tcpcmdmode command
- · telnetcfg (Telnet configuration) command
- · users (management-module users) command

### alertentries command

This command manages the recipients of alerts generated by the primary management module.

Table 10. alertentries command

| Function                                      | What it does                                                                                                    | Command                                                                                                    | Valid targets                                                        |
|-----------------------------------------------|----------------------------------------------------------------------------------------------------|----------------------------------------------------------------------------------------------------|----------------------------------------------------------------------|
| Display alert properties for all recipients   | Displays alert properties for all management-module alert recipients. Returned values for each alert recipient are:  • recipient name                                                                                                    | alertentries                                                                                                    | -T system:mm[x] where x is the primary management module bay number. |
|                                               | notification method (E-Mail over<br>LAN/Director comp./SNMP over<br>LAN)                                                                                                    |                                                                                                    |                                                                      |
|                                               | type of alerts received (Receives<br>critical alerts only/Receives all<br>alerts/Disabled)                                                                                                    |                                                                                                    |                                                                      |
| Display alert properties for alert recipients | Displays alert properties for the specified management-module alert recipient profile. Returned values are: status alert_recipient_status (on/off)  - n alert_recipient_name  - f alert_type (critical/none)  - t notification_method (email/director/snmp)  - e email_address (used for e-mail notifications)  - i static_IP_addr/hostname (used for IBM Director notifications) | alertentries -recip_number where recip_number is a number from 1 to 12 that corresponds to the recipient number assigned in the "Display alert properties for all recipients" list. | -T system:mm[x] where x is the primary management module bay number. |

Table 10. alertentries command (continued)

| Function               | What it does                          | Command                                                                                                    | Valid targets                                                        |
|------------------------|---------------------------------------|----------------------------------------------------------------------------------------------------|----------------------------------------------------------------------|
| Delete alert recipient | Delete the specified alert recipient. | alertentries -recip_number -del  where recip_number is a number from 1 to 12 that corresponds to the recipient number assigned in the "Display alert properties for all recipients" list. It is possible to delete an empty alert recipient.  Required authority level: • Supervisor • User Account Management | -T system:mm[x] where x is the primary management module bay number. |

Table 10. alertentries command (continued)

| Function               | What it does                                                                                          | Command                                                                                                    | Valid targets                                                        |
|------------------------|----------------------------------------------------------------------------------------------------|----------------------------------------------------------------------------------------------------|----------------------------------------------------------------------|
| Create alert recipient | Create the specified alert recipient.  All fields must be specified when creating an alert recipient. | alertentries -recip_number -n recip_name -status alert_status -f filter_type -t notification_method -e email_addr -i ip_addr/hostname                                                                                                    | -T system:mm[x] where x is the primary management module bay number. |
|                        |                                                                                                    | <ul> <li>where:</li> <li>recip_number is a number from 1 to 12 that corresponds to an unused recipient number in the "Display alert properties for all recipients" list.</li> <li>recip_name is a alphanumeric string up to 31 characters in length containing any character, including spaces, except for angle brackets ( &lt; and &gt; ). If the string includes spaces it must be enclosed in double-quotes.</li> <li>alert_status is on or off for receipt of alerts.</li> <li>filter_type filters the alert types received: critical (receive critical alerts only) or none (receive all alerts).</li> <li>notification_method is e-mail, director (IBM Director) or snmp.</li> <li>For e-mail, you must specify an e-mail address (-e argument).</li> <li>For director, you must specify an IP address (-i arguments are not needed.</li> <li>email_addr is a valid e-mail address string up to 63 characters in length.</li> <li>(continued on next page)</li> </ul> |                                                                      |

Table 10. alertentries command (continued)

| Function                           | What it does                                                                                                    | Command                                                                                                    | Valid targets                                                        |
|------------------------------------|----------------------------------------------------------------------------------------------------|----------------------------------------------------------------------------------------------------|----------------------------------------------------------------------|
| Create alert recipient (continued) |                                                                                                    | ip_addr/hostname is a valid static IP address or an alphanumeric hostname string for the recipient that is up to 49 characters in length that can include periods ( . ), hyphens ( - ), and underscores ( _ ).  Required authority level:     Supervisor     User Account Management                                                                                                    |                                                                      |
| Set alert recipient name           | Sets a name for the specified alert recipient.                                                                        | alertentries -recip_number -n recip_name  where: • recip_number is a number from 1 to 12 that corresponds to the recipient number assigned in the "Display alert properties for all recipients" list. • recip_name is a alphanumeric string up to 31 characters in length that can include any character, including spaces, except for angle brackets ( < and > ). If the name includes spaces it must be enclosed in double-quotes.  Required authority level: • Supervisor • User Account Management | -T system:mm[x] where x is the primary management module bay number. |
| Set alert recipient status         | Sets status for the specified alert recipient. The status determines if a recipient will receive alarm notifications. | alertentries -recip_number -status alert_status  where:  • recip_number is a number from 1 to 12 that corresponds to the recipient number assigned in the "Display alert properties for all recipients" list.  • alert_status is on or off.  Required authority level: • Supervisor • User Account Management                                                                                                    | -T system:mm[x] where x is the primary management module bay number. |

Table 10. alertentries command (continued)

| Function                      | What it does                                                                   | Command                                                                                                    | Valid targets                                                        |
|-------------------------------|--------------------------------------------------------------------------------|----------------------------------------------------------------------------------------------------|----------------------------------------------------------------------|
| Set alert types received      | Filters the types of alert that are received by the specified alert recipient. | alertentries -recip_number -f filter_type  where: • recip_number is a     number from 1 to 12     that corresponds to the     recipient number     assigned in the "Display     alert properties for all     recipients" list. • alert_type filters the     alert_type filters the     alert types received:     critical (receive critical     alerts only) or none     (receive all alerts).  Required authority level: • Supervisor • User Account     Management | -T system:mm[x] where x is the primary management module bay number. |
| Set alert notification method | Sets the alert notification method for the specified alert recipient.          | alertentries -recip_number -t notification_method  where: • recip_number is a     number from 1 to 12     that corresponds to the     recipient number     assigned in the "Display     alert properties for all     recipients" list. • notification_method is     e-mail, director (IBM     Director) or snmp.  Required authority level: • Supervisor • User Account     Management                                                                               | -T system:mm[x] where x is the primary management module bay number. |

Table 10. alertentries command (continued)

| Function                                   | What it does                                                                                                    | Command                                                                                                    | Valid targets                                                        |
|--------------------------------------------|----------------------------------------------------------------------------------------------------|----------------------------------------------------------------------------------------------------|----------------------------------------------------------------------|
| Set alert recipient<br>e-mail address      | Sets the e-mail address for the specified alert recipient. This e-mail address is used to send alerts to the recipient via e-mail.  The e-mail address can be set only if the alert notification method (-t option) is set to e-mail. The -t and -e options can be combined within the same command.                                              | alertentries -recip_number -e email_addr  where: • recip_number is a number from 1 to 12 that corresponds to the recipient number assigned in the "Display alert properties for all recipients" list. • email_addr is a valid e-mail address string up to 63 characters in length.  Required authority level: • Supervisor • User Account Management                                                                                                    | -T system:mm[x] where x is the primary management module bay number. |
| Set alert recipient IP address or hostname | Sets the IP address or hostname used to send alert notifications to the specified alert recipient using IBM Director.  The IP address or hostname used to send alert notifications can be set only if the alert notification method (-t option) is set to director (IBM Director). The -t and -i options can be combined within the same command. | alertentries -recip_number -i ip_addr/hostname  where: • recip_number is a     number from 1 to 12     that corresponds to the     recipient number     assigned in the "Display     alert properties for all     recipients" list. • ip_addr/hostname is a     valid static IP address     or an alphanumeric     hostname string up to     49 characters in length     that can include periods     ( . ), hyphens ( - ), and     underscores ( _ ).  Required authority level: • Supervisor • User Account     Management | -T system:mm[x] where x is the primary management module bay number. |

To view the configuration for alert recipient 1 while management module 1 is set as the persistent command environment, at the system:mm[1] > prompt, type alertentries -1

To configure alert recipient 2 to receive only critical alert notifications by e-mail while management module 1 is set as the persistent command environment, at the system:mm[1]> prompt, type

alertentries -2 -n test2 -status on -f critical -t email -e test2@us.ibm.com

To configure alert recipient 3 to receive all alert notifications through IBM Director while management module 1 is set as the persistent command environment, at the system:mm[1]> prompt, type

```
alertentries -3 -n test3 -status on -f none -t director -i 192.168.70.140
```

To configure alert recipient 4 to receive all alert notifications through SNMP while management module 1 is set as the persistent command environment, at the system:mm[1] > prompt, type

```
alertentries -4 -n test4 -status on -f none -t snmp
```

The following example shows the information that is returned from these commands:

```
system:mm[1]> alertentries -1
-status on
-n test1
-f critical
-t email
-e test1@us.ibm.com
system:mm[1] > alertentries -2 -n test2 -status on -f critical -t email
-e test2@us.ibm.com
system:mm[1]> alertentries -3 -n test3 -status on -f none -t director
-i 192.168.70.140
system:mm[1]> alertentries -4 -n test4 -status on -f none -t snmp
system:mm[1]>
```

### clear command

This command resets the primary management module configuration or an I/O (switch) module configuration to the default settings. The command must always include the -config option.

Table 11. clear command

| Function                                         | What it does                                                                                                    | Command                                                                                               | Valid targets                                                        |
|--------------------------------------------------|----------------------------------------------------------------------------------------------------|----------------------------------------------------------------------------------------------------|----------------------------------------------------------------------|
| Reset configuration of primary management module | Resets the configuration of the primary management module to the default settings; then, resets the management module.  No results are returned from this command because it resets the management module.  When you reset the management module configuration, the Ethernet configuration method is set to a value of dthens. After the management module resets, this causes the management module to try dhcp configuration and then default to the static IP configuration, which might cause the management module to remain offline for longer than normal. | clear -config  Required authority level:  Supervisor Advanced Configuration (MM, I/O Modules, Blades) | -T system:mm[x] where x is the primary management module bay number. |

Table 11. clear command (continued)

| Function                                   | What it does                                                                           | Command                                                                                                    | Valid targets                                                      |
|--------------------------------------------|----------------------------------------------------------------------------------------|----------------------------------------------------------------------------------------------------|--------------------------------------------------------------------|
| Reset configuration of I/O (switch) module | Resets the configuration of the specified I/O (switch) module to the default settings. | clear -config  Required authority level:  • Supervisor  • Advanced Configuration (MM, I/O Modules, Blades) | -T system:switch[x] where x is the I/O (switch) module bay number. |

To reset the primary management module configuration to default settings while management module 1 is set as the persistent command environment, at the system:mm[1] > prompt, type

clear -config

No results are returned from this command. After the management module resets, you will need to start a new command-line session.

## dhcpinfo command

This command displays the IP configuration that is assigned to the primary management module by the DHCP server.

**Note:** The dhcpinfo command does not apply to eth1, which always uses a static IP configuration.

Table 12. dhcpinfo commands

| Function                                      | What it does                                                                                                    | Command        | Valid targets                                                        |
|-----------------------------------------------|----------------------------------------------------------------------------------------------------|----------------|----------------------------------------------------------------------|
| Display Ethernet channel 0 DHCP configuration | If the IP configuration for eth0 is assigned by a DHCP server, the configuration that is assigned by the DHCP server and DHCP server information is displayed. If the IP configuration for eth0 is not assigned by a DHCP server, an error message is displayed. Possible configuration values returned are:  - server dhcp_ip_address  - n hostname  - i ip_address  - g gateway_address  - g gateway_address  - domainname  - dns1 primary_dns_ip_address  - dns2 secondary _dns_ip_address  - dns3 tertiary_dns_ip_1address | dhcpinfo -eth0 | -T system:mm[x] where x is the primary management module bay number. |

### **Example:**

To display the DHCP server assigned network settings for Ethernet channel 0 while management module 1 is set as the persistent command environment, at the system:mm[1] > prompt, type

dhcpinfo -eth0

The following example shows the information that is returned:

- system:mm[1]> dhcpinfo -eth0
- -server 192.168.70.29
- -n MM00096BCA0C80
- -i 192.168.70.183
- -g 192.168.70.29
- -s 255.255.255.0
- -d linux-sp.raleigh.ibm.com
- -dns1 192.168.70.29
- -dns2 0.0.0.0
- -dns3 0.0.0.0
- system:mm[1]>

## dns command

This command configures and displays the management-module DNS settings.

Table 13. dns commands

| Function                                       | What it does                                                                                                    | Command                                                                                                    | Valid targets                                                        |
|------------------------------------------------|----------------------------------------------------------------------------------------------------|----------------------------------------------------------------------------------------------------|----------------------------------------------------------------------|
| Display DNS configuration of management module | Displays the current DNS configuration of the management module. Possible return values are:  • enabled  • disabled  • -i1 first ip_address  • -i2 second ip_address  • -i3 third ip_address | dns                                                                                                    | -T system:mm[x] where x is the primary management module bay number. |
| DNS - enable                                   | Enables the management-module DNS configuration.                                                                                                    | dns -on  Required authority level:  Supervisor  Network and Security Configuration  Advanced Configuration (MM, I/O Modules, Blades)                                                                        | -T system:mm[x] where x is the primary management module bay number. |
| DNS - disable                                  | Disables the management-module DNS configuration.                                                                                                    | dns -off  Required authority level:  Supervisor  Network and Security Configuration  Advanced Configuration (MM, I/O Modules, Blades)                                                                       | -T system:mm[x] where x is the primary management module bay number. |
| DNS first IP address - set                     | Checks syntax and sets the first IP address.                                                                                                    | dns -i1 ip_address where ip_address is the first IP address.  Required authority level: • Supervisor • Network and Security Configuration • Advanced Configuration (MM, I/O Modules, Blades)                | -T system:mm[x] where x is the primary management module bay number. |
| DNS second IP address - set                    | Checks syntax and sets the second IP address.                                                                                                    | dns -i2 <i>ip_address</i> where <i>ip_address</i> is the second IP address.  Required authority level: • Supervisor • Network and Security Configuration • Advanced Configuration (MM, I/O Modules, Blades) | -T system:mm[x] where x is the primary management module bay number. |

Table 13. dns commands (continued)

| Function                   | What it does                                 | Command                                                                                                    | Valid targets                                                        |
|----------------------------|----------------------------------------------|----------------------------------------------------------------------------------------------------|----------------------------------------------------------------------|
| DNS third IP address - set | Checks syntax and sets the third IP address. | dns -i3 <i>ip_address</i> where <i>ip_address</i> is the third IP address.  Required authority level:  • Supervisor  • Network and Security Configuration  • Advanced Configuration (MM, I/O Modules, Blades) | -T system:mm[x] where x is the primary management module bay number. |

To set the first IP address of the management-module DNS server to 192.168.70.29 and enable DNS on the primary management module while management module 1 is set as the persistent command environment, at the system:mm[1] > prompt, type dns -i1 192.168.70.29 -on

To display the DNS status of the primary management module while management module 1 is set as the persistent command environment, at the system:mm[1]> prompt, type

dns

The following example shows the information that is returned from these two commands:

```
system:mm[1] > dns -i1 192.168.70.29 -on
Changes to the network settings will take effect after the next reset of the MM.
system:mm[1]> dns
Enabled.
-i1 192.168.70.29
-i2 0.0.0.0
-i3 0.0.0.0
system:mm[1]>
```

# ifconfig command

This command configures and displays the network interface settings for the management-module Ethernet interface and the blade server integrated system management processors.

Table 14. ifconfig commands

| Function                                  | What it does                                                                                                    | Command                                                                                                    | Valid targets                                                        |
|-------------------------------------------|----------------------------------------------------------------------------------------------------|----------------------------------------------------------------------------------------------------|----------------------------------------------------------------------|
| Display Ethernet channel 0 configuration  | Displays the current configuration of Ethernet channel 0. Possible return values are:  • enabled  • disabled  • -i static_ip_address  • -g gateway_address  • -s subnet_mask  • -n hostname  • -c config_method  • -r data_rate  • -d duplex_mode  • -m mtu  • -l locally_administered_mac_addr  • -b burnedin_mac_address | ifconfig -eth0                                                                                                    | -T system:mm[x] where x is the primary management module bay number. |
| Set Ethernet channel 0 static IP address  | Checks syntax and sets the static IP address for Ethernet channel 0.                                                                                                    | ifconfig -eth0 -i ip_address where ip_address is the static IP address for Ethernet channel 0.  Required authority level: • Supervisor • Network and Security Configuration • Advanced Configuration (MM, I/O Modules, Blades)  | -T system:mm[x] where x is the primary management module bay number. |
| Set Ethernet channel 0 gateway IP address | Checks syntax and sets the gateway IP address for Ethernet channel 0.                                                                                                    | ifconfig -eth0 -g ip_address where ip_address is the gateway IP address for Ethernet channel 0.  Required authority level: • Supervisor • Network and Security Configuration • Advanced Configuration (MM, I/O Modules, Blades) | -T system:mm[x] where x is the primary management module bay number. |

Table 14. ifconfig commands (continued)

| Function                                    | What it does                                                                                                    | Command                                                                                                    | Valid targets                                                        |
|---------------------------------------------|----------------------------------------------------------------------------------------------------|----------------------------------------------------------------------------------------------------|----------------------------------------------------------------------|
| Set Ethernet channel 0 subnet mask          | Checks syntax and sets the subnet mask for Ethernet channel 0.                                                                                                    | ifconfig -eth0 -s ip_address where ip_address is the subnet mask for Ethernet channel 0.  Required authority level: • Supervisor • Network and Security Configuration • Advanced Configuration (MM, I/O Modules, Blades) | -T system:mm[x] where x is the primary management module bay number. |
| Set Ethernet channel 0 hostname             | Checks syntax and sets the host name for Ethernet channel 0.                                                                                                    | ifconfig -eth0 -n hostname where hostname is the host name for Ethernet channel 0.  Required authority level: • Supervisor • Network and Security Configuration • Advanced Configuration (MM, I/O Modules, Blades)       | -T system:mm[x] where x is the primary management module bay number. |
| Set Ethernet channel 0 configuration method | Checks syntax and sets the configuration method for Ethernet channel 0.  A value of dthens will try the dhcp configuration and default to the static IP configuration if dhcp is unsuccessful. | ifconfig -eth0 -c config_method where config_method is dhcp, static, or dthens.  Required authority level: • Supervisor • Network and Security Configuration • Advanced Configuration (MM, I/O Modules, Blades)          | -T system:mm[x] where x is the primary management module bay number. |
| Set Ethernet channel 0 data rate            | Checks syntax and sets the data rate for Ethernet channel 0.                                                                                                    | ifconfig -eth0 -r data_rate where data_rate is auto, 10, or 100.  Required authority level: • Supervisor • Network and Security Configuration • Advanced Configuration (MM, I/O Modules, Blades)                         | -T system:mm[x] where x is the primary management module bay number. |

Table 14. ifconfig commands (continued)

| Function                                                               | What it does                                                                                                    | Command                                                                                                    | Valid targets                                                        |
|------------------------------------------------------------------------|----------------------------------------------------------------------------------------------------|----------------------------------------------------------------------------------------------------|----------------------------------------------------------------------|
| Set Ethernet channel 0 duplex mode                                     | Checks syntax and sets the duplex mode for Ethernet channel 0.                                                                                                    | ifconfig -eth0 -d duplex_mode where duplex_mode is auto, half, or full.                                                     | -T system:mm[x] where x is the primary management module bay number. |
|                                                                        |                                                                                                    | Required authority level:  Supervisor  Network and Security Configuration  Advanced Configuration (MM, I/O Modules, Blades) |                                                                      |
| Set Ethernet channel 0<br>MTU                                          | Checks syntax and sets the MTU for Ethernet channel 0.                                                                                                    | ifconfig -eth0 -m <i>mtu</i> where <i>mtu</i> is between 60 and 1500, inclusive.                                            | -T system:mm[x] where x is the primary management module bay number. |
|                                                                        |                                                                                                    | Required authority level:  Supervisor  Network and Security Configuration Advanced Configuration (MM, I/O Modules, Blades)  | bay number.                                                          |
| Set Ethernet channel 0<br>static MAC address<br>(locally administered) | Checks syntax and sets the locally administered MAC address to the specified MAC address for Ethernet channel 0.                                                                                                    | ifconfig -eth0 -l address where address is the locally administered MAC address for Ethernet channel 0.                     | -T system:mm[x] where x is the primary management module bay number. |
|                                                                        |                                                                                                    | Required authority level:  Supervisor  Network and Security Configuration  Advanced Configuration (MM, I/O Modules, Blades) |                                                                      |
| Display Ethernet channel 1 configuration                               | Displays the current configuration of Ethernet channel 1. Possible return values are:  • enabled • disabled • -i static_ip_address • -g gateway_address • -s subnet_mask • -r data_rate • -d duplex_mode • -m mtu • -l locally_administered_mac_addr • -b burnedin_mac_address | ifconfig -eth1                                                                                                    | -T system:mm[x] where x is the primary management module bay number. |

Table 14. ifconfig commands (continued)

| Function                                     | What it does                                                         | Command                                                                                                    | Valid targets                                               |
|----------------------------------------------|----------------------------------------------------------------------|----------------------------------------------------------------------------------------------------|-------------------------------------------------------------|
| Set Ethernet channel 1 static IP address     | Checks syntax and sets the static IP address for Ethernet channel 1. | ifconfig -eth1 -i ip_address                                                                                               | -T system:mm[x]                                             |
|                                              |                                                                      | where <i>ip_address</i> is the static IP address for Ethernet channel 1.                                                   | where <i>x</i> is the primary management module bay number. |
|                                              |                                                                      | Required authority level:  Supervisor  Network and Security Configuration  Advanced Configuration (MM, I/O Modules,        |                                                             |
| Set Ethernet channel 1<br>gateway IP address | Checks syntax and sets the gateway IP address for Ethernet           | Blades) ifconfig -eth1 -g ip_address                                                                                       | -T system:mm[x]                                             |
| gateway ir address                           | channel 1.                                                           | where <i>ip_address</i> is the gateway IP address for Ethernet channel 1.                                                  | where <i>x</i> is the primary management module bay number. |
|                                              |                                                                      | Required authority level:  Supervisor  Network and Security Configuration Advanced Configuration (MM, I/O Modules, Blades) |                                                             |
| Set Ethernet channel 1 subnet mask           | Checks syntax and sets the subnet mask for Ethernet channel 1.       | ifconfig -eth1 -s ip_address                                                                                               | -T system:mm[x]                                             |
| oublict muck                                 |                                                                      | where <i>ip_address</i> is the subnet mask for Ethernet channel 1.                                                         | where <i>x</i> is the primary management module bay number. |
|                                              |                                                                      | Required authority level:  Supervisor  Network and Security Configuration Advanced Configuration (MM, I/O Modules, Blades) |                                                             |
| Set Ethernet channel 1 static MAC address    | Checks syntax and sets the locally administered MAC address to the   | ifconfig -eth1 -l address                                                                                                  | -T system:mm[x]                                             |
| (locally administered)                       | specified MAC address for Ethernet channel 1.                        | where address is the locally administered MAC address for Ethernet channel 1.                                              | where <i>x</i> is the primary management module bay number. |
|                                              |                                                                      | Required authority level:  Supervisor  Network and Security Configuration Advanced Configuration (MM, I/O Modules, Blades) |                                                             |

Table 14. ifconfig commands (continued)

| Function                                                                                 | What it does                                                                                                    | Command                                                                                                    | Valid targets                                                        |
|------------------------------------------------------------------------------------------|----------------------------------------------------------------------------------------------------|----------------------------------------------------------------------------------------------------|----------------------------------------------------------------------|
| Enable Ethernet<br>channel 1                                                             | Enables Ethernet channel 1.                                                                                                    | ifconfig -eth1 -up  Required authority level:  • Supervisor  • Network and Security Configuration  • Advanced Configuration (MM, I/O Modules, Blades)                                                                                                    | -T system:mm[x] where x is the primary management module bay number. |
| Disable Ethernet channel 1                                                               | Disables Ethernet channel 1.                                                                                                    | ifconfig -eth1 -down  Required authority level:  • Supervisor  • Network and Security Configuration  • Advanced Configuration (MM, I/O Modules, Blades)                                                                                                    | -T system:mm[x] where x is the primary management module bay number. |
| Set starting IP address<br>for blade server<br>integrated system<br>management processor | Sets the starting point of the integrated system management processor IP addresses for blade servers that are installed in the BladeCenter unit. | ifconfig -i ip_address  where ip_address is the starting IP address for all blade servers that are installed in the BladeCenter unit.  Required authority level:  Supervisor  Network and Security Configuration  Advanced Configuration (MM, I/O Modules, Blades) | -T system:blade[1]:sp                                                |

To display the configuration for Ethernet channel 0 while management module 1 is set as the persistent command environment, at the system:mm[1]> prompt, type ifconfig -eth0

To set the static IP address for Ethernet channel 0 to 192.168.70.133 while management module 1 is set as the persistent command environment, at the system:mm[1] > prompt, type

```
ifconfig -eth0 -i 192.168.70.133 -c static
```

The following example shows the information that is returned from these two commands:

```
system:mm[1]> ifconfig -eth0
Enabled
-i 10.10.10.10
-g 0.0.00
-s 255.255.255.0
-n MM00096BCA0C80
-c Try DHCP server. If it fails, use static IP config.
```

```
-r Auto
-d Auto
-m 1500
-l 00:00:00:00:00
-b 00:09:6B:CA:0C:80
system:mm[1]> ifconfig -eth0 -i 192.168.70.133 -c static
Changes to the network settings will take effect after the next reset of the MM.
system:mm[1]>
```

# smtp command

This command configures and displays the management-module SMTP settings.

Table 15. smtp commands

| Function                                          | What it does                                               | Command                                                                                                    | Valid targets                                                        |
|---------------------------------------------------|------------------------------------------------------------|----------------------------------------------------------------------------------------------------|----------------------------------------------------------------------|
| Display SMTP server<br>host name or IP<br>address | Displays the SMTP server host name or IP address.          | smtp                                                                                                    | -T system:mm[x] where x is the primary management module bay number. |
| Server host name or IP address - set              | Checks syntax and sets the server host name or IP address. | smtp -s hostname/ip_address where hostname/ip_address is the host name or IP address of the server.  Required authority level: • Supervisor • Network and Security Configuration • Advanced Configuration (MM, I/O Modules, Blades) | -T system:mm[x] where x is the primary management module bay number. |

#### Example:

To set the SMTP server host name to us.ibm.com while management module 1 is set as the persistent command environment, at the system:mm[1] > prompt, type smtp -s us.ibm.com

To display the SMTP configuration while management module 1 is set as the persistent command environment, at the system:mm[1] > prompt, type smtp

The following example shows the information that is returned from these two commands:

```
system:mm[1]> smtp -s us.ibm.com
OK
system:mm[1]> smtp
-s us.ibm.com
system:mm[1]>
```

# snmp command

This command configures and displays the management-module SNMP settings.

Table 16. snmp commands

| Function                                        | What it does                                                                                  | Command                                                                                                    | Valid targets                                                        |
|-------------------------------------------------|-----------------------------------------------------------------------------------------------|----------------------------------------------------------------------------------------------------|----------------------------------------------------------------------|
| Display SNMP configuration of management module | Displays the current SNMP configuration of the management module. Possible return values are: | snmp                                                                                                    | -T system:mm[x] where x is the primary management module bay number. |
| SNMPv1 agent - enable                           | Enables the management-module SNMPv1 agent.                                                   | snmp -a -on  Required authority level:  Supervisor  Network and Security Configuration Advanced Configuration (MM, I/O Modules, Blades)   | -T system:mm[x] where x is the primary management module bay number. |
| SNMPv1 agent - disable                          | Disables the management-module SNMPv1 agent.                                                  | snmp -a -off  Required authority level:  Supervisor  Network and Security Configuration  Advanced Configuration (MM, I/O Modules, Blades) | -T system:mm[x] where x is the primary management module bay number. |

Table 16. snmp commands (continued)

| Function                    | What it does                                 | Command                                                                                                    | Valid targets                                               |
|-----------------------------|----------------------------------------------|----------------------------------------------------------------------------------------------------|-------------------------------------------------------------|
| SNMPv3 agent - enable       | Enables the management-module SNMPv3 agent.  | snmp -a3 -on                                                                                                    | -T system:mm[x]                                             |
|                             | Olvivii vo agent.                            | Required authority level:  Supervisor  Network and Security Configuration Advanced Configuration (MM, I/O Modules, Blades)         | where <i>x</i> is the primary management module bay number. |
| SNMPv3 agent - disable      | Disables the management-module SNMPv3 agent. | snmp -a3 -off                                                                                                    | -T system:mm[x]                                             |
|                             |                                              | Required authority level:  Supervisor  Network and Security Configuration Advanced Configuration (MM, I/O Modules, Blades)         | where <i>x</i> is the primary management module bay number. |
| SNMP traps - enable         | Enables the management-module SNMP traps.    | snmp -t -on                                                                                                    | -T system:mm[x]                                             |
|                             | GIVIVIE II aps.                              | Required authority level:  Supervisor  Network and Security Configuration Advanced Configuration (MM, I/O Modules, Blades)         | where <i>x</i> is the primary management module bay number. |
| SNMP traps - disable        | Disables the management-module SNMP traps.   | snmp -t -off                                                                                                    | -T system:mm[x]                                             |
|                             | σινίνι πάρδ.                                 | Required authority level:  Supervisor  Network and Security Configuration Advanced Configuration (MM, I/O Modules, Blades)         | where <i>x</i> is the primary management module bay number. |
| SNMP community 1 name - set | Sets the name of community 1.                | snmp -c1 name                                                                                                    | -T system:mm[x]                                             |
|                             |                                              | where <i>name</i> is a descriptive name of community 1.  Required authority level:  Supervisor  Network and Security Configuration | where <i>x</i> is the primary management module bay number. |
|                             |                                              | Advanced Configuration<br>(MM, I/O Modules,<br>Blades)                                                                             |                                                             |

Table 16. snmp commands (continued)

| Function                                                   | What it does                                                              | Command                                                                                                    | Valid targets                                                        |
|------------------------------------------------------------|---------------------------------------------------------------------------|----------------------------------------------------------------------------------------------------|----------------------------------------------------------------------|
| SNMP community 1 first<br>host name or IP<br>address - set | Checks syntax and sets the first host name or IP address of community 1.  | snmp -c1i1 hostname/ip_address where hostname/ip_address is the first host name or IP address of community 1.  Required authority level: • Supervisor • Network and Security Configuration • Advanced Configuration (MM, I/O Modules, Blades) | -T system:mm[x] where x is the primary management module bay number. |
| SNMP community 1 second host name or IP address - set      | Checks syntax and sets the second host name or IP address of community 1. | snmp -c1i2 hostname/ip_address where hostname/ip_address is the second host name or IP address of community 1. Required authority level: • Supervisor • Network and Security Configuration • Advanced Configuration (MM, I/O Modules, Blades) | -T system:mm[x] where x is the primary management module bay number. |
| SNMP community 1<br>third host name or IP<br>address - set | Checks syntax and sets the third host name or IP address of community 1.  | snmp -c1i3 hostname/ip_address where hostname/ip_address is the third host name or IP address of community 1.  Required authority level: • Supervisor • Network and Security Configuration • Advanced Configuration (MM, I/O Modules, Blades) | -T system:mm[x] where x is the primary management module bay number. |
| SNMPv3 community 1 view type - set                         | Sets the SNMPv3 view type for community 1.                                | snmp -ca1 type where type is get, set, or trap.  Required authority level: • Supervisor • Network and Security Configuration • Advanced Configuration (MM, I/O Modules, Blades)                                                               | -T system:mm[x] where x is the primary management module bay number. |

Table 16. snmp commands (continued)

| Function                                                   | What it does                                                              | Command                                                                                                    | Valid targets                                                        |
|------------------------------------------------------------|---------------------------------------------------------------------------|----------------------------------------------------------------------------------------------------|----------------------------------------------------------------------|
| SNMP community 2 name - set                                | Sets the name of community 2.                                             | snmp -c2 name  where name is a descriptive name of community 2.  Required authority level: • Supervisor • Network and Security Configuration • Advanced Configuration (MM, I/O Modules, Blades)                                               | -T system:mm[x] where x is the primary management module bay number. |
| SNMP community 2 first<br>host name or IP<br>address - set | Checks syntax and sets the first host name or IP address of community 2.  | snmp -c2i1 hostname/ip_address where hostname/ip_address is the first host name or IP address of community 2.  Required authority level: • Supervisor • Network and Security Configuration • Advanced Configuration (MM, I/O Modules, Blades) | -T system:mm[x] where x is the primary management module bay number. |
| SNMP community 2 second host name or IP address - set      | Checks syntax and sets the second host name or IP address of community 2. | snmp -c2i2 hostname/ip_address where hostname/ip_address is the second host name or IP address of community 2. Required authority level: • Supervisor • Network and Security Configuration • Advanced Configuration (MM, I/O Modules, Blades) | -T system:mm[x] where x is the primary management module bay number. |

Table 16. snmp commands (continued)

| Function                                                   | What it does                                                             | Command                                                                                                    | Valid targets                                                        |
|------------------------------------------------------------|--------------------------------------------------------------------------|----------------------------------------------------------------------------------------------------|----------------------------------------------------------------------|
| SNMP community 2<br>third host name or IP<br>address - set | Checks syntax and sets the third host name or IP address of community 2. | snmp -c2i3 hostname/ip_address where hostname/ip_address is the third host name or IP address of community 2.  Required authority level: • Supervisor • Network and Security Configuration • Advanced Configuration (MM, I/O Modules, Blades)  | -T system:mm[x] where x is the primary management module bay number. |
| SNMPv3 community 2 view type - set                         | Sets the SNMPv3 view type for community 2.                               | snmp -ca2 type where type is get, set, or trap.  Required authority level: • Supervisor • Network and Security Configuration • Advanced Configuration (MM, I/O Modules, Blades)                                                                | -T system:mm[x] where x is the primary management module bay number. |
| SNMP community 3 name - set                                | Sets the name of community 3.                                            | snmp -c3 name  where name is a descriptive name of community 3.  Required authority level: • Supervisor • Network and Security Configuration • Advanced Configuration (MM, I/O Modules, Blades)                                                | -T system:mm[x] where x is the primary management module bay number. |
| SNMP community 3 first host name or IP address - set       | Checks syntax and sets the first host name or IP address of community 3. | snmp -c3i1 hostname/ip_address  where hostname/ip_address is the first host name or IP address of community 3.  Required authority level: • Supervisor • Network and Security Configuration • Advanced Configuration (MM, I/O Modules, Blades) | -T system:mm[x] where x is the primary management module bay number. |

Table 16. snmp commands (continued)

| Function                                                   | What it does                                                              | Command                                                                                                    | Valid targets                                                        |
|------------------------------------------------------------|---------------------------------------------------------------------------|----------------------------------------------------------------------------------------------------|----------------------------------------------------------------------|
| SNMP community 3 second host name or IP address - set      | Checks syntax and sets the second host name or IP address of community 3. | snmp -c3i2 hostname/ip_address where hostname/ip_address is the second host name or IP address of community 3. Required authority level: • Supervisor • Network and Security Configuration • Advanced Configuration (MM, I/O Modules, Blades) | -T system:mm[x] where x is the primary management module bay number. |
| SNMP community 3<br>third host name or IP<br>address - set | Checks syntax and sets the third host name or IP address of community 3.  | snmp -c3i3 hostname/ip_address where hostname/ip_address is the third host name or IP address of community 3. Required authority level: • Supervisor • Network and Security Configuration • Advanced Configuration (MM, I/O Modules, Blades)  | -T system:mm[x] where x is the primary management module bay number. |
| SNMPv3 community 3 view type - set                         | Sets the SNMPv3 view type for community 3.                                | snmp -ca3 type where type is get, set, or trap.  Required authority level: • Supervisor • Network and Security Configuration • Advanced Configuration (MM, I/O Modules, Blades)                                                               | -T system:mm[x] where x is the primary management module bay number. |
| SNMP contact name - set                                    | Sets the contact name.                                                    | snmp -cn contact_name  Required authority level:  Supervisor  Network and Security Configuration Advanced Configuration (MM, I/O Modules, Blades)                                                                                             | -T system:mm[x] where x is the primary management module bay number. |

Table 16. snmp commands (continued)

| Function            | What it does       | Command                                                                                                    | Valid targets                                                         |
|---------------------|--------------------|----------------------------------------------------------------------------------------------------|-----------------------------------------------------------------------|
| SNMP location - set | Sets the location. | snmp -l hostname/ip_address  Required authority level: • Supervisor • Network and Security Configuration • Advanced Configuration (MM, I/O Modules, Blades) | -T system:mm[x]  where x is the primary management module bay number. |

To view the SNMP configuration while management module 1 is set as the persistent command environment, at the system:mm[1] > prompt, type snmp

To enable the SNMP agent and SNMP traps while management module 1 is set as the persistent command environment, at the system:mm[1]> prompt, type

```
snmp -a -on -t -on
```

The following example shows the information that is returned from these two commands:

```
system:mm[1]> snmp
-a Disabled
-t Disabled
-1 No Location Configured
-cn No Contact Configured
-c1 com1
-c1i1 1.2.3.4
-c1i2
-c1i3
-c2 com2
-c2i1 1.2.3.4
-c2i2
-c2i3
-c3
-c3i1
-c3i2
-c3i3
system:mm[1] > snmp -a -on -t -on
```

Changes to the network settings will take effect after the next reset of the MM. system:mm[1]>

# sol (serial over LAN) commands

These commands configure SOL functions and indicate SOL status.

Table 17. sol (serial over LAN) commands

| Function                 | What it does                                                                                                    | Command                                                                                                    | Valid targets                                                                                           |
|--------------------------|----------------------------------------------------------------------------------------------------|----------------------------------------------------------------------------------------------------|----------------------------------------------------------------------------------------------------|
| Display SOL status       | Displays the SOL status for the targeted device:  • When the command target is the primary management module, it displays the following values: status on/off (global SOL status) c retry_count e CLI_key_sequence i retry_interval r reset_blade_key_seq s send_threshold  - t accumulate_timeout  - v VLAN_id  • When the command target is a blade server, it displays the following: status on/off (SOL status for the blade server)  - Status of any SOL sessions for that blade server:  - There is no SOL session opening for that blade.  - There is an SOL session opening for that blade.  - There is an SOL session opening and it is connected to a telnet session. | sol                                                                                                    | -T system:mm[x] -T system:blade[x] where x is the primary management module or blade server bay number. |
| SOL retry interval - set | Sets the SOL retry interval to the input value.                                                                                                    | where value is from 10 ms to 2550 ms, inclusive, in 10 ms increments. If you enter a value less than 10 ms, the retry interval will be set to 10 ms. If you enter a value greater than 2550 ms, the retry interval will be set to 2550 ms.  Required authority level: Supervisor Network and Security Configuration Advanced Configuration (MM, I/O Modules, Blades) | -T system:mm[x] where x is the primary management module bay number.                                    |

Table 17. sol (serial over LAN) commands (continued)

| Function                     | What it does                                                                                                    | Command                                                                                                    | Valid targets                                                        |
|------------------------------|----------------------------------------------------------------------------------------------------|----------------------------------------------------------------------------------------------------|----------------------------------------------------------------------|
| SOL retry count - set        | Sets the SOL retry count to the                                                                                                    | sol -c value                                                                                                    | -T system:mm[x]                                                      |
|                              | input value.                                                                                                    | where <i>value</i> is from 0 to 7, inclusive. If you enter a value of 0, no retries will be attempted. If you enter a value greater than 7, an error will be displayed.                                                                               | where <i>x</i> is the primary management module bay number.          |
|                              |                                                                                                    | Required authority level:  Supervisor  Network and Security Configuration Advanced Configuration (MM, I/O Modules, Blades)                                                                                                    |                                                                      |
| SOL send threshold -         | Sets the SOL send threshold to the                                                                                                    | sol -s value                                                                                                    | -T system:mm[x]                                                      |
| set                          | input value. Setting the threshold value to 1 causes the blade server integrated system management processor to send an SOL packet as soon as the first character is received. | where <i>value</i> is from 1 to 251, inclusive. If you enter a value outside this range, an error will be displayed.  Required authority level:  • Supervisor  • Network and Security Configuration  • Advanced Configuration (MM, I/O Modules,       | where <i>x</i> is the primary management module bay number.          |
|                              |                                                                                                    | Blades)                                                                                                    |                                                                      |
| SOL accumulate timeout - set | Sets the SOL accumulate timeout to the input value.                                                                                                    | where <i>value</i> is from 5 ms to 1275 ms, inclusive. If you enter a value less than 5 ms, the accumulate timeout will be set to 5 ms. If you enter a value greater than 1275 ms, an error will be displayed.  Required authority level:  Supervisor | -T system:mm[x] where x is the primary management module bay number. |
|                              |                                                                                                    | <ul> <li>Network and Security         Configuration</li> <li>Advanced Configuration         (MM, I/O Modules,         Blades)</li> </ul>                                                                                                    |                                                                      |
| SOL enable - global          | Enables SOL globally for the BladeCenter unit. The global SOL enable command does not affect the SOL session status for each blade server.                                     | sol -status on  Required authority level:  • Supervisor  • Network and Security Configuration  • Advanced Configuration (MM, I/O Modules, Blades)                                                                                                    | -T system:mm[x] where x is the primary management module bay number. |

Table 17. sol (serial over LAN) commands (continued)

| Function                     | What it does                                                                                                    | Command                                                                                                    | Valid targets                                                        |
|------------------------------|----------------------------------------------------------------------------------------------------|----------------------------------------------------------------------------------------------------|----------------------------------------------------------------------|
| SOL enable - blade<br>server | Enables SOL for the specified blade server.                                                                                                  | sol -status on  Required authority level:  Supervisor  Network and Security Configuration  Advanced Configuration (MM, I/O Modules, Blades)                                                                                                    | -T system:blade[x] where x is the blade server bay number.           |
| SOL disable - global         | Disables SOL globally for the BladeCenter unit. The global SOL disable command does not affect the SOL session status for each blade server. | sol -status off  Required authority level:  • Supervisor  • Network and Security Configuration  • Advanced Configuration (MM, I/O Modules, Blades)                                                                                                    | -T system:mm[x] where x is the primary management module bay number. |
| SOL disable - blade server   | Disables SOL for the specified blade server.                                                                                                 | sol -status off  Required authority level:  • Supervisor  • Network and Security Configuration  • Advanced Configuration (MM, I/O Modules, Blades)                                                                                                    | -T system:blade[x] where x is the blade server bay number.           |
| SOL VLAN ID - set            | Sets the SOL VLAN ID to the input value.                                                                                                    | sol -v value  where value is from 1 to 4095, inclusive. If you enter a value outside this range, an error will be displayed.  Required authority level: • Supervisor • Network and Security Configuration • Advanced Configuration (MM, I/O Modules, Blades) | -T system:mm[x] where x is the primary management module bay number. |

Table 17. sol (serial over LAN) commands (continued)

| Function                              | What it does                                                                             | Command                                                                                                    | Valid targets                                                        |
|---------------------------------------|------------------------------------------------------------------------------------------|----------------------------------------------------------------------------------------------------|----------------------------------------------------------------------|
| CLI key sequence - set                | Sets the key sequence that is used to enter the CLI while a Telnet session in SOL mode.  | where <i>value</i> where <i>value</i> is the key sequence. In this sequence, a ^ (the carat symbol) indicates a Ctrl that maps to control-key sequences; for example:     ^[ (the carat symbol followed by a left bracket) means Esc     ^M (the carat symbol followed by a capitol M) means carriage return.  Refer to an ASCII-to-key conversion table for a complete listing of control-key sequences.  Required authority level:     Supervisor     Network and Security Configuration     Advanced Configuration           | -T system:mm[x] where x is the primary management module bay number. |
| Reset blade server key sequence - set | Sets the key sequence that will reset a blade server while a Telnet session in SOL mode. | (MM, I/O Modules, Blades)  sol -r value  where value is the key sequence. In this sequence, a ^ (the carat symbol) indicates a Ctrl that maps to control-key sequences; for example:  • ^[ (the carat symbol followed by a left bracket) means Esc  • ^M (the carat symbol followed by a capitol M) means carriage return.  Refer to an ASCII-to-key conversion table for a complete listing of control-key sequences.  Required authority level:  • Supervisor  • Network and Security Configuration (MM, I/O Modules, Blades) | -T system:mm[x] where x is the primary management module bay number. |

To set the SOL accumulate timeout to 25 ms while management module 1 is set as the persistent command environment, at the system:mm[1] > prompt, type sol -t 25

To set the reset blade server key sequence to Esc R Esc r Esc R while management module 1 is set as the persistent command environment, at the system:mm[1] > prompt, type

```
sol -r ^[R^[r^[R
```

To display the SOL settings while management module 1 is set as the persistent command environment, at the system:mm[1] > prompt, type sol

The following example shows the information that is returned from these two commands:

```
system:mm[1]> sol -t 25
OK
system:mm[1]> sol
-status on
-c 0
-e ^[(
-i 250
-r ^[R^[r^[R
-s 250
-t 25
-v 4095
system:mm[1]>
```

# tcpcmdmode command

These commands display and change the timeout of the TCP command-mode sessions that are used by *IBM Director* software for out-of-band communication with the management module. This command is also used to enable or disable the TCP command-mode sessions.

Table 18. tcpcmdmode commands

| Function                                                     | What it does                                                          | Command    | Valid targets                                                        |
|--------------------------------------------------------------|-----------------------------------------------------------------------|------------|----------------------------------------------------------------------|
| Display TCP<br>command-mode<br>session status and<br>timeout | Displays the TCP command-mode session status (on or off) and timeout. | tcpcmdmode | -T system:mm[x] where x is the primary management module bay number. |

Table 18. tcpcmdmode commands (continued)

| Function                                | What it does                                                                                                    | Command                                                                                                    | Valid targets                                                        |
|-----------------------------------------|----------------------------------------------------------------------------------------------------|----------------------------------------------------------------------------------------------------|----------------------------------------------------------------------|
| Set TCP command-mode session timeout    | Sets the TCP command-mode session timeout value.                                                                                           | tcpcmdmode -t timeout where timeout is from 0 seconds (no timeout) to 4294967295 seconds, inclusive. If you enter a value outside this range, an error will be displayed.  Required authority level: Supervisor Network and Security Configuration (MM, I/O Modules, Blades) | -T system:mm[x] where x is the primary management module bay number. |
| Enable TCP command-mode sessions        | Enables TCP command-mode sessions that are used by <i>IBM Director</i> software for out-of-band communication with the management module.  | tcpcmdmode -on  Required authority level:  Supervisor  Network and Security Configuration  Advanced Configuration (MM, I/O Modules, Blades)                                                                                                    | -T system:mm[x] where x is the primary management module bay number. |
| Disable TCP<br>command-mode<br>sessions | Disables TCP command-mode sessions that are used by <i>IBM Director</i> software for out-of-band communication with the management module. | tcpcmdmode -off  Required authority level:  Supervisor  Network and Security Configuration  Advanced Configuration (MM, I/O Modules, Blades)                                                                                                    | -T system:mm[x] where x is the primary management module bay number. |

To enable a TCP command-mode session for the primary management module while management module 1 is set as the persistent command environment, at the system:mm[1] > prompt, type

tcpcmdmode -on

To set the TCP command-mode session timeout for the primary management module to 6 minutes while management module 1 is set as the persistent command environment, at the system:mm[1]> prompt, type

tcpcmdmode -t 360

To display the TCP command-mode session status and timeout for the primary management module while management module 1 is set as the persistent command environment, at the system:mm[1]> prompt, type tcpcmdmode

The following example shows the information that is returned from these two commands:

system:mm[1] > tcpcmdmode - on

```
OK
system:mm[1]> tcpcmdmode -t 360
OK
system:mm[1]> tcpcmdmode
-on
-t 360
system:mm[1]>
```

# telnetcfg (Telnet configuration) command

These commands display and configure the telnet parameters of the primary management module.

Table 19. telnetcfg (Telnet configuration) commands

| Function                                         | What it does                                                                     | Command                                                                                                    | Valid targets                                                        |
|--------------------------------------------------|----------------------------------------------------------------------------------|----------------------------------------------------------------------------------------------------|----------------------------------------------------------------------|
| Display telnet configuration                     | Displays the telnet configuration of the primary management module.              | telnetcfg                                                                                                    | -T system:mm[x] where x is the primary management module bay number. |
| Display telnet timeout                           | Displays the telnet timeout value, in seconds, of the primary management module. | telnetcfg -t                                                                                                    | -T system:mm[x] where x is the primary management module bay number. |
| Set telnet timeout for primary management module | Sets the telnet timeout value for the primary management module.                 | telnetcfg -t timeout  where timeout is from 0 seconds (no timeout) to 4294967295 seconds, inclusive. If you enter a value outside this range, an error will be displayed.  Required authority level: • Supervisor • Network and Security Configuration • Advanced Configuration (MM, I/O Modules, Blades) | -T system:mm[x] where x is the primary management module bay number. |

#### **Example:**

To set the telnet timeout for the primary management module to 6 minutes while management module 1 is set as the persistent command environment, at the system:mm[1] > prompt, type

```
telnetcfg -t 360
```

To display the telnet configuration for the primary management module while management module 1 is set as the persistent command environment, at the system:mm[1] > prompt, type

```
telnetcfg
```

The following example shows the information that is returned from these two commands:

```
system:mm[1]> telnetcfg -t 360
OK
```

```
system:mm[1]> telnetcfg
-t 360
system:mm[1]>
```

# users (management-module users) command

This command displays and configures user accounts of the primary management module.

Table 20. users (management-module users) command

| Function                    | What it does                                                                                                    | Command                                                                                                    | Valid targets                                                        |
|-----------------------------|----------------------------------------------------------------------------------------------------|----------------------------------------------------------------------------------------------------|----------------------------------------------------------------------|
| Display all user profiles   | Displays all 12 management-module user profiles. Returned values are: User name Authority level                                                                                                    | users                                                                                                    | -T system:mm[x] where x is the primary management module bay number. |
| Display single user profile | Displays the specified management-module user profile. Returned values are:  • User name  • Authority level  • Context name  • Authentication protocol  • Privacy protocol  • Access type  • Hostname/IP address | users -user_number where user_number is a number from 1 to 12 that corresponds to the user number assigned in the "Display all user profiles" list.                                                                                                    | -T system:mm[x] where x is the primary management module bay number. |
| Delete user profile         | Delete the specified management-module user profile.                                                                                                    | where user_number -clear where user_number is a number from 1 to 12 that corresponds to the user number assigned in the "Display all user profiles" list. It is possible to delete an empty user profile.  Required authority level: Supervisor User Account Management | -T system:mm[x] where x is the primary management module bay number. |

Table 20. users (management-module users) command (continued)

| Function            | What it does                                                                                                    | Command                                                                                                    | Valid targets                                                                        |
|---------------------|----------------------------------------------------------------------------------------------------|----------------------------------------------------------------------------------------------------|--------------------------------------------------------------------------------------|
| Create user profile | Create the specified management-module user profile.  All fields must be specified when creating a user profile for the BladeCenter T management module. | users -user_number -n user_name -p user_password -a user_authority -cn context_name -ap auth_protocol -pp privacy_protocol -ppw privacy_pwd -at access_type -i ip_addr/hostname  where: • user_number is a number from 1 to 12 that corresponds to an unused user number in the "Display all user profiles" list. • user_name is a alphanumeric string up to 15 characters in length that can include periods ( . ) and underscores ( _ ). Each of the 12 user names must be unique. • user_password is a alphanumeric string up to 15 characters in length that can include periods ( . ) and underscores ( _ ), and must include at least one alphabetic and one non-alphabetic character. • user_authority is one of the following: - ro (read-only) - super (Supervisor) - custom (see "Set user authority level" for information about custom authority levels) • context_name is a string for SNMPv3 context that is up to 31 characters in length. Each of the 12 context names must be unique. • auth_protocol is an SNMPv3 authentication protocol of sha, md5, or blank (no entry) for | Valid targets  -T system:mm[x]  where x is the primary management module bay number. |

Table 20. users (management-module users) command (continued)

| Function                        | What it does                                                      | Command                                                                                                    | Valid targets                                                        |
|---------------------------------|-------------------------------------------------------------------|----------------------------------------------------------------------------------------------------|----------------------------------------------------------------------|
| Create user profile (continued) |                                                                   | <ul> <li>privacy_protocol is an SNMPv3 privacy protocol of des or blank (no entry) for none. If the privacy protocol is set to none, no -ppw command option (privacy password) is required.</li> <li>privacy_pwd is an SNMPv3 privacy password string of up to 31 characters in length. If the privacy protocol is set to none, the -ppw command option does not need to be used unless a privacy password is required.</li> <li>access_type is an SNMPv3 access type of read, write, or traps.</li> <li>ip_addr/hostname is a valid SNMPv3 static IP address or an alphanumeric hostname string up to 63 characters in length.</li> <li>Required authority level:</li> <li>Supervisor</li> <li>User Account Management</li> </ul> |                                                                      |
| Set user name                   | Sets a user name in the specified management-module user profile. | users -user_number -n user_name  where:  user_number is a number from 1 to 12 that corresponds to the user number assigned in the "Display all user profiles" list.  user_name is a alphanumeric string up to 15 characters in length that can include periods ( . ) and underscores ( _ ). Each of the 12 user names must be unique.  Required authority level: Supervisor User Account Management                                                                                                    | -T system:mm[x] where x is the primary management module bay number. |

Table 20. users (management-module users) command (continued)

| Function          | What it does                                                          | Command                                                                                                    | Valid targets                                                        |
|-------------------|-----------------------------------------------------------------------|----------------------------------------------------------------------------------------------------|----------------------------------------------------------------------|
| Set user password | Sets a user password in the specified management-module user profile. | users -user_number -p user_password  where:  • user_number is a number from 1 to 12 that corresponds to the user number assigned in the "Display all user profiles" list.  • user_password is a alphanumeric string up to 15 characters in length that can include periods ( . ) and underscores ( _ ), and must include at least one alphabetic and one non-alphabetic character.  Required authority level:  • Supervisor  • User Account Management | -T system:mm[x] where x is the primary management module bay number. |

Table 20. users (management-module users) command (continued)

Table 20. users (management-module users) command (continued)

| Function                                | What it does                                                                                                    | Command                                                                                                    | Valid targets                                                        |
|-----------------------------------------|----------------------------------------------------------------------------------------------------|----------------------------------------------------------------------------------------------------|----------------------------------------------------------------------|
| Set SNMPv3 user context name            | Sets an SNMPv3 context name in the specified management-module user profile.  The context name defines the context the SNMPv3 user is working in. A context name can be shared by multiple users. | users -user_number -cn context_name  where:  user_number is a number from 1 to 12 that corresponds to the user number assigned in the "Display all user profiles" list.  context_name is a string up to 31 characters in length. Each of the 12 context names must be unique.  Required authority level: Supervisor User Account Management | -T system:mm[x] where x is the primary management module bay number. |
| Set SNMPv3 user authentication protocol | Sets the SNMPv3 authentication protocol to be used for the specified management-module user profile.                                                                                              | users -user_number -ap auth_protocol  where:  • user_number is a number from 1 to 12 that corresponds to the user number assigned in the "Display all user profiles" list.  • auth_protocol is sha, md5, or blank (no entry) for none.  Required authority level:  • Supervisor  • User Account Management                                  | -T system:mm[x] where x is the primary management module bay number. |
| Set SNMPv3 user privacy protocol        | Sets the SNMPv3 privacy protocol to be used for the specified management-module user profile.  If the privacy protocol is set to none, no -ppw command option (privacy password) is required.     | users -user_number -pp privacy_protocol  where:  • user_number is a number from 1 to 12 that corresponds to the user number assigned in the "Display all user profiles" list.  • privacy_protocol is des or blank (no entry) for none.  Required authority level:  • Supervisor  • User Account Management                                  | -T system:mm[x] where x is the primary management module bay number. |

Table 20. users (management-module users) command (continued)

| Function                                                  | What it does                                                                                                    | Command                                                                                                    | Valid targets                                                        |
|-----------------------------------------------------------|----------------------------------------------------------------------------------------------------|----------------------------------------------------------------------------------------------------|----------------------------------------------------------------------|
| Set privacy password for SNMPv3 user                      | Sets an SNMPv3 privacy password in the specified management-module user profile.                                                                                                    | users -user_number -ppw privacy_pwd  where:  • user_number is a number from 1 to 12 that corresponds to the user number assigned in the "Display all user profiles" list.  • privacy_pwd is a string up to 31 characters in length.  Required authority level:  • Supervisor  • User Account Management                                                             | -T system:mm[x] where x is the primary management module bay number. |
| Set access type for SNMPv3 user                           | Sets an SNMPv3 access type for the specified management-module user profile.  This command supports the following access types:  read: the user can query Management Information Base (MIB) objects and receive traps.  write: the user can query and set MIB objects and receive traps.  traps: the user can only receive traps. | users -user_number -at access_type  where: • user_number is a number from 1 to 12 that corresponds to the user number assigned in the "Display all user                                                                                                    | -T system:mm[x] where x is the primary management module bay number. |
| Set IP address or<br>hostname for SNMPv3<br>trap receiver | Sets the IP address or hostname that will receive SNMPv3 traps for the specified management-module user profile.                                                                                                    | users -user_number -i ip_addr/hostname  where:  • user_number is a number from 1 to 12 that corresponds to the user number assigned in the "Display all user profiles" list.  • ip_addr/hostname is a valid static IP address or an alphanumeric hostname string up to 63 characters in length.  Required authority level:  • Supervisor  • User Account Management | -T system:mm[x] where x is the primary management module bay number. |

To create user number 3 with a user name of user3 who has supervisor rights while management module 1 is set as the persistent command environment, at the system:mm[1]> prompt, type

```
users -3 -n user3 -p passw0rd -a super -cn joe -ap md5 -pp des -ppw passw0rd -at read -I 192.168.70.129
```

**Note:** The entry beginning with users -3 -n... is shown with a line break after passw0rd. When this command is entered, the entire entry must all be on one line.

To display all users while management module 1 is set as the persistent command environment, at the system:mm[1] > prompt, type users

The following example shows the information that is returned from these two commands:

```
system:mm[1] > users -3 -n user3 -p passw0rd -a super -cn joe -ap md5 -pp des
-ppw passw0rd -at read -I 192.168.70.129
system:mm[1]> users
1. USERID
                Read/Write
2. <not used>
3. user3
               Read/Write
4. <not used>
5. <not used>
6. <not used>
7. <not used>
8. <not used>
9. <not used>
10. <not used>
11. <not used>
12. <not used>
system:mm[1]>
```

**Note:** The entry beginning with users -3 -n... is shown with a line break after -pp des. When this command is entered, the entire entry must all be on one line.

# **Event-log commands**

Use these commands to view and clear primary management-module event log entries:

- · clearlog command
- · displaylog command

# clearlog command

This command clears the management-module event log.

Table 21. clearlog (clear management-module event log) commands

| Function                                | What it does                                                                                             | Command                                                                 | Valid targets                                                        |
|-----------------------------------------|----------------------------------------------------------------------------------------------------|-------------------------------------------------------------------------|----------------------------------------------------------------------|
| Clear<br>management-module<br>event log | Clears the management-module event log and displays a message confirming that the event log was cleared. | clearlog  Required authority level:  Supervisor  Ability to Clear Event | -T system:mm[x] where x is the primary management module bay number. |
|                                         |                                                                                                    | Logs                                                                    | bay nambon.                                                          |

### Example:

To clear the management-module event log while management module 1 is set as the persistent command environment, at the system:mm[1]> prompt, type clearlog

The following example shows the information that is returned:

```
system:mm[1]> clearlog
OK
system:mm[1]>
```

## displaylog command

These commands display management-module event log entries.

Table 22. displaylog (display management-module event log) commands

| Function                                                             | What it does                                                                                                    | Command       | Valid targets                                                        |
|----------------------------------------------------------------------|----------------------------------------------------------------------------------------------------|---------------|----------------------------------------------------------------------|
| Display<br>management-module<br>event log entries                    | Displays five entries from the management-module event log. The first time the command is executed, the five most recent log entries are displayed. Each subsequent time the command is issued, the next five entries in the log display. | displaylog    | -T system:mm[x] where x is the primary management module bay number. |
| Display<br>management-module<br>event log entries (reset<br>counter) | Resets the counter and displays the first five entries in the management-module event log.                                                                                                    | displaylog -f | -T system:mm[x] where x is the primary management module bay number. |

### **Example:**

To display the first five primary management-module event log entries while management module 1 is set as the persistent command environment, at the system:mm[1] > prompt, type

displaylog -f

To display the next five management-module event log entries, type (a second time) displaylog

To display the next five management-module event log entries, type displaylog

The following example shows the information that is returned from these three commands:

| <pre>system:mm[1]&gt; displaylog -f</pre> |              |                    |          |
|-------------------------------------------|--------------|--------------------|----------|
| 1 I SERVPROC                              | 10/27/03     | 19:45:57           | Remote   |
| Login Successful. Login ID: ''U           | USERID' CLI  | authenticated from |          |
| 192.168.70.231 (Telnet).'                 |              |                    |          |
| 2 E SERVPROC                              | 10/27/03     | 19:42:58           | Failure  |
| reading I2C device. Check dev             | ices on bus  | 4.                 |          |
| 3 E SERVPROC                              | 10/27/03     | 19:42:58           | Failure  |
| reading I2C device. Check dev             | ices on bus  | 3.                 |          |
| 4 E SERVPROC                              | 10/27/03     | 19:42:58           | Failure  |
| reading I2C device. Check dev             | ices on bus  | 2.                 |          |
| 5 I SERVPROC                              | 10/27/03     | 19:41:54           | Remote   |
| Login Successful. Login ID: ''U           | USERID' from | ı WEB browser at   |          |
| IP@=192.168.70.231'                       |              |                    |          |
| <pre>system:mm[1]&gt; displaylog</pre>    |              |                    |          |
| 6 E SERVPROC                              | 10/27/03     | 19:41:53           | Blower 2 |
| Fault Multiple blower failures            | S            |                    |          |
| 7 E SERVPROC                              | 10/27/03     | 19:41:53           | Blower 1 |
| Fault Single blower failure               |              |                    |          |
| 8 I SERVPROC                              | 10/27/03     | 19:41:48           |          |
| Ethernet[1] Link Established a            | at 100Mb, Fu | ıll Duplex.        |          |
| 9 I SERVPROC                              | 10/27/03     | 19:41:48           |          |
| <pre>Ethernet[1] configured to do 3</pre> | 100Mb/Full D | Ouplex.            |          |

```
10
                SERVPROC
                                10/27/03
        Τ
                                                 19:41:48
Ethernet[1] MAC Address currently being used: 0x00-09-6B-CA-0C-81
system:mm[1]> displaylog
                SERVPROC
                                10/27/03
                                                 19:41:48
Ethernet[0] Link Established at 100Mb, Full Duplex.
                SERVPROC
                                10/27/03
                                                 19:41:48
Ethernet[0] configured to do Auto Speed/Auto Duplex.
        Ι
                SERVPROC
                                10/27/03
                                                 19:41:48
Ethernet[0] MAC Address currently being used: 0x00-09-6B-CA-0C-80
                SERVPROC
                                10/27/03
                                                 19:41:48
Management Module Network Initialization Complete.
                SERVPROC
        Ι
                                10/27/03
                                                 19:41:46
                                                                 ENET[1]
IP-Cfg:HstName=MM00096BCA0C81, IP0=192.168.70.126 ,GW0=0.0.0.0,
NetMsk=255.255.255.0
system:mm[1]>
```

The following example shows the information that is returned if the displaylog command is run after the event log is cleared:

#### **Power-control commands**

Use these commands to control operation of the BladeCenter unit, blade servers, and I/O (switch) modules:

- · boot command
- · power command
- · reset command

#### boot command

These commands reset blade servers with several different restart options.

Table 23. boot commands

| Function           | What it does                                                                                                    | Command                                                                                    | Valid targets                                              |
|--------------------|----------------------------------------------------------------------------------------------------|--------------------------------------------------------------------------------------------|------------------------------------------------------------|
| Reset blade server | Performs an immediate reset and restart of the specified blade server.  This command will start a blade server that is turned off. | boot  Required authority level:  • Supervisor  • Blade and I/O Module Power/Restart Access | -T system:blade[x] where x is the blade server bay number. |

Table 23. boot commands (continued)

| Function                              | What it does                                                                                                    | Command                                                                                                    | Valid targets                                              |
|---------------------------------------|----------------------------------------------------------------------------------------------------|----------------------------------------------------------------------------------------------------|------------------------------------------------------------|
| Reset blade server to command console | Resets the specified blade server, causing it to open a command console with an SOL session when it restarts.  This command will start a blade server that is turned off. | boot -c  Required authority level:  Supervisor  Blade and I/O Module Power/Restart Access and Blade Server Remote Console Access  Blade and I/O Module Power/Restart Access and Blade Server Remote Console and Virtual Media Access | -T system:blade[x] where x is the blade server bay number. |
| Power cycle                           | Cycles power for the specified blade server. If the blade server is off, it will turn on. If the blade server is on, it will turn off and then turn on.                   | boot -p powercycle  Required authority level:  • Supervisor  • Blade and I/O Module Power/Restart Access                                                                                                    | -T system:blade[x] where x is the blade server bay number. |
| Reset blade server                    | Performs an immediate reset and restart of the specified blade server.  This command will start a blade server that is turned off.                                        | boot -p reset  Required authority level:  Supervisor Blade and I/O Module Power/Restart Access                                                                                                    | -T system:blade[x] where x is the blade server bay number. |

To boot the blade server in blade bay 3 while management module 1 is set as the persistent command environment, at the system:mm[1]> prompt, type

boot -T system:blade[3]

The following example shows the information that is returned:

```
system:mm[1]> boot -T system:blade[3]
OK
system:mm[1]>
```

### power command

These commands turn on and turn off blade servers and I/O (switch) modules.

Table 24. power commands

| Function | What it does                                                | Command                                                                                     | Valid targets                                                                                         |
|----------|-------------------------------------------------------------|---------------------------------------------------------------------------------------------|----------------------------------------------------------------------------------------------------|
| Power on | Turns on the specified blade server or I/O (switch) module. | power -on  Required authority level:  Supervisor  Blade and I/O Module Power/Restart Access | -T system:blade[x] -T system:switch[x] where x is the blade server or I/O (switch) module bay number. |

Table 24. power commands (continued)

| Function                       | What it does                                                                                                    | Command                                                                                                    | Valid targets                                                                                         |
|--------------------------------|----------------------------------------------------------------------------------------------------|----------------------------------------------------------------------------------------------------|----------------------------------------------------------------------------------------------------|
| Power on to command console    | Opens a command console with an SOL session when the specified blade server is turned on.                                                                                                    | power -on -c  Required authority level:  Supervisor  Blade and I/O Module Power/Restart Access and Blade Server Remote Console Access  Blade and I/O Module Power/Restart Access and Blade Server Remote Console and Virtual Media Access          | -T system:blade[x] where x is the blade server bay number.                                            |
| Power off                      | Turns off the specified blade server or I/O (switch) module.                                                                                                    | power -off  Required authority level:  Supervisor Blade and I/O Module Power/Restart Access                                                                                                    | -T system:blade[x] -T system:switch[x] where x is the blade server or I/O (switch) module bay number. |
| Power cycle                    | Cycles power for the specified blade server or I/O (switch) module. If the blade server or I/O (switch) module is off, it will turn on. If the blade server or I/O (switch) module is on, it will turn off and then turn on. | power -cycle  Required authority level:  • Supervisor  • Blade and I/O Module Power/Restart Access                                                                                                    | -T system:blade[x] -T system:switch[x] where x is the blade server or I/O (switch) module bay number. |
| Power cycle to command console | Cycles power for the specified blade server. If the blade server is off, it opens a command console with an SOL session when it is turned on. If the blade server is on, it will turn off and then turn on.                  | power -cycle -c  Required authority level:  • Supervisor  • Blade and I/O Module Power/Restart Access and Blade Server Remote Console Access  • Blade and I/O Module Power/Restart Access and Blade Server Remote Console and Virtual Media Access | -T system:blade[x] where x is the blade server bay number.                                            |
| Display power state            | Displays the current power state for<br>the specified blade server or I/O<br>(switch) module. Possible return<br>values are on and off.                                                                                      | power -state                                                                                                    | -T system:blade[x] -T system:switch[x] where x is the blade server or I/O (switch) module bay number. |

Table 24. power commands (continued)

| Function                                    | What it does                                                                                                    | Command            | Valid targets                                                       |
|---------------------------------------------|----------------------------------------------------------------------------------------------------|--------------------|---------------------------------------------------------------------|
| Display POST status for I/O (switch) module | Displays the POST status for the specified I/O (switch) module. If the command is run while POST is in progress, it returns the level of POST that is currently in process. If the command is run after POST is complete, it displays one of the following return values:  • The POST results could not be read. message displays if there was an internal error during POST.  • The POST results not complete: hex_code message displays if POST results are not available after POST completes.  • If POST returns valid results, one of the following messages displays:  – hex_code: Base internal function failure detected.  – hex_code: Internal interface failure detected.  – hex_code: External interface failure detected.  – hex_code: Cannot decode POST successfully.  – hex_code: Cannot decode POST result code.  • The Invalid POST results. message displays if none of the above conditions is true.  Where hex_code is a hexadecimal code. See the documentation that comes with your I/O module for information.  Note: This command option is not supported for serial concentrator I/O (switch) modules. | power -state -post | -T system:switch[x]  where x is the I/O (switch) module bay number. |

To display the power state for the blade server in blade bay 5 while this blade server is set as the persistent command environment, at the system:blade[5]> prompt, type

power -state

To turn on the blade server in blade bay 5 while this blade server is set as the persistent command environment, at the system:blade[5] > prompt, type power -on

To display the power state for the blade server in blade bay 5 again while this blade server is set as the persistent command environment, at the system:blade[5]> prompt, type

```
power -state
```

The following example shows the information that is returned from these three commands:

```
system:blade[5]> power -state
Off
system:blade[5]> power -on
OK
system:blade[5]> power -state
On
system:blade[5]>
```

#### reset command

These commands reset blade servers, blade server integrated system management processors, I/O (switch) modules, or the primary management module.

Table 25. reset commands

| Function                              | What it does                                                                                                    | Command                                                                                                    | Valid targets                                                                                                    |
|---------------------------------------|----------------------------------------------------------------------------------------------------|----------------------------------------------------------------------------------------------------|----------------------------------------------------------------------------------------------------|
| Reset                                 | Performs an immediate reset and restart of the specified device. This command will not start a blade server that is turned off.                                                                                       | reset  Required authority level (blade server, I/O module, ISMP):  • Supervisor  • Blade and I/O Module Power/Restart Access  Required authority level (management module):  • Supervisor  • Advanced Configuration (MM, I/O module, Blades) | -T system:blade[x] -T system:switch[x] -T system:blade[x]:sp -T system:mm[x] where x is the blade server, I/O (switch) module, or primary management module bay number. |
| Reset blade server to command console | Opens a command console with an SOL session when the specified blade server is reset. This command will not start a blade server that is turned off.                                                                  | reset -c  Required authority level:  Supervisor  Blade and I/O Module Power/Restart Access and Blade Server Remote Console Access  Blade and I/O Module Power/Restart Access and Blade Server Remote Console and Virtual Media Access        | -T system:blade[x] where x is the blade server bay number.                                                                                                    |
| Reset management module with failover | Resets the primary management module, enabling failover if a redundant management module is present. An error message is displayed if you try to enable failover when a redundant management module is not installed. | reset -f Required authority level: • Supervisor • Advanced Configuration (MM, I/O module, Blades)                                                                                                    | -T system:mm[x] where x is the primary management module bay number.                                                                                                    |

Table 25. reset commands (continued)

| Function                                                  | What it does                                                                                                    | Command                                                                                           | Valid targets                                                      |
|-----------------------------------------------------------|----------------------------------------------------------------------------------------------------|---------------------------------------------------------------------------------------------------|--------------------------------------------------------------------|
| Reset I/O (switch)<br>module with standard<br>diagnostics | Performs an immediate reset and restart of the specified device, running standard diagnostics on the I/O (switch) module after it restarts.  Running the reset -std command gives the same result as running the reset command on a I/O (switch) module. | reset -std  Required authority level:  • Supervisor  • Blade and I/O Module Power/Restart Access  | -T system:switch[x] where x is the I/O (switch) module bay number. |
| Reset I/O (switch)<br>module with extended<br>diagnostics | Performs an immediate reset and restart of the specified device, running extended diagnostics on the I/O (switch) module after it restarts.                                                                                                    | reset -exd  Required authority level:  • Supervisor  • Blade and I/O Module Power/Restart Access  | -T system:switch[x] where x is the I/O (switch) module bay number. |
| Reset I/O (switch)<br>module with full<br>diagnostics     | Performs an immediate reset and restart of the specified device, running full diagnostics on the I/O (switch) module after it restarts.                                                                                                    | reset -full  Required authority level:  • Supervisor  • Blade and I/O Module Power/Restart Access | -T system:switch[x] where x is the I/O (switch) module bay number. |

To reset the ISMP on the blade server in blade bay 5 while the BladeCenter unit is set as the persistent command environment, at the system> prompt, type reset

The following example shows the information that is returned:

system> reset -T blade[5]:sp 0K system>

### **Session commands**

Use these commands to start an SOL connection to the command console of a specific blade server or to end a command console session:

- · console command
- · exit command

#### console command

This command sets up a serial over LAN connection to the command console of a blade server.

To end an SOL session, press Esc followed by an open parenthesis:

Esc (

Table 26. console commands

| Function                                      | What it does                                                                                                    | Command                                                                                                    | Valid targets                                              |
|-----------------------------------------------|----------------------------------------------------------------------------------------------------|----------------------------------------------------------------------------------------------------|------------------------------------------------------------|
| Create SOL session with blade server          | Creates an SOL connection to the specified blade server.                                                                                                    | console  Required authority level:  Supervisor  Blade Server Remote Console Access  Blade Server Remote Console and Virtual Media Access          | -T system:blade[x] where x is the blade server bay number. |
| Create override SOL session with blade server | Creates an SOL connection to the specified blade server, with the override option enabled. This enables you to end an existing SOL session to that blade server and start a new one. | console -o  Required authority level:  • Supervisor  • Blade Server Remote Console Access  • Blade Server Remote Console and Virtual Media Access | -T system:blade[x] where x is the blade server bay number. |

#### Example:

To start an SOL connection to the blade server in blade bay 14 while this blade server is set as the persistent command environment, at the system:mm[x] > prompt, type

sol -T system:blade[14]

#### exit command

This command exits the command-line interface, terminating the current session.

Table 27. exit command

| Function | What it does                                           | Command | Valid targets         |
|----------|--------------------------------------------------------|---------|-----------------------|
| Exit     | Terminates the current command-line interface session. | exit    | Any installed device. |

#### Example:

To terminate the current command-line interface session, type exit

## System management commands (for BladeCenter T only)

Use these commands to manage alarms and thresholds for monitored parameters of the BladeCenter T unit:

- alarm command
- · thres (alarm threshold) command

#### alarm command

These commands display alarm information, acknowledge alarms, and clear alarms for the specified command target.

Table 28. alarm commands

| Function             | What it does                                                                                                    | Command  | Valid targets                                                                                                    |
|----------------------|----------------------------------------------------------------------------------------------------|----------|----------------------------------------------------------------------------------------------------|
| Display all alarms   | Display all alerts generated by the target component. When directed to the BladeCenter unit, the command returns a summary of alarms for all BladeCenter components. When directed to a component installed in the BladeCenter unit, the command returns a detailed alarm listing for that component.  Detailed alarm listings include an alarm key that can be used to acknowledge or clear an alarm.               | alarm    | -T system -T system:mm[x] -T system:blade[x] -T system:switch[x] -T system:power[x] -T system:blower[x] where x is the primary management module bay number, blade server, I/O (switch) module bay number, power module bay number, or blower number. |
| Display power alarms | Display all power related alerts generated by the target component. When directed to the BladeCenter unit, the command returns a summary of alarms for all BladeCenter components. When directed to a component installed in the BladeCenter unit, the command returns a detailed alarm listing for that component.  Detailed alarm listings include an alarm key that can be used to acknowledge or clear an alarm. | alarm -p | -T system -T system:mm[x] -T system:blade[x] -T system:switch[x] -T system:power[x] -T system:blower[x] where x is the primary management module bay number, blade server, I/O (switch) module bay number, power module bay number, or blower number. |

Table 28. alarm commands (continued)

| Function                                                                | What it does                                                                                                    | Command                                                                                                    | Valid targets                                                                                                    |
|-------------------------------------------------------------------------|----------------------------------------------------------------------------------------------------|----------------------------------------------------------------------------------------------------|----------------------------------------------------------------------------------------------------|
| Display alarm information (specified by alarm generator ID)             | Display information for alarm specified by the generator ID.                                                                                                    | alarm -q -g value where value is the generator ID. Required authority level: • Supervisor • Blade Server Remote Console Access • Blade Server Remote Console and Virtual Media Access | -T system:mm[x] -T system:blade[x] -T system:switch[x] -T system:power[x] -T system:blower[x] where x is the primary management module bay number, blade server, I/O (switch) module bay number, power module bay number, power module bay number, or blower number. |
| Display alarm information (specified by alarm ID)                       | Display information for alarm specified by the alarm ID.                                                                                                    | alarm -q -a value where value is the alarm ID.                                                                                                    | -T system:mm[x] -T system:blade[x] -T system:switch[x] -T system:power[x] -T system:blower[x] where x is the primary management module bay number, blade server, I/O (switch) module bay number, power module bay number, or blower number.                          |
| Display detailed alarm information (specified by generator information) | Display detailed information for alarm specified by the alarm generator information. Information returned includes the alarm description that is shown by the management module Web interface and other information such as the alarm severity, power source, software indicator, and an alarm key. | alarm -q -o value where value is the generator information.                                                                                                    | -T system:mm[x] -T system:blade[x] -T system:switch[x] -T system:power[x] -T system:blower[x] where x is the primary management module bay number, blade server, I/O (switch) module bay number, power module bay number, number, or blower number.                  |

Table 28. alarm commands (continued)

| Function                                                    | What it does                                                       | Command                                                                                                    | Valid targets                                                                                                    |
|-------------------------------------------------------------|--------------------------------------------------------------------|----------------------------------------------------------------------------------------------------|----------------------------------------------------------------------------------------------------|
| Display alarm information (specified by complete alarm key) | Display information for alarm specified by the complete alarm key. | alarm -q -k <i>m:g:o:a</i> where <i>m:g:o:a</i> is the complete alarm key: • <i>m</i> is the module ID • <i>g</i> is the generator ID • <i>o</i> is the generator information • <i>a</i> is the alarm ID | -T system:mm[x] -T system:blade[x] -T system:switch[x] -T system:power[x] -T system:blower[x] where x is the primary management module bay number, blade server, I/O (switch) module bay number, power module bay number, or blower number. |
| Acknowledge alarm<br>(specified by alarm<br>generator ID)   | Acknowledge the alarm specified by the generator ID.               | alarm -r -g value  where value is the generator ID. Required authority level: • Supervisor • Basic Configuration (MM, I/O Modules, Blades) • Advanced Configuration (MM, I/O Modules, Blades)            | -T system:mm[x] -T system:blade[x] -T system:switch[x] -T system:power[x] -T system:blower[x] where x is the primary management module bay number, blade server, I/O (switch) module bay number, power module bay number, or blower number. |
| Acknowledge alarm (specified by generator information)      | Acknowledge the alarm specified by the generator information.      | alarm -r -o value  where value is the generator information. Required authority level: • Supervisor • Basic Configuration (MM, I/O Modules, Blades) • Advanced Configuration (MM, I/O Modules, Blades)   | -T system:mm[x] -T system:blade[x] -T system:switch[x] -T system:power[x] -T system:blower[x] where x is the primary management module bay number, blade server, I/O (switch) module bay number, power module bay number, or blower number. |

Table 28. alarm commands (continued)

| Function                                                  | What it does                                               | Command                                                                                                    | Valid targets                                                                                                    |
|-----------------------------------------------------------|------------------------------------------------------------|----------------------------------------------------------------------------------------------------|----------------------------------------------------------------------------------------------------|
| Acknowledge alarm (specified by alarm ID)                 | Acknowledge the alarm specified by the alarm ID.           | alarm -r -a value  where value is the alarm ID. Required authority level: • Supervisor • Basic Configuration (MM, I/O Modules, Blades) • Advanced Configuration (MM, I/O Modules, Blades)                                                                                                    | -T system:mm[x] -T system:blade[x] -T system:switch[x] -T system:power[x] -T system:blower[x] where x is the primary management module bay number, blade server, I/O (switch) module bay number, power module bay number, or blower number.                          |
| Acknowledge alarm<br>(specified by complete<br>alarm key) | Acknowledge the alarm specified by the complete alarm key. | alarm -r -k <i>m:g:o:a</i> where <i>m:g:o:a</i> is the complete alarm key:  • <i>m</i> is the module ID  • <i>g</i> is the generator ID  • <i>o</i> is the generator information  • <i>a</i> is the alarm ID  Required authority level:  • Supervisor  • Basic Configuration (MM, I/O Modules, Blades)  • Advanced Configuration (MM, I/O Modules, Blades) | -T system:mm[x] -T system:blade[x] -T system:switch[x] -T system:power[x] -T system:blower[x] where x is the primary management module bay number, blade server, I/O (switch) module bay number, power module bay number, power module bay number, or blower number. |
| Clear alarm (specified by alarm generator ID)             | Clear the alarm specified by the generator ID.             | alarm -c -g <i>value</i> where <i>value</i> is the generator ID. Required authority level: • Supervisor • Basic Configuration (MM, I/O Modules, Blades) • Advanced Configuration (MM, I/O Modules, Blades)                                                                                                    | -T system:mm[x] -T system:blade[x] -T system:switch[x] -T system:power[x] -T system:blower[x] where x is the primary management module bay number, blade server, I/O (switch) module bay number, power module bay number, or blower number.                          |

Table 28. alarm commands (continued)

| Function                                         | What it does                                            | Command                                                                                                    | Valid targets                                                                                                    |
|--------------------------------------------------|---------------------------------------------------------|----------------------------------------------------------------------------------------------------|----------------------------------------------------------------------------------------------------|
| Clear alarm (specified by generator information) | Clear the alarm specified by the generator information. | alarm -c -o value  where value is the generator information. Required authority level: • Supervisor • Basic Configuration (MM, I/O Modules, Blades) • Advanced Configuration (MM, I/O Modules, Blades)                                                                                                    | -T system:mm[x] -T system:blade[x] -T system:switch[x] -T system:power[x] -T system:blower[x] where x is the primary management module bay number, blade server, I/O (switch) module bay number, power module bay number, or blower number.         |
| Clear alarm (specified by alarm ID)              | Clear the alarm specified by the alarm ID.              | alarm -c -a value  where value is the alarm ID. Required authority level: • Supervisor • Basic Configuration (MM, I/O Modules, Blades) • Advanced Configuration (MM, I/O Modules, Blades)                                                                                                    | -T system:mm[x] -T system:blade[x] -T system:switch[x] -T system:power[x] -T system:blower[x] where x is the primary management module bay number, blade server, I/O (switch) module bay number, power module bay number, or blower number.         |
| Clear alarm (specified by complete alarm key)    | Clear the alarm specified by the complete alarm key.    | alarm -c -k <i>m:g:o:a</i> where <i>m:g:o:a</i> is the complete alarm key:  • <i>m</i> is the module ID  • <i>g</i> is the generator ID  • <i>o</i> is the generator information  • <i>a</i> is the alarm ID  Required authority level:  • Supervisor  • Basic Configuration (MM, I/O Modules, Blades)  • Advanced Configuration (MM, I/O Modules, Blades) | -T system:mm[x] -T system:blade[x] -T system:switch[x] -T system:power[x] -T system:blower[x] where x is the primary management module bay number, blade server, I/O (switch) module bay number, power module bay number, number, or blower number. |

Table 28. alarm commands (continued)

| Function  | What it does                                                                     | Command                                                                                                    | Valid targets                                                                                                    |
|-----------|----------------------------------------------------------------------------------|----------------------------------------------------------------------------------------------------|----------------------------------------------------------------------------------------------------|
| Set alarm | Set an alarm for the specified target, including severity level and description. | alarm -s -l level desc  where  • level is the severity level:  - CRT (critical)  - MJR (major)  - MNR (minor)  • desc is a short text description of the alarm  Required authority level:  • Supervisor  • Basic Configuration (MM, I/O Modules, Blades)  • Advanced Configuration (MM, I/O Modules, Blades) | -T system:mm[x] -T system:blade[x] -T system:switch[x] -T system:power[x] -T system:blower[x] where x is the primary management module bay number, blade server, I/O (switch) module bay number, power module bay number, number, or blower number. |

To display the alarm status for the BladeCenter T unit while the BladeCenter T unit is set as the persistent command environment, at the system> prompt, type

To display the power alarm status for the BladeCenter T unit while the BladeCenter T unit is set as the persistent command environment, at the system> prompt, type alarm -p

To display detailed power alarm status for the power module in power bay 2 while the BladeCenter T unit is set as the persistent command environment, at the system> prompt, type

```
alarm -T system:power[2]
```

The following example shows the information that is returned from a series of alarm commands. This example assumes that the blade server in blade bay 3 has a major over-temperature fault and that the power module in power bay 2 has a critical fault.

```
system> alarm
Alarms Summary List
Module
         Severity
                      Power
                              S/W
power[2] CRT
                      Yes
                              No
blade[3] MJR
                     No
                              No
system> alarm -p
Alarms Summary List
Module
         Severity
                     Power
                              S/W
power[2] CRT
                     Yes
                              No
system> alarm -T system:power[2]
Alarms Detailed List
Severity
            Power
                    S/W
                           Description
                                              Key
                           Under Voltage
                                              2:1:3:2
            Yes
                    No
system> alarm -c -k 2:1:3:2 -T system:power[2]
Alarm Cleared
system> alarm -T system:power[2]
```

```
No Active Alarms
system> alarm
Alarms Summary List
                             S/W
Module
       Severity
                    Power
blade[3] MJR
                    No
                             No
system> alarm -T system:blade[3]
Alarms Detailed List
Severity
          Power S/W
                          Description Key
MJR
          No
                   No
                          Over temperature 3:3:1:3
system> alarm -s -1 CRT
system> alarm -s -l MNR -p Investigate Watts -T system:blade[2]
system> alarm -s -l CRT -p Under Voltage -T system:blade[2]
Failed. AlarmID is being used
system>
```

## thres (alarm threshold) command

These commands display and set alarm thresholds for the BladeCenter T unit.

Table 29. thres (alarm threshold) commands

| Function                             | What it does                                                        | Command                    | Valid targets          |
|--------------------------------------|---------------------------------------------------------------------|----------------------------|------------------------|
| Display specified threshold settings | Displays the current settings of threshold values for the specified | thres -q -source           | -T system:mm[x]        |
| <b>3</b>                             | source.                                                             | where source is the set of | where x is the primary |
|                                      |                                                                     | threshold values to        | management module      |
|                                      |                                                                     | display:                   | bay number.            |
|                                      |                                                                     | MM (management             |                        |
|                                      |                                                                     | module ambient             |                        |
|                                      |                                                                     | temperature)               |                        |
|                                      |                                                                     | SYS (system                |                        |
|                                      |                                                                     | temperature)               |                        |
|                                      |                                                                     | P12V (plus 12 voltage)     |                        |
|                                      |                                                                     | P5V (plus 5 voltage)       |                        |
|                                      |                                                                     | • P3.3V (plus 3.3 voltage) |                        |
|                                      |                                                                     | • P2.5V (plus 2.5 voltage) |                        |
|                                      |                                                                     | • P1.8V (plus 1.8 voltage) |                        |
|                                      |                                                                     | M5V (minus 5 voltage)      |                        |

Table 29. thres (alarm threshold) commands (continued)

| Function                            | What it does                                          | Command                                                                                                    | Valid targets                                                         |
|-------------------------------------|-------------------------------------------------------|----------------------------------------------------------------------------------------------------|-----------------------------------------------------------------------|
| Display specified threshold setting | Checks syntax and sets the specified threshold value. | thres -s -source -type value  where • source is a set of threshold values: - MM (management module ambient temperature) - SYS (system temperature) - P12V (plus 12 voltage) - P5V (plus 5 voltage) - P3.3V (plus 3.3 voltage) - P2.5V (plus 2.5 voltage) - P1.8V (plus 1.8 voltage) - M5V (minus 5 voltage) - M5V (minus 5 voltage) - M5V (minus 5 voltage) - HCRT (high critical) - HMJR (high major) - HCRT (low critical) - LMJR (low major) - LMNR (low minor) - LCRT (low critical hysteresis reset) - HMNRH (high minor hysteresis reset) - LCRTH (low critical hysteresis reset) - LCRTH (low major hysteresis reset) - LCRTH (low major hysteresis reset) - LMJRH (low major hysteresis reset) - LMJRH (low major hysteresis reset) - LMJRH (low major hysteresis reset) - LMJRH (low minor hysteresis reset) - LMNRH (low minor hysteresis reset) - LMNRH (low minor hysteresis reset) - LMNRH (low minor hysteresis reset) | -T system:mm[x]  where x is the primary management module bay number. |

Table 29. thres (alarm threshold) commands (continued)

| Display specified threshold setting (continued)  • value is a threshold value or -DEFAULT to set the threshold to the factory preset value. The default threshold value is Disable (no setting), with the following exceptions:  - SYS HMNR: 60 - SYS HMNR: 55 - MM HMNR: 39 - MM HMNR: 30 - P1.8V LMNR: +1.62 - P1.8V LMNR: +1.62 - P1.8V LMNR: +1.89 - P1.8V HMNR: +1.89 - P1.8V HMNR: +2.25 - P2.5V LMNRH: +2.25 - P2.5V LMNRH: +2.25 - P2.5V LMNRH: +2.42 - P2.5V HMNRH: +2.63 - P2.5V HMNRH: +3.00 - P3.3V LMNR: +3.00 - P3.3V LMNR: +3.00 - P3.3V LMNR: +3.47 - P3.3V HMNR: +3.47 - P3.3V HMNR: +3.47 - P3.3V HMNR: +3.47 - P5.5V LMNR: +4.50 - P5V LMNR: +5.55 - P5V HMNRH: +5.15 - P5V HMNRH: +5.15 - P5V HMNRH: +5.15 - P5V HMNRH: +5.15 |
|----------------------------------------------------------------------------------------------------|
| - P12V LMNRH: +11.64 - P12V HMNR: +12.60 - P12V HMNRH: +12.36 - M5V LMNR: -5.50 - M5V LMNRH: -5.15                                                                                                    |

Table 29. thres (alarm threshold) commands (continued)

| Function                                        | What it does | Command                                                                                                    | Valid targets |
|-------------------------------------------------|--------------|----------------------------------------------------------------------------------------------------|---------------|
| Display specified threshold setting (continued) |              | Required authority level:  Supervisor  Basic Configuration (MM, I/O Modules, Blades)  Advanced Configuration (MM, I/O Modules, Blades) |               |

To display the management-module ambient temperature thresholds for the BladeCenter T unit while management module 1 is set as the persistent command environment, at the system:mm[1] > prompt, type

thres -q -MM

To set the management-module ambient temperature low major threshold for the BladeCenter T unit while the BladeCenter T unit is set as the persistent command environment, at the system> prompt, type

thres -s -MM -LMJR 45

The following example shows the information that is returned from a series of thres commands:

```
system:mm[1] > thres -q -MM
Management Module Temperature Thresholds Detail in Centigrade
LCRT LCRTH LMJR LMJRH LMNR LMNRH
Disable Disable Disable Disable Disable
HMNRH HMNR HMJRH HMJR HCRTH HCRT
+55.00 +60.00 Disable Disable Disable
system:mm[1]> thres -s -MM -LMJR 45
system:mm[1]> thres -q -MM
Management Module Temperature Thresholds Detail in Centigrade
LCRT LCRTH LMJR LMJRH LMNR LMNRH
______
Disable Disable +45.00 Disable Disable
     HMNR HMJRH HMJR HCRTH
+55.00 +60.00 Disable Disable Disable
system:mm[1]>
```

# Chapter 4. Error messages

The command-line interface provides error messages specific to each command. The following topics list the common error messages that apply to all commands and command-specific error messages, along with their definitions. For ease of reference, the common error messages are repeated in the lists of error messages for those commands that also have command-specific error messages.

- · "Common errors" on page 86
- "alarm command errors" on page 87
- · "alertentries command errors" on page 88
- "boot command errors" on page 88
- · "clear command errors" on page 88
- "clearlog command errors" on page 89
- "console command errors" on page 89
- "dhcpinfo command errors" on page 89
- · "displaylog command errors" on page 89
- · "dns command errors" on page 90
- "health command errors" on page 90
- · "identify command errors" on page 90
- · "ifconfig command errors" on page 91
- · "info command errors" on page 93
- · "list command errors" on page 93
- "power command errors" on page 93
- · "reset command errors" on page 94
- "smtp command errors" on page 94
- "snmp command errors" on page 94
- "sol command errors" on page 95
- · "tcpcmdmode command errors" on page 96
- · "telnetcfg command errors" on page 96
- "thres command errors" on page 97
- "update command errors" on page 97
- · "users command errors" on page 99

© Copyright IBM Corp. 2004

### **Common errors**

The following table lists error messages that apply to all commands. Each command that has unique errors will also have a list of command-specific error messages.

Table 30. Common errors

| Error message                                                                                                    | Definition                                                                                                    |
|----------------------------------------------------------------------------------------------------|----------------------------------------------------------------------------------------------------|
| Command line contains extraneous arguments                                                                                                    | Displays when extra command arguments are entered.                                                                                                    |
| Duplicate option: <i>option</i> where <i>option</i> identifies the command option that was entered more than once.                                                                                          | Displays when a user tries to enter the same command option in a single command multiple times. For example, dns -i 192.168.70.29 -i                    |
| Each option can only be used once per command.                                                                                                    | Displays when a user tries to enter the same command option in a single command multiple times. For example, env -T system:blade[4] -T system:blade[5]. |
| Error writing data for option option where option identifies the command option that is returning an error.                                                                                                 | Displays when an internal error occurs while writing a command option value.                                                                            |
| Illegal option: <i>option</i> where <i>option</i> identifies the illegal short command option that was entered.                                                                                             | Displays when an illegal short command option is entered.                                                                                               |
| Integer argument out of range (range - range) for option: argument where: • range identifies the range limits • option identifies the command option • argument identifies the integer that is out of range | Displays when an integer is entered that is out of range.                                                                                               |
| Invalid integer argument for <i>option: argument</i> where:  • <i>option</i> identifies the command option  • <i>argument</i> identifies the invalid argument                                               | Displays when an invalid integer is entered.                                                                                                    |
| Invalid option                                                                                                    | Displays when an invalid command option is entered.                                                                                                    |
| Invalid option argument for option: argument where:     option identifies the command option     argument identifies the invalid argument                                                                   | Displays when an invalid argument for a command option is entered.                                                                                      |
| Invalid target path                                                                                                    | Displays when a user tries to issue a command to a target that is not valid.                                                                            |
| Long option <i>option</i> requires an argument where <i>option</i> identifies the long command option that is missing an argument.                                                                          | Displays when a long command option is entered without a required argument.                                                                             |
| Missing option name                                                                                                    | Displays when a dash (-) is entered with out a command option name.                                                                                     |
| Read/write command error                                                                                                    | Displays when an internal error occurs while executing the command.                                                                                     |

Table 30. Common errors (continued)

| Error message                                                                                                    | Definition                                                                                                    |
|----------------------------------------------------------------------------------------------------|----------------------------------------------------------------------------------------------------|
| Short option <i>option</i> requires an argument where <i>option</i> identifies the short command option that is missing an argument. | Displays when a short command option is entered without a required argument.                                                                                                    |
| The target bay is empty.                                                                                                    | Displays when the user tries to issue a command to an empty blade bay, blower bay, I/O-module bay, management-module bay, or power bay.                                                                               |
| The target bay is out of range.                                                                                                    | Displays when a user tries to issue a command to a target that is out of range for that target. For example, the env -T system:blade[15] command is out of range because the BladeCenter unit has only 14 blade bays. |
| Unrecognized long option: <i>option</i> where <i>option</i> identifies the illegal long command option that was entered.             | Displays when an illegal long command option is entered.                                                                                                    |
| User does not have the authority to issue this command                                                                               | Displays when a user lacks the authority level necessary to execute a command.                                                                                                    |

## alarm command errors

The following table lists error messages for the alarm command. See "Common errors" on page 86 for a list of error messages that apply to all commands.

Table 31. alarm command errors

| Error message                                            | Definition                                                                           |
|----------------------------------------------------------|--------------------------------------------------------------------------------------|
| Alarm Description must be provided for setting an alarm. | Displays when the user tries to set an alarm without providing an alarm description. |
| Alarm ID must be from 1 to 255.                          | Displays when an invalid alarm ID is entered.                                        |
| Generator ID must be from 1 to 255.                      | Displays when an invalid generator ID is entered.                                    |
| Generator ID must be provided.                           | Displays when a generator information ID is provided without a generator ID.         |
| Module ID must be from 1 to 255.                         | Displays when an invalid module ID is entered.                                       |
| No active alarm.                                         | Displays when no active alarm is found for the command target.                       |
| No matching alarm.                                       | Displays when no matching alarm is found for the command target.                     |
| Severity level must be provided for setting an alarm.    | Displays when the user tries to set an alarm without specifying the severity level.  |
| Software Generator ID must be from 1 to 255.             | Displays when an invalid generator information is entered.                           |
| The entered Alarm Key is not in proper format.           | Displays when an invalid alarm key is entered.                                       |
| Unable to acknowledge the requested alarm.               | Displays when an internal error occurs while acknowledging an alarm.                 |
| Unable to clear the requested alarm.                     | Displays when an internal error occurs while clearing an alarm.                      |
| Unable to set the requested alarm.                       | Displays when an internal error occurs while setting an alarm.                       |

## alertentries command errors

The following table lists error messages for the alertentries command. See "Common errors" on page 86 for a list of error messages that apply to all commands.

Table 32. alertentries command errors

| Error message                                                             | Definition                                                                                                    |
|---------------------------------------------------------------------------|----------------------------------------------------------------------------------------------------|
| An entry cannot be modified and deleted in the same command.              | Displays when a user tries to modify an entry and delete it in the same command.                                                           |
| Arguments containing spaces must be enclosed in quotation marks.          | Displays when a user tries to enter a string containing spaces that has an opening quotation mark without a closing quotation mark.        |
| Invalid input. Angle brackets are not allowed in the name field.          | Displays when a user tries to enter a string parameter containing < or > for the -n (name) command option.                                 |
| Invalid option                                                            | Displays when an invalid command option is entered.  This includes numeric options for the alert recipient that are not from 1 through 12. |
| Invalid parameter. Input must be numeric.                                 | Displays when a user tries to enter a parameter value containing non-numeric characters for a command option requiring numeric input.      |
| Syntax errore can only be used in conjunction with the email argument.    | Displays when a user tries to enter an invalid e-mail address for the -e command option.                                                   |
| Syntax errori can only be used in conjunction with the director argument. | Displays when a user tries to enter an invalid IP address for the -i command option.                                                       |
| Syntax error. Type alertentries -h for help.                              | Displays when an alert entry number is entered without the leading dash ( - ).                                                             |
| The name must be less than 32 characters long.                            | Displays when a user tries to enter too many characters in an input field.                                                                 |
| When creating a new entry, all options are required.                      | Displays when a required command option is missing when creating a user.                                                                   |

#### boot command errors

There are no unique errors for the boot command. See "Common errors" on page 86 for a list of error messages that apply to all commands.

## clear command errors

The following table lists error messages for the clear command. See "Common errors" on page 86 for a list of error messages that apply to all commands.

Table 33. clear command errors

| Error message                                    | Definition                                                                                                    |
|--------------------------------------------------|----------------------------------------------------------------------------------------------------|
| Firmware update is in progress. Try again later. | Displays when the user tries to reset the management module to its default configuration during a firmware update. The error message displays and the management module configuration does not reset. |
| Internal error resetting to defaults.            | Displays when an internal error occurs while resetting the management module to its default configuration. The error message displays and the management module configuration does not reset.         |

## clearlog command errors

The following table lists error messages for the clearlog command. See "Common errors" on page 86 for a list of error messages that apply to all commands.

Table 34. clearlog command errors

| Error message                 | Definition                                                           |
|-------------------------------|----------------------------------------------------------------------|
| Error clearing the event log. | Displays when an internal error occurs while clearing the event log. |

#### console command errors

The following table lists error messages for the console command. See "Common errors" on page 86 for a list of error messages that apply to all commands.

Table 35. console command errors

| Error message                 | Definition                                                                                                    |
|-------------------------------|----------------------------------------------------------------------------------------------------|
| Error entering console mode.  | Displays when an internal error occurs while trying to establish an SOL connection.                                                          |
| Global SOL is not enabled     | Displays when SOL is not enabled globally.                                                                                                   |
| Internal Error                | Displays when an internal error occurs while processing the command.                                                                         |
| SOL is not ready              | Displays when the blade server is not available, or when a socket needed to establish a connection to the blade server is not available.     |
| SOL on blade is not enabled   | Displays when SOL is not enabled on the blade server where the user is trying to start an SOL session.                                       |
| SOL session is already active | Displays when the user cannot start an SOL session with a blade server because an SOL session with that blade server is already in progress. |

## dhcpinfo command errors

There are no unique errors for the dhcpinfo command. See "Common errors" on page 86 for a list of error messages that apply to all commands.

## displaylog command errors

The following table lists error messages for the displaylog command. See "Common errors" on page 86 for a list of error messages that apply to all commands.

Table 36. displaylog command errors

| Error message                                 | Definition                                                    |
|-----------------------------------------------|---------------------------------------------------------------|
| (There are no more entries in the event log.) | Displays when there are no more event log entries to display. |

#### dns command errors

The following table lists error messages for the dns command. See "Common errors" on page 86 for a list of error messages that apply to all commands.

Table 37. dns command errors

| Error message                                         | Definition                                                                         |
|-------------------------------------------------------|------------------------------------------------------------------------------------|
| At least one address is required to enable DNS.       | Displays when a user tries to enable DNS without configuring at least one address. |
| Invalid ip address                                    | Displays when a user tries to set an invalid IP address.                           |
| -on and -off cannot both be used in the same command. | Displays when a user tries to enable and disable DNS in the same command.          |

## health command errors

There are no unique errors for the health command. See "Common errors" on page 86 for a list of error messages that apply to all commands.

## identify command errors

The following table lists error messages for the identify command. See "Common errors" on page 86 for a list of error messages that apply to all commands.

Table 38. identify command errors

| Error message                                                                                           | Definition                                                                                          |
|----------------------------------------------------------------------------------------------------|----------------------------------------------------------------------------------------------------|
| Delay value must be less than 60                                                                        | Displays when a user tries to enter a -d value that is greater than 60 seconds.                     |
| Identify: Error accessing remote LED                                                                    | Displays when an internal error occurs while processing the command.                                |
| Identify: error getting LED status                                                                      | Displays when an internal error occurs while processing the command.                                |
| Identify: error setting Management Module LED                                                           | Displays when an internal error occurs while processing the command.                                |
| Identify: Error unknown command                                                                         | Displays when an internal error occurs while processing the command.                                |
| Identify: LED status not supported                                                                      | Displays when the user tries to get the status of an LED that is not supported by a blade server.   |
| Identify: unknown LED state <i>state</i> where <i>state</i> identifies the LED state that was returned. | Displays when an LED state other than on, off, or blinking is returned.                             |
| Identify: Unknown return status status                                                                  | Displays when an internal error occurs while processing                                             |
| where the <i>status</i> value varies based on the problem that was encountered.                         | the command.                                                                                        |
| Syntax error.                                                                                           | Displays when the user tries to enter an invalid command option. Type identify -h for command help. |

# ifconfig command errors

The following table lists error messages for the ifconfig command. See "Common errors" on page 86 for a list of error messages that apply to all commands.

Table 39. ifconfig command errors

| Error message                                                                                                    | Definition                                                                                                    |
|----------------------------------------------------------------------------------------------------|----------------------------------------------------------------------------------------------------|
| Error reading gateway address.                                                                                                    | Displays when an internal error occurs while reading the gateway address of a network interface (eth0 or eth1).                                                                                               |
| Error reading IP Address.                                                                                                    | Displays when an internal error occurred while reading the IP address of the integrated system management processor on a blade server, or while reading the IP address of a network interface (eth0 or eth1). |
| Error reading the burned-in MAC address.                                                                                                    | Displays when an internal error occurs while reading the burned-in MAC address of a network interface (eth0 or eth1).                                                                                         |
| Error reading the data rate.                                                                                                    | Displays when an internal error occurs while reading the data rate setting of a network interface (eth0 or eth1).                                                                                             |
| Error reading the DHCP configuration.                                                                                                    | Displays when an internal error occurs while reading the DHCP setting of a network interface (eth0).                                                                                                    |
| Error reading the duplex setting.                                                                                                    | Displays when an internal error occurs while reading the duplex setting of a network interface (eth0 or eth1).                                                                                                |
| Error reading the hostname.                                                                                                    | Displays when an internal error occurs while reading the host name of a network interface (eth0).                                                                                                    |
| Error reading the locally administered MAC address.                                                                                                    | Displays when an internal error occurs while reading the locally administered MAC address of a network interface (eth0 or eth1).                                                                              |
| Error reading the maximum transmission unit.                                                                                                    | Displays when an internal error occurs while reading the maximum transmission unit (MTU) setting of a network interface (eth0 or eth1).                                                                       |
| Error reading the subnet mask.                                                                                                    | Displays when an internal error occurs while reading the subnet mask of a network interface (eth0 or eth1).                                                                                                   |
| Error writing IP Address.                                                                                                    | Displays when an internal error occurs while setting the IP address of the integrated system management processor on a blade server.                                                                          |
| Invalid IP arg for <i>option: ip_address</i> . Each byte has to be in the range (0-255)                                                                                                    | Displays when the user tries to enter an IP address that is out of range. IP addresses must follow the standard format: xxx.xxx.xxx, where each xxx is a number from                                          |
| where: • option identifies the command option • ip_address identifies the invalid IP address argument                                                                                      | 0 to 255.                                                                                                    |
| Invalid IP arg for <i>option</i> : <i>ip_address</i> . Enter 4 bytes separated by 3 dots                                                                                                   | Displays when the user tries to enter an IP address that is too long. IP addresses must follow the standard format:                                                                                           |
| where: • option identifies the command option • ip_address identifies the invalid IP address argument                                                                                      | xxx.xxx.xxx, where each xxx is a number from 0 to 255.                                                                                                    |
| Invalid IP arg for <i>option</i> : <i>ip_address</i> . Too few bytes where:  • <i>option</i> identifies the command option  • <i>ip_address</i> identifies the invalid IP address argument | Displays when the user tries to enter an IP address with too few bytes. IP addresses must follow the standard format: xxx.xxx.xxx, where each xxx is a number from 0 to 255.                                  |

Table 39. ifconfig command errors (continued)

| F                                                                                                    | Definition                                                                                                    |
|----------------------------------------------------------------------------------------------------|----------------------------------------------------------------------------------------------------|
| Error message                                                                                                    | Definition                                                                                                    |
| Invalid IP arg for <i>option</i> : <i>ip_address</i> . Too many bytes  where:  • <i>option</i> identifies the command option  • <i>ip_address</i> identifies the invalid IP address argument | Displays when the user tries to enter an IP address with too many bytes. IP addresses must follow the standard format: xxx.xxx.xxx, where each xxx is a number from 0 to 255.                                                                                                    |
| Invalid hostname arg for <i>option: hostname</i> . Consecutive dots                                                                                                    | Displays when the user tries to enter consecutive periods ( . ) as part of a hostname.                                                                                                    |
| where: <ul><li>option identifies the command option</li><li>hostname identifies the invalid hostname argument</li></ul>                                                                      |                                                                                                    |
| Invalid hostname arg for <i>option</i> : <i>hostname</i> . Length has to be < 64 characters                                                                                                  | Displays when the user tries to enter a hostname longer than 63 characters.                                                                                                    |
| <ul> <li>where:</li> <li>option identifies the command option</li> <li>hostname identifies the invalid hostname argument</li> </ul>                                                          |                                                                                                    |
| Invalid hostname arg for <i>option: hostname</i> . Only alphanumeric chars and allowed  where:  • option identifies the command option  • hostname identifies the invalid hostname argument  | Displays when the user tries to enter an hostname that contains invalid characters. Valid characters that can be used in a hostname are letters, numbers, periods ( . ), dashes ( - ), and underscores ( $\_$ ).                                                                                                    |
| Invalid ip address.                                                                                                    | Displays for one of the following errors:  A user tries to set the IP address of system:blade[1]:sp either to an invalid IP address, or an IP address whose last part is greater than 255 (the max number of blade servers).  A user tries to enter an invalid IP address for the -i (static IP address) command option. |
| Invalid MAC arg for <i>option</i> : <i>address</i> . Invalid syntax where:  • <i>option</i> identifies the command option  • <i>address</i> identifies the invalid MAC address argument      | Displays when the user tries to enter an invalid MAC address.                                                                                                    |
| Invalid MAC arg for option: address. Multicast addresses not allowed                                                                                                    | Displays when the user tries to enter a multicast address.                                                                                                    |
| where: • option identifies the command option • address identifies the invalid MAC address argument                                                                                          |                                                                                                    |
| Invalid MAC arg for <i>option</i> : <i>address</i> . Too few bytes where: • <i>option</i> identifies the command option • <i>address</i> identifies the invalid MAC address argument         | Displays when the user tries to enter a MAC address with too few bytes.                                                                                                    |
| Invalid MAC arg for <i>option</i> : <i>address</i> . Too many bytes where:  • <i>option</i> identifies the command option  • <i>address</i> identifies the invalid MAC address argument      | Displays when the user tries to enter a MAC address with too many bytes.                                                                                                    |
| Invalid parameter. Valid values for -c are dhcp, static, or dthens.                                                                                                    | Displays when a user tries to enter an invalid parameter for the -c (Ethernet configuration method) command option.                                                                                                    |

Table 39. ifconfig command errors (continued)

| Error message                                          | Definition                                                                                                    |
|--------------------------------------------------------|----------------------------------------------------------------------------------------------------|
| The target must be system:blade[1]:sp for this command | Displays when a user tries to issue the ifconfig -i <ip address=""> -T system:blade[x]:sp to a blade server other than blade[1].</ip> |

#### info command errors

The following table lists error messages for the info command. See "Common errors" on page 86 for a list of error messages that apply to all commands.

Table 40. info command errors

| Error message        | Definition                                                       |
|----------------------|------------------------------------------------------------------|
| Device not found     | Displays when no VPD is available for the targeted device.       |
| Unknown device type. | Displays when the command is targeted to an unknown device type. |

### list command errors

The following table lists error messages for the list command. See "Common errors" on page 86 for a list of error messages that apply to all commands.

Table 41. list command errors

| Error message               | Definition                                                                              |
|-----------------------------|-----------------------------------------------------------------------------------------|
| The level must be non-zero. | Displays when the user tries to enter a level of depth for tree-structure display of 0. |

## power command errors

The following table lists error messages for the power command. See "Common errors" on page 86 for a list of error messages that apply to all commands.

Table 42. power command errors

| Error message                                                                            | Definition                                                                                                    |
|------------------------------------------------------------------------------------------|----------------------------------------------------------------------------------------------------|
| Invalid POST results.                                                                    | Displays when the POST results are not valid.                                                                                                    |
| POST results could not be read.                                                          | Displays when an internal error occurs during POST.                                                                                                    |
| POST results not complete: hex_code where the hex_code value varies based on the problem | Displays when the POST results are not available. See the documentation that comes with the device that failed to respond correctly to the power command for |
| that was encountered.                                                                    | information about the <i>hex_code</i> value.                                                                                                    |

#### reset command errors

The following table lists error messages for the reset command. See "Common errors" on page 86 for a list of error messages that apply to all commands.

Table 43. reset command errors

| Error message                                    | Definition                                                                                                    |
|--------------------------------------------------|----------------------------------------------------------------------------------------------------|
| An error occurred while disabling failover.      | Displays when an internal error occurs while disabling failover.                                                                                           |
| An error occurred while enabling failover.       | Displays when an internal error occurs while enabling failover.                                                                                            |
| Firmware update is in progress. Try again later. | Displays when the user tries to reset the management module during a firmware update. The error message displays and the management module does not reset. |
| There is no backup management module installed.  | Displays when a user tries to enable failover on a management module reset and there is no back-up management module.                                      |

## smtp command errors

The following table lists error messages for the smtp command. See "Common errors" on page 86 for a list of error messages that apply to all commands.

Table 44. smtp command errors

| Error message                                                | Definition                                                                                      |
|--------------------------------------------------------------|-------------------------------------------------------------------------------------------------|
| Input length is greater than the maximum characters allowed. | Displays when a user tries to enter too many characters in an input field.                      |
| Invalid host name or ip address                              | Displays when a user tries to set the SMTP host name or IP address to an invalid value.         |
| SMTP server host name or IP address is not set               | Displays when a user tries to view the SMTP host name or IP address and the values are not set. |

## snmp command errors

The following table lists error messages for the snmp command. See "Common errors" on page 86 for a list of error messages that apply to all commands.

Table 45. snmp command errors

| Error message                                                   | Definition                                                                                                    |
|-----------------------------------------------------------------|----------------------------------------------------------------------------------------------------|
| Arguments containing spaces must be enclosed in quotation marks | Displays when a user tries to enter a string containing spaces that has an opening quotation mark without a closing quotation mark. |
| At least one configured community is required to enable SNMP.   | Displays when a user tries to enable SNMP without configuring at least one community name.                                          |
| Input length is greater than the maximum characters allowed.    | Displays when a user tries to enter too many characters in an input field.                                                          |
| Invalid community name                                          | Displays when a user tries to set a community name to an invalid value.                                                             |
| Invalid host name or ip address                                 | Displays when a user tries to set the SNMP host name or IP address to an invalid value.                                             |

## sol command errors

The following table lists error messages for the sol command. See "Common errors" on page 86 for a list of error messages that apply to all commands.

Table 46. sol command errors

| Error message                                                                   | Definition                                                                                     |
|---------------------------------------------------------------------------------|------------------------------------------------------------------------------------------------|
| An error occurred while disabling SOL globally                                  | Displays when an internal error occurs while disabling SOL globally.                           |
| An error occurred while disabling SOL on that blade                             | Displays when an internal error occurs while disabling SOL on a blade server.                  |
| An error occurred while enabling SOL globally                                   | Displays when an internal error occurs while enabling SOL globally                             |
| An error occurred while enabling SOL on that blade                              | Displays when an internal error occurs while enabling SOL on a blade server.                   |
| An error occurred while reading the global SOL status                           | Displays when an internal error occurs while reading the global SOL status.                    |
| An error occurred while reading the SOL accumulate timeout                      | Displays when an internal error occurs while reading the SOL accumulate timeout.               |
| An error occurred while reading the SOL retry count                             | Displays when an internal error occurs while reading the SOL retry count.                      |
| An error occurred while reading the SOL retry interval                          | Displays when an internal error occurs while reading the SOL retry interval.                   |
| An error occurred while reading the SOL send threshold                          | Displays when an internal error occurs while reading the SOL send threshold.                   |
| An error occurred while reading the SOL session status on that blade            | Displays when an internal error occurs while reading the SOL session status on a blade server. |
| An error occurred while reading the SOL VLAN ID                                 | Displays when an internal error occurs while reading the SOL VLAN ID.                          |
| An error occurred while setting the SOL accumulate timeout                      | Displays when an internal error occurs while setting the SOL accumulate timeout.               |
| An error occurred while setting the SOL blade reset sequence                    | Displays when an internal error occurs while processing the command.                           |
| An error occurred while setting the SOL escape sequence                         | Displays when an internal error occurs while processing the command.                           |
| An error occurred while setting the SOL retry count                             | Displays when an internal error occurs while setting the SOL retry count.                      |
| An error occurred while setting the SOL retry interval                          | Displays when an internal error occurs while setting the SOL retry interval.                   |
| An error occurred while setting the SOL send threshold                          | Displays when an internal error occurs while setting the SOL send threshold.                   |
| An error occurred while setting the SOL vlan id                                 | Displays when an internal error occurs while processing the command.                           |
| Invalid arg for -status. Must be on or off.                                     | Displays if a user tries to enter an invalid argument for the -status command option.          |
| Invalid parameter. The accumulate timeout must be between 1 and 1275 inclusive. | Displays when a user tries to enter a accumulate timeout that is outside of the valid range.   |
| Invalid parameter. The retry count must be between 0 and 7, inclusive.          | Displays when a user tries to enter a retry count that is outside of the valid range.          |

Table 46. sol command errors (continued)

| Error message                                                              | Definition                                                                                                    |
|----------------------------------------------------------------------------|----------------------------------------------------------------------------------------------------|
| Invalid parameter. The send threshold must be between 1 and 251 inclusive. | Displays when a user tries to enter a send threshold that is outside of the valid range.                                                                                                    |
| Invalid parameter. The vlan id must be between 1 and 4095 inclusive.       | Displayed if a user tries to enter a VLAN ID that is out of range.                                                                                                    |
| Retry interval range is too large. Setting to 250.                         | Displays when a user tries to enter a retry interval that is greater than 250 ms. If the user tries to enter a retry interval greater than 250 ms, the retry interval will be set to 250 ms. |
| This blade does not support SOL                                            | Displays if a user tries to issue the SOL command to a blade server that does not support SOL.                                                                                               |

## tcpcmdmode command errors

The following table lists error messages for the tcpcmdmode command. See "Common errors" on page 86 for a list of error messages that apply to all commands.

Table 47. tcpcmdmode command errors

| Error message                                                            | Definition                                                                                                    |
|--------------------------------------------------------------------------|----------------------------------------------------------------------------------------------------|
| -on and -off cannot be used in the same command.                         | Displays when a user tries to enable and disable TCP command mode in the same command.                                                                        |
| Error disabling tcpcmdmode                                               | Displays when an internal error occurs while disabling TCP command mode.                                                                                      |
| Error enabling TCP command mode                                          | Displays when an internal error occurs while enabling TCP command mode.                                                                                       |
| Invalid parameter. Input must be numeric.                                | Displays when a user tries to enter a parameter value for the -t (timeout) command option containing non-numeric characters. For example, tcpcmdmode -t 200m. |
| Invalid parameter. The timeout must be between 0 and 4294967295 seconds. | Displays when a user tries to enter a parameter value for the -t (timeout) command option that is outside of the valid range.                                 |

## telnetcfg command errors

The following table lists error messages for the telnetcfg command. See "Common errors" on page 86 for a list of error messages that apply to all commands.

Table 48. telnetcfg command errors

| Error message                                                            | Definition                                                                                                    |
|--------------------------------------------------------------------------|----------------------------------------------------------------------------------------------------|
| Invalid parameter. Input must be numeric.                                | Displays when a user tries to enter a Telnet timeout value containing non-numeric characters. For example, telnetcfg -t 200w. |
| Invalid parameter. The timeout must be between 0 and 4294967295 seconds. | Displays when a user tries to enter a Telnet timeout value that is out of range.                                              |

#### thres command errors

The following table lists error messages for the thres command. See "Common errors" on page 86 for a list of error messages that apply to all commands.

Table 49. thres command errors

| Error message                          | Definition                                                                           |
|----------------------------------------|--------------------------------------------------------------------------------------|
| Invalid threshold value.               | Displays when an invalid threshold value is entered.                                 |
| Unable to query the threshold request. | Displays when an internal error occurs while processing the query threshold request. |
| Unable to set the requested threshold. | Displays when an internal error occurs while setting an threshold.                   |

## update command errors

The following table lists error messages for the update command. See "Common errors" on page 86 for a list of error messages that apply to all commands.

Table 50. update command errors

| Error message                                                                                                    | Definition                                                                                             |
|----------------------------------------------------------------------------------------------------|----------------------------------------------------------------------------------------------------|
| Flash operation failed.                                                                                                    | Displays when an internal error occurs during flash firmware update.                                   |
| Flash operation failed status <i>percentage</i> where the <i>percentage</i> value varies based on when the problem was encountered.                                          | Displays when an internal error occurs during flash firmware update.                                   |
| Flash operation not in process or status unavailable.                                                                                                    | Displays when an internal error occurs during flash firmware update.                                   |
| Flash operation timed out <i>percentage</i> where the <i>percentage</i> value varies based on when the problem was encountered.                                              | Displays when an internal error occurs during flash firmware update.                                   |
| Flash preparation - error sending packet file <i>filename</i> where the <i>filename</i> value varies based on the file being updated.                                        | Displays when an internal error occurs during flash firmware update.                                   |
| Flash preparation error.Packet percent complete percentage. Flash percent complete percentage.  where the percentage value varies based on when the problem was encountered. | Displays when an internal error occurs during flash firmware update.                                   |
| Flash preparation error. Timeout on packet preparation operation <i>percentage</i> where the <i>percentage</i> value varies based on when the problem was encountered.       | Displays when an internal error occurs during flash firmware update.                                   |
| Flashing not supported on this target                                                                                                    | Displays when a user targets the command to a I/O module that does not support flash firmware updates. |

Table 50. update command errors (continued)

| Error message                                                                                                    | Definition                                                                                                    |
|----------------------------------------------------------------------------------------------------|----------------------------------------------------------------------------------------------------|
| Invalid option                                                                                                    | Displays when an invalid command option is entered. For the update command, invalid command option errors include:  • the -i (IP address) command option does not have an IP address parameter  • the -i (IP address) command option specifies an invalid IP address  • attempting to enter the -i (IP address) command option without the -n (filename) command option  • the -n (filename) command option does not have a file name parameter  • attempting to enter the -n (filename) command option without the -i (IP address) command option  • attempting to enter the -v (verbose) command option without the -i (IP address) command option and -n (filename) command option  • attempting to enter the -v (verbose) command option with the -a command option |
| Management Module bay_number is not installed.  where the bay_number value varies based on the problem that was encountered.              | Displays when the command is targeted to a management-module bay where no management module is installed.                                                                                                    |
| TFTP Error <i>error_code</i> where the <i>error_code</i> value varies based on the problem that was encountered.                          | Displays when an internal error occurs for the TFTP connection.                                                                                                    |
| TFTP Error. Access violation.                                                                                                    | Displays when an internal error occurs for the TFTP connection.                                                                                                    |
| TFTP Error. Connection failure.                                                                                                    | Displays when an internal error occurs for the TFTP connection.                                                                                                    |
| TFTP Error. Disk full or allocation exceeded.                                                                                             | Displays when an internal error occurs for the TFTP connection.                                                                                                    |
| TFTP Error. File already exists.                                                                                                    | Displays when an internal error occurs for the TFTP connection.                                                                                                    |
| TFTP Error. File error.                                                                                                    | Displays when an internal error occurs for the TFTP connection.                                                                                                    |
| TFTP Error. File not found.                                                                                                    | Displays when an internal error occurs for the TFTP connection.                                                                                                    |
| TFTP Error. Illegal option negotiation.                                                                                                   | Displays when an internal error occurs for the TFTP connection.                                                                                                    |
| TFTP Error. Illegal TFTP operation.                                                                                                    | Displays when an internal error occurs for the TFTP connection.                                                                                                    |
| TFTP Error. Unable to allocate memory.                                                                                                    | Displays when an internal error occurs for the TFTP connection.                                                                                                    |
| TFTP Error. Unknown transfer ID.                                                                                                    | Displays when an internal error occurs for the TFTP connection.                                                                                                    |
| TFTP Error. Unknown user.                                                                                                    | Displays when an internal error occurs for the TFTP connection.                                                                                                    |
| Unable to read blade server VPD bay bay_number name. where the bay_number and name values vary based on the problem that was encountered. | Displays when the command is specifies an empty bay or if an internal error occurs when reading the VPD.                                                                                                    |

Table 50. update command errors (continued)

| Error message                                                                                                    | Definition                                                                                               |
|----------------------------------------------------------------------------------------------------|----------------------------------------------------------------------------------------------------|
| Unable to read MM VPD bay bay_number name.  where the bay_number and name values vary based on the problem that was encountered.         | Displays when the command is specifies an empty bay or if an internal error occurs when reading the VPD. |
| Unable to read I/O Module VPD bay bay_number name.  where the bay_number and name values vary based on the problem that was encountered. | Displays when the command is specifies an empty bay or if an internal error occurs when reading the VPD. |
| Unknown device type.                                                                                                    | Displays when the command is targeted to an unknown device type.                                         |
| Update error. Invalid destination.                                                                                                    | Displays when a user tries to issue a command to a target that is not valid.                             |

### users command errors

The following table lists error messages for the users command. See "Common errors" on page 86 for a list of error messages that apply to all commands.

Table 51. users command errors

| Error message                                                                                                    | Definition                                                                                                    |
|----------------------------------------------------------------------------------------------------|----------------------------------------------------------------------------------------------------|
| An entry cannot be modified and deleted in the same command.                                                                             | Displays when a user tries to modify and delete a user in the same command.                                                  |
| Arguments containing spaces must be enclosed in quotation marks.                                                                         | Displays when a user tries to enter a context name containing spaces that does not have opening and closing quotation marks. |
| Error creating user                                                                                                    | Displays when an internal error occurs while creating a user.                                                                |
| Error setting the access type                                                                                                    | Displays when an internal error occurs while setting the access type.                                                        |
| Error setting the authentication protocol                                                                                                | Displays when an internal error occurs while setting the authentication protocol.                                            |
| Error setting the authority level                                                                                                    | Displays when an internal error occurs while setting the authority level.                                                    |
| Error setting the context name                                                                                                    | Displays when an internal error occurs while setting the context name.                                                       |
| Error setting the hostname/IP address                                                                                                    | Displays when an internal error occurs while setting the hostname or IP address.                                             |
| Error setting the password                                                                                                    | Displays when an internal error occurs while setting the password.                                                           |
| Error setting the privacy password                                                                                                    | Displays when an internal error occurs while setting the privacy password.                                                   |
| Error setting the privacy protocol                                                                                                    | Displays when an internal error occurs while setting the privacy protocol.                                                   |
| Error setting the username                                                                                                    | Displays when an internal error occurs while setting the username.                                                           |
| Incorrect login permission option: <i>permission</i> where the <i>permission</i> value varies based on the problem that was encountered. | Displays when a user tries to specify an invalid login permission for the -a command option.                                 |

Table 51. users command errors (continued)

| Error message                                                                            | Definition                                                                                                    |
|------------------------------------------------------------------------------------------|----------------------------------------------------------------------------------------------------|
| Invalid argument. Valid arguments for -at are read, write, and traps.                    | Displays when a user tries to set an invalid argument for the -at command option.                                                                                                    |
| Invalid argument. Valid choices are des or <none>.</none>                                | Displays when a user tries to set an invalid argument for the -pp command option.                                                                                                    |
| Invalid argument. Valid choices are md5, sha, or <none>.</none>                          | Displays when a user tries to set an invalid argument for the -ap command option.                                                                                                    |
| Invalid authority level.                                                                 | Displays for one of the following errors:  A user tries to set an authority level that is invalid.  A user tries to set a custom authority level without specifying any customization information. |
| Invalid hostname or ip address.                                                          | Displays when a user tries to set an invalid host name or IP address for the -i command option.                                                                                                    |
| Invalid username. The username can only contain numbers, letters, dots, and underscores. | Displays when the user tries to enter an username that contains invalid characters. Valid characters that can be used in a username are letters, numbers, periods ( . ), and underscores ( $\_$ ). |
| Syntax errora option must have an argument.                                              | Displays when a user tries to attempt to enter the command with a -a command option that has no argument.                                                                                          |
| Syntax errorat option must have an argument.                                             | Displays when a user tries to attempt to enter the command with a -at command option that has no argument.                                                                                         |
| Syntax errorcn option must have an argument.                                             | Displays when a user tries to attempt to enter the command with a -cn command option that has no argument.                                                                                         |
| Syntax errori option must have an argument.                                              | Displays when a user tries to attempt to enter the command with a -i command option that has no argument.                                                                                          |
| Syntax errorn option must have an argument.                                              | Displays when a user tries to attempt to enter the command with a -n command option that has no argument.                                                                                          |
| Syntax errorppw option must have an argument.                                            | Displays when a user tries to attempt to enter the command with a -ppw command option that has no argument.                                                                                        |
| Syntax error. Multiple -a options found.                                                 | Displays when a user tries to enter the -a command option in a single command multiple times.                                                                                                    |
| Syntax error. Multiple -ap options found.                                                | Displays when a user tries to enter the -ap option flag in a single command multiple times.                                                                                                    |
| Syntax error. Multiple -at options found.                                                | Displays when a user tries to enter the -at option flag in a single command multiple times.                                                                                                    |
| Syntax error. Multiple -cn options found.                                                | Displays when a user tries to enter the -cn option flag in a single command multiple times.                                                                                                    |
| Syntax error. Type users -h for help.                                                    | Displays when a user tries to set an invalid value for a command option.                                                                                                    |
| Syntax error. Multiple -i options found.                                                 | Displays when a user tries to enter the -i option flag in a single command multiple times.                                                                                                    |
| Syntax error. Multiple -n options found.                                                 | Displays when a user tries to enter the -n option flag in a single command multiple times.                                                                                                    |

Table 51. users command errors (continued)

| Error message                                                                         | Definition                                                                                                    |
|---------------------------------------------------------------------------------------|----------------------------------------------------------------------------------------------------|
| Syntax error. Multiple -p options found.                                              | Displays when a user tries to enter the -p option flag in a single command multiple times.                                    |
| Syntax error. Multiple -pp options found.                                             | Displays when a user tries to enter the -pp option flag in a single command multiple times.                                   |
| Syntax error. Multiple -ppw options found.                                            | Displays when a user tries to enter the -ppw option flag in a single command multiple times.                                  |
| The context name must be less than 32 characters long.                                | Displays when a user tries to set a context name that is longer than 31 characters.                                           |
| The password must be at least 5 characters long, but no more than 15 characters long. | Displays when the user tries to enter a password that is too short or too long.                                               |
| The password must contain at least one alphabetic and one non-alphabetic character.   | Displays when the user tries to enter a password that does not have at least one alphabetic and one non-alphabetic character. |
| The privacy password must also be set when setting the privacy protocol.              | Displays if the user tries to set the privacy protocol to des without a specifying a privacy password (-ppw command option).  |
| The privacy password must be less than 32 characters long.                            | Displays when a user tries to set a privacy password that is longer than 31 characters.                                       |
| The username cannot be longer than 15 characters.                                     | Displays when a user tries to set a user name that is longer than 15 characters.                                              |
| When creating a new user, all options are required.                                   | Displays when a user tries to create a new user without defining all command options and arguments.                           |

# Appendix A. Getting help and technical assistance

If you need help, service, or technical assistance or just want more information about IBM products, you will find a wide variety of sources available from IBM to assist you. This appendix contains information about where to go for additional information about IBM and IBM products, what to do if you experience a problem with your BladeCenter system, and whom to call for service, if it is necessary.

#### Before you call

Before you call, make sure that you have taken these steps to try to solve the problem yourself:

- Check all cables to make sure that they are connected.
- · Check the power switches to make sure that the system is turned on.
- Use the troubleshooting information in your system documentation, and use the diagnostic tools that come with your system. Information about diagnostic tools is in the Hardware Maintenance Manual and Troubleshooting Guide on the IBM BladeCenter Documentation CD or at the IBM Support Web site.
- Go to the IBM Support Web site at http://www.ibm.com/pc/support/ to check for technical information, hints, tips, and new device drivers.

You can solve many problems without outside assistance by following the troubleshooting procedures that IBM provides in the online help or in the publications that are provided with your system and software. The information that comes with your system also describes the diagnostic tests that you can perform. Most xSeries and IntelliStation® systems, operating systems, and programs come with information that contains troubleshooting procedures and explanations of error messages and error codes. If you suspect a software problem, see the information for the operating system or program.

### Using the documentation

Information about your IBM BladeCenter, xSeries, or IntelliStation system and preinstalled software, if any, is available in the documentation that comes with your system. That documentation includes printed books, online books, readme files, and help files. See the troubleshooting information in your system documentation for instructions for using the diagnostic programs. The troubleshooting information or the diagnostic programs might tell you that you need additional or updated device drivers or other software. IBM maintains pages on the World Wide Web where you can get the latest technical information and download device drivers and updates. To access these pages, go to http://www.ibm.com/pc/support/ and follow the instructions. Also, you can order publications through the IBM Publications Ordering System at

http://www.elink.ibmlink.ibm.com/public/applications/publications/cgibin/pbi.cgi.

# Getting help and information from the World Wide Web

On the World Wide Web, the IBM Web site has up-to-date information about IBM BladeCenter, xSeries, and IntelliStation products, services, and support. The address for IBM BladeCenter and xSeries information is http://www.ibm.com/eserver/xseries/. The address for IBM IntelliStation information is http://www.ibm.com/pc/intellistation/.

© Copyright IBM Corp. 2004

You can find service information for your IBM products, including supported options, at http://www.ibm.com/pc/support/.

#### Software service and support

Through IBM Support Line, you can get telephone assistance, for a fee, with usage, configuration, and software problems with BladeCenter and xSeries servers, IntelliStation workstations, and appliances. For information about which products are supported by Support Line in your country or region, go to http://www.ibm.com/services/sl/products/.

For more information about Support Line and other IBM services, go to http://www.ibm.com/services/, or go to http://www.ibm.com/planetwide/ for support telephone numbers. In the U.S. and Canada, call 1-800-IBM-SERV (1-800-426-7378).

#### Hardware service and support

You can receive hardware service through IBM Integrated Technology Services or through your IBM reseller, if your reseller is authorized by IBM to provide warranty service. Go to http://www.ibm.com/planetwide/ for support telephone numbers, or in the U.S. and Canada, call 1-800-IBM-SERV (1-800-426-7378).

In the U.S. and Canada, hardware service and support is available 24 hours a day, 7 days a week. In the U.K., these services are available Monday through Friday, from 9 a.m. to 6 p.m.

### **Appendix B. Notices**

This information was developed for products and services offered in the U.S.A.

IBM may not offer the products, services, or features discussed in this document in other countries. Consult your local IBM representative for information on the products and services currently available in your area. Any reference to an IBM product, program, or service is not intended to state or imply that only that IBM product, program, or service may be used. Any functionally equivalent product, program, or service that does not infringe any IBM intellectual property right may be used instead. However, it is the user's responsibility to evaluate and verify the operation of any non-IBM product, program, or service.

IBM may have patents or pending patent applications covering subject matter described in this document. The furnishing of this document does not give you any license to these patents. You can send license inquiries, in writing, to:

IBM Director of Licensing IBM Corporation North Castle Drive Armonk, NY 10504-1785 U.S.A.

INTERNATIONAL BUSINESS MACHINES CORPORATION PROVIDES THIS PUBLICATION "AS IS" WITHOUT WARRANTY OF ANY KIND, EITHER EXPRESS OR IMPLIED, INCLUDING, BUT NOT LIMITED TO, THE IMPLIED WARRANTIES OF NON-INFRINGEMENT, MERCHANTABILITY OR FITNESS FOR A PARTICULAR PURPOSE. Some states do not allow disclaimer of express or implied warranties in certain transactions, therefore, this statement may not apply to you.

This information could include technical inaccuracies or typographical errors. Changes are periodically made to the information herein; these changes will be incorporated in new editions of the publication. IBM may make improvements and/or changes in the product(s) and/or the program(s) described in this publication at any time without notice.

Any references in this information to non-IBM Web sites are provided for convenience only and do not in any manner serve as an endorsement of those Web sites. The materials at those Web sites are not part of the materials for this IBM product, and use of those Web sites is at your own risk.

IBM may use or distribute any of the information you supply in any way it believes appropriate without incurring any obligation to you.

#### **Edition notice**

© Copyright International Business Machines Corporation 2004. All rights reserved.

U.S. Government Users Restricted Rights — Use, duplication, or disclosure restricted by GSA ADP Schedule Contract with IBM Corp.

© Copyright IBM Corp. 2004

#### **Trademarks**

The following terms are trademarks of International Business Machines Corporation in the United States, other countries, or both:

> Active Memory Predictive Failure

Analysis Active PCI PS/2 Active PCI-X ServeRAID Alert on LAN ServerGuide BladeCenter ServerProven C2T Interconnect **TechConnect** ThinkPad Chipkill EtherJet Tivoli

e-business logo Tivoli Enterprise Update Connector @server FlashCopy Wake on LAN

**IBM** XA-32 IBM (logo) XA-64

X-Architecture IntelliStation

NetBAY XceL4

Netfinity XpandOnDemand

xSeries NetView

OS/2 WARP

Lotus, Lotus Notes, SmartSuite, and Domino are trademarks of Lotus Development Corporation and/or IBM Corporation in the United States, other countries, or both.

Intel, MMX, and Pentium are trademarks of Intel Corporation in the United States, other countries, or both.

Microsoft, Windows, and Windows NT are trademarks of Microsoft Corporation in the United States, other countries, or both.

Linux is a trademark of Linus Torvalds in the United States, other countries, or both.

Red Hat, the Red Hat "Shadow Man" logo, and all Red Hat-based trademarks and logos are trademarks or registered trademarks of Red Hat, Inc., in the United States and other countries.

UNIX is a registered trademark of The Open Group in the United States and other countries.

Java and all Java-based trademarks and logos are trademarks or registered trademarks of Sun Microsystems, Inc. in the United States, other countries, or both.

Other company, product, or service names may be trademarks or service marks of others.

# Index

| Special characters  ! 15 ? 14                                                                                                    | alert type, filter 30 alert type, set 30 alertentries 26 options 1 through 12 26 create (n, status, f, t, e, i) 28 del 27                                                                                                    |
|----------------------------------------------------------------------------------------------------|----------------------------------------------------------------------------------------------------|
| accumulate timeout set for SOL 51 acknowledge alarms alarm ID 77 complete alarm key 77 generator ID 76 generator information 76 alarm 74 acknowledge (alarm ID) 77 acknowledge (complete alarm key) 77 acknowledge (generator ID) 76 acknowledge (generator information) 76 clear (alarm ID) 78 clear (complete alarm key) 78 clear (generator ID) 77 clear (generator information) 78 display (alarm ID) 75 display (alarm ID) 75 display (complete alarm key) 76 display (complete alarm key) 76    | e 31 f 30 i 31 n 29 status 29 t 30 alertentries command 26 alertentries command errors 88 alertentries commands example 31 alerts, display 18 algorithms, encryption 8 attributes, display for firmware 23 authority, command 5                                                                                                    |
| display (generator ID) 75 display (generator information) 75 display (power) 74 options  c, a 78 c, g 77 c, k 78 c, o 78 p 74 q, a 75 q, g 75 q, k 76 q, o 75 r, a 77 r, g 76 r, k 77 r, o 76 s, l 79 set 79 alarm command 74 alarm commands example 79 alert notification method, set 30 alert recipient, create 28, 29 alert recipient, set email address 31 alert recipient, set lP address for alerts 31 alert recipient, set name 29 alert recipient, set name 29 alert recipient, set status 29 | boot (to console) 68 command target 12 cycle power 68, 69 display power state 69 power off 69 power on (88, 69 power on (to console) 69 reset 67, 68, 71 reset (to console) 68, 71 turn off 69 turn on 68, 69 turn on (to console) 69 blade servers set starting IP address 41 BladeCenter T specific commands 74, 85 BladeCenter unit command target 12 blink location LED 20 boot 67 blade server 67, 68 options -p powercycle 68 -p reset 68 c 68 boot (to console) blade server 68 boot command errors 88 boot commands 67 example 68 built-in commands 12, 16 |

© Copyright IBM Corp. 2004

| C                                                    | commands (continued)                                        |
|------------------------------------------------------|-------------------------------------------------------------|
| change command environment 11, 12                    | clearlog 65                                                 |
| clear                                                | common 17, 25                                               |
| options                                              | configuration 26, 64                                        |
| config 32, 33                                        | console 73                                                  |
| clear alarms                                         | dhepinfo 34                                                 |
| alarm ID 78                                          | display management module event log 66                      |
| complete alarm key 78                                | displaylog 66                                               |
| generator ID 77                                      | dns 35, 36                                                  |
| generator information 78                             | environment 12, 13                                          |
| clear command 32                                     | event log, clear for management module 65                   |
| clear command errors 88                              | event log, display for management module 66 examples        |
| clear commands                                       | alarm 79                                                    |
| example 33                                           | alertentries 31                                             |
| clear event log                                      | boot 68                                                     |
| management module 65                                 | clear 33                                                    |
| clear management module event log commands 65        | clear management module event log 65                        |
| example 65                                           | clearlog 65                                                 |
| clearlog                                             | console 73                                                  |
| example 65                                           | DHCP settings for management module 34                      |
| clearlog command errors 89                           | dhcpinfo 34                                                 |
| clearlog commands 65                                 | display management module event log 66                      |
| example 65                                           | displaylog 66                                               |
| CLI key sequence                                     | DNS 36                                                      |
| set for SOL 53                                       | env 13                                                      |
| command                                              | environment 13                                              |
| health 17, 18                                        | environment redirect 13                                     |
| system physical configuration 16 command authority 5 | Ethernet network settings for management                    |
| command environment selecting 4                      | module 41                                                   |
| command history 15                                   | exit 73                                                     |
| command redirect 11, 12                              | health 18                                                   |
| command target 11, 12                                | help 14                                                     |
| blade server 12                                      | history 15                                                  |
| BladeCenter unit 12                                  | identify 21                                                 |
| I/O module 13                                        | ifconfig 41                                                 |
| integrated system management processor 13            | info 22                                                     |
| management module 12                                 | list 16                                                     |
| switch module 13                                     | management module DHCP settings 34                          |
| temporary 4                                          | management module DNS 36 management module Ethernet network |
| view 16                                              | settings 41                                                 |
| command target selection 4                           | management module event log clear 65                        |
| command-line interface                               | management module event log display 66                      |
| guidelines 3                                         | management module SMTP settings 42                          |
| case sensitivity 3                                   | management module SNMP settings 49                          |
| command history 4                                    | management module telnet configuration 56                   |
| data types 3                                         | power 70                                                    |
| delimiters 4                                         | reset 72                                                    |
| help 4                                               | Serial Over LAN 54                                          |
| options 3                                            | smtp 42                                                     |
| output format 4                                      | SMTP settings for management module 42                      |
| strings 4                                            | snmp 49                                                     |
| starting 8                                           | SNMP settings for management module 49                      |
| using 3, 11                                          | sol 54                                                      |
| commands<br>alarm 74, 79                             | syntax help 14                                              |
| alertentries 26, 31                                  | tcpcmdmode 55                                               |
| boot 67, 68                                          | telnetcfg 56                                                |
| built-in 12, 16                                      | thres 83                                                    |
| clear 32, 33                                         | update 24                                                   |
| clear management module event log 65                 | users 64                                                    |

| commands (continued)                   | delete user 57                                  |
|----------------------------------------|-------------------------------------------------|
| exit 73                                | DHCP settings for management module commands    |
| help 14                                | example 34                                      |
| history 15                             | dhcpinfo                                        |
| identify 20, 21                        | options                                         |
| ifconfig 37, 41                        | eth0 34                                         |
| info 22                                | dhcpinfo command errors 89                      |
| list 16                                | dhcpinfo commands 34                            |
| management module event log 65, 67     | example 34                                      |
| power 68, 70                           | disable                                         |
| power control 67, 72                   | TCP command mode 55                             |
| reset 71, 72                           | disable DNS                                     |
| reset command 67, 72                   | management module 35                            |
| Serial Over LAN 50, 54                 | disable SNMP agent                              |
| session command 73, 74                 | management module (SNMPv1) 43                   |
| smtp 42                                | management module (SNMPv3) 44                   |
| snmp 43, 49                            | disable SNMP traps                              |
| SOL 50, 54                             | management module 44                            |
| system management command 74, 85       | disable SOL                                     |
| tcpcmdmode 54, 55                      | global 52                                       |
| telnet configuration 56                | display                                         |
| telnetcfg 56                           | TCP command-mode session status 54              |
| thres 80, 83                           | TCP command-mode session timeout 54             |
| update 23, 24                          | display (reset counter) event log               |
| users 57, 64                           | management module 66                            |
| common commands 17, 25                 | display alarms                                  |
| common errors 86                       | alarm ID 75                                     |
| communicating with IBM Director 54     | all 74                                          |
| communication                          | complete alarm key 76                           |
| out-of-band 54                         | generator ID 75                                 |
| component information 22               | generator information 75                        |
| component information display 22       | power 74                                        |
| configuration                          | display alert properties (all recipients) 26    |
| view for management module 16          | display alert properties (single recipient) 26  |
| view tree for system 16                | display alerts 18                               |
| configuration commands 26, 64          | display all users 57                            |
| configuration method                   | display component information 22                |
| set for channel 0 of management module | 38 display DNS configuration                    |
| console 73                             | management module 35                            |
| create override SOL session 73         | display Ethernet channel 0 configuration        |
| create SOL session 73                  | management module 37                            |
| options                                | display Ethernet channel 0 DHCP configuration   |
| o 73                                   | management module 34                            |
| console command 73                     | display Ethernet channel 1 configuration        |
| console command errors 89              | management module 39                            |
| console commands                       | display event log                               |
| example 73                             | management module 66                            |
| create alert recipient 28, 29          | display firmware attributes 23                  |
| create override SOL session 73         | display health status 17, 18                    |
| create SOL session 73                  | display health status (tree) 17                 |
| create user 58, 59                     | display management module event log commands 66 |
| cycle power                            | example 66                                      |
| blade server 68, 69                    | display POST status                             |
| I/O module 69                          | I/O module 70                                   |
| switch module 69                       | switch module 70                                |
|                                        | display power state                             |
| _                                      | blade server 69                                 |
| D                                      | I/O module 69                                   |
| data rate                              | switch module 69                                |
| set for channel 0 of management module | 38 display single user 57                       |
| delete alert recipient 27              |                                                 |

| display SMTP server host name             | env (continued)                           |
|-------------------------------------------|-------------------------------------------|
| management module 42                      | options                                   |
| display SMTP server IP address            | blade 12, 13                              |
| management module 42                      | switch 13                                 |
| display SNMP configuration                | system (management module) 12             |
| management module 43                      | env command errors 86                     |
| display state                             | env commands                              |
| location LED 20                           | example 13                                |
| display telnet configuration              | environment                               |
| management module 56                      | blade server 12                           |
|                                           | BladeCenter unit 12                       |
| display telnet timeout                    |                                           |
| management module 56                      | I/O module 13                             |
| display threshold (specific) 80           | integrated system management processor 13 |
| displaylog 66                             | management module 12                      |
| options                                   | switch module 13                          |
| f 66                                      | environment commands 12                   |
| displaylog command errors 89              | example 13                                |
| displaylog commands 66                    | errors                                    |
| example 66                                | alarm command 87                          |
| dns 35                                    | alertentries command 88                   |
| options                                   | boot command 88                           |
| i1 35                                     | clear command 88                          |
| i2 35                                     | clearlog command 89                       |
| i3 36                                     | common 86                                 |
| off 35                                    | console command 89                        |
| on 35                                     | dhcpinfo command 89                       |
| DNS                                       | displaylog command 89                     |
| disable for management module 35          | dns command 90                            |
| enable for management module 35           | env command 86                            |
| dns command errors 90                     | exit command 86                           |
| dns commands 35                           | health command 90                         |
| example 36                                | help command 86                           |
| DNS configuration                         | history command 86                        |
| display for management module 35          | identify command 90                       |
| DNS first IP address                      | ifconfig command 91                       |
| set for management module 35              | info command 93                           |
| DNS second IP address                     | list command 93                           |
| set for management module 35              | power command 93                          |
| DNS third IP address                      | reset command 94                          |
|                                           |                                           |
| set for management module 36              | •                                         |
| duplex mode                               | - <b>I</b>                                |
| set for channel 0 of management module 39 | sol command 95                            |
|                                           | tcpcmdmode command 96                     |
| E                                         | telnetcfg command 96                      |
|                                           | thres command 97                          |
| enable                                    | update command 97                         |
| TCP command mode 55                       | users command 99                          |
| enable DNS                                | Ethernet channel 0 configuration          |
| management module 35                      | display for management module 37          |
| enable SNMP agent                         | Ethernet channel 0 configuration method   |
| management module (SNMPv1) 43             | set for management module 38              |
| management module (SNMPv3) 44             | Ethernet channel 0 data rate              |
| enable SNMP traps                         | set for management module 38              |
| management module 44                      | Ethernet channel 0 DHCP configuration     |
| enable SOL                                | display for management module 34          |
| global 51, 52                             | Ethernet channel 0 duplex mode            |
| encryption algorithms 8                   | set for management module 39              |
| end session 73                            | Ethernet channel 0 gateway IP address     |
| ending an SOL session 10, 73              | set for management module 37              |
| env 12                                    | Ethernet channel 0 hostname               |
| - <del>-</del>                            | set for management module 38              |

| Ethernet channel 0 MAC address set for management module 39 Ethernet channel 0 MTU set for management module 39 Ethernet channel 0 static IP address set for management module 37 Ethernet channel 0 subnet mask set for management module 38 Ethernet channel 1                                                                                                    | guidelines (continued) data types 3 delimiters 4 help 4 options 3 output format 4 overview of 3 strings 4                                                                                                    |
|----------------------------------------------------------------------------------------------------|----------------------------------------------------------------------------------------------------|
| disable for management module 41 enable for management module 41 Ethernet channel 1 configuration display for management module 39 Ethernet channel 1 gateway IP address set for management module 40 Ethernet channel 1 MAC address set for management module 40 Ethernet channel 1 static IP address set for management module 40                                         | H hardware requirements 2 health 17 display status 17 display status (tree) 17 display status and alerts 18 options f 18 l 17                                                                                                    |
| Ethernet channel 1 subnet mask set for management module 40  Ethernet network settings for management module commands example 41 event log clear for management module 65 display (reset counter) for management module 66 display for management module 66 event log, clear for management module commands 65 event log, display for management module commands 66 exit 73 | health command 17, 18 example 18 health command errors 90 help 11, 14 help command 14 help command errors 86 help commands example 14 help for update command 23 history 15 history command 15 history command errors 86 history commands |
| exit 73 exit command 73 exit command errors 86 exit commands example 73                                                                                                    | example 15 host name set for channel 0 of management module 38                                                                                                    |
| filter alert type 30 firmware display attributes 23 update 23 update (verbose) 24 firmware requirements 2 firmware update 23 flash location LED 20                                                                                                    | I/O module command target 13 cycle power 69 display POST status 70 display power state 69 power off 69 power on 68, 69 reset 71 reset (extended diagnostics) 72 reset (full diagnostics) 72 reset (standard diagnostics) 72               |
| gateway IP address set for channel 0 of management module 37 set for channel 1 of management module 40 global disable SOL 52 global enable SOL 51, 52 guidelines case sensitivity 3 command history 4                                                                                                    | reset configuration 33 turn off 69 turn on 69 IBM Director communication 54 identify 20 options blink 20 off 20 on 20, 21 s 20 identify command 20                                                                                        |

| identify command errors 90 identify commands    | M<br>MAC address                                            |
|-------------------------------------------------|-------------------------------------------------------------|
| example 21 ifconfig                             | set for channel 0 of management module 39                   |
| options                                         | set for channel 1 of management module 40                   |
| eth0 37                                         | manage alert recipients 26 management module                |
| eth0, c 38                                      | clear event log 65                                          |
| eth0, d 39                                      | clear event log commands                                    |
| eth0, g 37                                      | example 65                                                  |
| eth0, i 37                                      | command target 12                                           |
| eth0, I 39<br>eth0, m 39                        | create alert recipient 28, 29                               |
| eth0, n 38                                      | create user 58, 59                                          |
| eth0, r 38                                      | delete alert recipient 27                                   |
| eth0, s 38                                      | delete user 57                                              |
| eth1 39                                         | DHCP settings commands                                      |
| eth1, down 41                                   | example 34                                                  |
| eth1, g 40                                      | dhcpinfo commands 34<br>disable DNS 35                      |
| eth1, i 40                                      | disable Ethernet channel 1 41                               |
| eth1, I 40                                      | disable SNMP agent (SNMPv1) 43                              |
| eth1, s 40                                      | disable SNMP agent (SNMPv3) 44                              |
| eth1, up 41                                     | disable SNMP traps 44                                       |
| i 41                                            | display (reset counter) event log 66                        |
| ifconfig command errors 91 ifconfig commands 37 | display alert properties (all recipients) 26                |
| example 41                                      | display alert properties (single recipient) 26              |
| info 22                                         | display all users 57                                        |
| info command 22                                 | display DNS configuration 35                                |
| info command errors 93                          | display Ethernet channel 0 configuration 37                 |
| info commands                                   | display Ethernet channel 0 DHCP configuration 34            |
| example 22                                      | display event log 66                                        |
| information about components 22                 | display event log 66<br>display event log commands          |
| information display, component 22               | example 66                                                  |
| integrated system management processor          | display single user 57                                      |
| command target 13                               | display SMTP server host name 42                            |
| IP address                                      | display SMTP server IP address 42                           |
| set starting for blade servers 41 ISMP          | display SNMP configuration 43                               |
| reset 71                                        | dns commands 35, 36                                         |
| 1000.                                           | example 36                                                  |
| _                                               | enable DNS 35                                               |
| L                                               | enable Ethernet channel 1 41                                |
| LED (location), control 20                      | enable SNMP agent (SNMPv1) 43 enable SNMP agent (SNMPv3) 44 |
| light location LED 20                           | enable SNMP traps 44                                        |
| light location LED (BladeCenter unit)           | Ethernet network settings commands                          |
| time period 21                                  | example 41                                                  |
| list 16                                         | filter alert type 30                                        |
| options                                         | IBM Director communication 54                               |
| l 16                                            | ifconfig commands 37, 41                                    |
| list command                                    | reset 71                                                    |
| example 16 list command errors 93               | reset (failover) 71                                         |
| location LED                                    | reset configuration 32                                      |
| blink 20                                        | set alert notification method 30                            |
| display state 20                                | set alert recipient email address 31                        |
| flash 20                                        | set alert recipient name 29 set alert recipient status 29   |
| light 20                                        | set alert type 30                                           |
| light (BladeCenter unit)                        | set DNS first IP address 35                                 |
| time period 21                                  | set DNS second IP address 35                                |
| turn off 20                                     | set DNS third IP address 36                                 |
| location LED control 20                         | set Ethernet channel 0 configuration method 38              |

| management module (continued)                   | management module (continued)                   |
|-------------------------------------------------|-------------------------------------------------|
| set Ethernet channel 0 data rate 38             | SNMP settings commands                          |
| set Ethernet channel 0 duplex mode 39           | example 49                                      |
| set Ethernet channel 0 gateway IP address 37    | telnet configuration 56                         |
| set Ethernet channel 0 hostname 38              | telnet timeout 56                               |
| set Ethernet channel 0 MAC address 39           | view configuration 16                           |
| set Ethernet channel 0 MTU 39                   | management module event log commands 65, 67     |
| set Ethernet channel 0 static IP address 37     | management module telnet configuration commands |
| set Ethernet channel 0 subnet mask 38           | example 56                                      |
| set Ethernet channel 1 gateway IP address 40    | management module, user accounts 57             |
| set Ethernet channel 1 MAC address 40           | management-module firmware 2                    |
| set Ethernet channel 1 static IP address 40     | MTU                                             |
| set Ethernet channel 1 subnet mask 40           | set for channel 0 of management module 39       |
| set hostname for alerts 31                      |                                                 |
| set IP address for alerts 31                    |                                                 |
| set privacy password (SNMPv3) 63                | N                                               |
| set server host name 42                         | notification method, set for alerts 30          |
| set server IP address 42                        | notification method, set for alerts 50          |
| set SNMP community 1 first host name 45         |                                                 |
| set SNMP community 1 IP address (first host) 45 | 0                                               |
| set SNMP community 1 IP address (second         |                                                 |
| host) 45                                        | online documentation 1                          |
| set SNMP community 1 IP address (third host) 45 | out-of-band communication, IBM Director 54      |
| set SNMP community 1 name 44                    | override persistent command environment 4       |
|                                                 |                                                 |
| set SNMP community 1 second host name 45        | В                                               |
| set SNMP community 1 third host name 45         | P                                               |
| set SNMP community 1 view type (SNMPv3) 45      | persistent command environment                  |
| set SNMP community 2 first host name 46         | override 4                                      |
| set SNMP community 2 IP address (first host) 46 | persistent command target 4                     |
| set SNMP community 2 IP address (second         | POST status                                     |
| host) 46                                        | display for I/O module 70                       |
| set SNMP community 2 IP address (third host) 47 | display for switch module 70                    |
| set SNMP community 2 name 46                    | power                                           |
| set SNMP community 2 second host name 46        | options                                         |
| set SNMP community 2 third host name 47         | cycle 69                                        |
| set SNMP community 2 view type (SNMPv3) 47      | cycle, c 69                                     |
| set SNMP community 3 first host name 47         | off 69                                          |
| set SNMP community 3 IP address (first host) 47 | on 68                                           |
| set SNMP community 3 IP address (second         | on, c 69                                        |
| host) 48                                        | state 69                                        |
| set SNMP community 3 IP address (third host) 48 | state, post 70                                  |
| set SNMP community 3 name 47                    | power command errors 93                         |
| set SNMP community 3 second host name 48        | power commands 68                               |
| set SNMP community 3 third host name 48         | example 70                                      |
| set SNMP community 3 view type (SNMPv3) 48      | power control commands 67, 72                   |
| set SNMP contact name 48                        | power off                                       |
| set SNMP location 49                            | blade server 69                                 |
| set user access type (SNMPv3) 63                | I/O module 69                                   |
| set user authentication protocol (SNMPv3) 62    | switch module 69                                |
| set user authority level 61                     |                                                 |
| set user context name (SNMPv3) 62               | power on                                        |
| set user hostname (SNMPv3 traps) 63             | blade server 68, 69                             |
| set user IP address (SNMPv3 traps) 63           | I/O module 68, 69                               |
| set user name 59                                | switch module 68, 69                            |
| set user password 60                            | power on (to console)                           |
| set user privacy protocol (SNMPv3) 62           | blade server 69                                 |
| smtp commands 42                                | power state                                     |
| SMTP settings commands                          | display for blade server 69                     |
| example 42                                      | display for I/O module 69                       |
| snmp commands 43, 49                            | display for switch module 69                    |
| 1 -7 -                                          | primary management module 5                     |

| R                                             | server IP address                                             |  |  |
|-----------------------------------------------|---------------------------------------------------------------|--|--|
| redirect command 11, 12                       | set for management module 42                                  |  |  |
| redundant management modules 5                | session command 73, 74                                        |  |  |
| required, firmware 2                          | set                                                           |  |  |
| required, hardware 2                          | TCP command-mode session timeout                              |  |  |
| reset 71                                      | set accumulate timeout                                        |  |  |
| blade server 67, 68, 71                       | SOL 51                                                        |  |  |
| I/O module 71                                 | set alarm 79                                                  |  |  |
| ISMP 71                                       | set alert notification method 30                              |  |  |
| management module 71                          | set alert recipient email address 31                          |  |  |
| options                                       | set alert recipient name 29                                   |  |  |
| c 71                                          | set alert recipient status 29                                 |  |  |
| exd 72                                        | set alert type 30                                             |  |  |
| f 71                                          | set CLI key sequence                                          |  |  |
| full 72                                       | SOL 53                                                        |  |  |
| std 72                                        | set DNS first IP address                                      |  |  |
| switch module 71                              | management module 35                                          |  |  |
| reset (extended diagnostics)                  | set DNS second IP address                                     |  |  |
| I/O module 72                                 | management module 35                                          |  |  |
| switch module 72                              | set DNS third IP address                                      |  |  |
| reset (failover)                              | management module 36                                          |  |  |
| management module 71                          | set Ethernet channel 0 configuration method                   |  |  |
| reset (full diagnostics)                      | management module 38                                          |  |  |
| I/O module 72                                 | set Ethernet channel 0 data rate                              |  |  |
| switch module 72                              | management module 38                                          |  |  |
| reset (standard diagnostics)                  | set Ethernet channel 0 duplex mode                            |  |  |
| I/O module 72                                 | management module 39                                          |  |  |
| switch module 72                              | set Ethernet channel 0 gateway IP address                     |  |  |
| reset (to console)                            | management module 37                                          |  |  |
| blade server 68, 71                           | set Ethernet channel 0 hostname                               |  |  |
| reset blase server key sequence               | management module 38                                          |  |  |
| set for SOL 53                                | set Ethernet channel 0 MAC address                            |  |  |
| reset command 67, 72                          | management module 39                                          |  |  |
| reset command errors 94                       | set Ethernet channel 0 MTU                                    |  |  |
| reset commands 71                             | management module 39                                          |  |  |
| example 72                                    | set Ethernet channel 0 static IP address                      |  |  |
| reset configuration                           | management module 37                                          |  |  |
| I/O module 33                                 | set Ethernet channel 0 subnet mask                            |  |  |
| management module 32                          | management module 38                                          |  |  |
| switch module 33                              | set Ethernet channel 1 gateway IP address                     |  |  |
| reset default configuration 32                | management module 40                                          |  |  |
| retry count                                   | set Ethernet channel 1 MAC address                            |  |  |
| set for SOL 51                                | management module 40 set Ethernet channel 1 static IP address |  |  |
| retry interval                                | management module 40                                          |  |  |
| set for SOL 50                                | set Ethernet channel 1 subnet mask                            |  |  |
|                                               |                                                               |  |  |
|                                               | management module 40 set hostname for alerts 31               |  |  |
| S                                             | set IP address for alerts 31                                  |  |  |
| secure command-line interface 8               |                                                               |  |  |
| Secure Shell connection clients 8             | set privacy password (SNMPv3) 63                              |  |  |
| security 8                                    | set reset blase server key sequence                           |  |  |
| selecting command environment 4               | SOL 53                                                        |  |  |
| selecting command target 4                    | set retry count                                               |  |  |
| send threshold                                | SOL 51                                                        |  |  |
| set for SOL 51                                | set retry interval                                            |  |  |
| Serial Over LAN 9                             | SOL 50                                                        |  |  |
| Serial Over LAN 9 Serial Over LAN commands 50 | set send threshold                                            |  |  |
| example 54                                    | SOL 51                                                        |  |  |
| server host name                              | set server host name                                          |  |  |
| set for management module 42                  | management module 42                                          |  |  |
| sector management module 42                   |                                                               |  |  |

| set server IP address                         | set user authority level 61                  |
|-----------------------------------------------|----------------------------------------------|
| management module 42                          | set user context name (SNMPv3) 62            |
| set SNMP community 1 first host name          | set user hostname (SNMPv3 traps) 63          |
| management module 45                          | set user IP address (SNMPv3 traps) 63        |
| set SNMP community 1 IP address (first host)  | set user name 59                             |
| management module 45                          | set user password 60                         |
| set SNMP community 1 IP address (second host) | set user privacy protocol (SNMPv3) 62        |
| management module 45                          | set VLAN ID                                  |
| set SNMP community 1 IP address (third host)  | SOL 52                                       |
| management module 45                          | smtp 42                                      |
| -                                             | •                                            |
| set SNMP community 1 name                     | options                                      |
| management module 44                          | s 42                                         |
| set SNMP community 1 second host name         | smtp command errors 94                       |
| management module 45                          | smtp commands 42                             |
| set SNMP community 1 third host name          | example 42                                   |
| management module 45                          | SMTP server host name                        |
| set SNMP community 1 view type (SNMPv3)       | display for management module 42             |
| management module 45                          | SMTP server IP address                       |
| set SNMP community 2 first host name          | display for management module 42             |
| management module 46                          | SMTP settings for management module commands |
| set SNMP community 2 IP address (first host)  | example 42                                   |
| management module 46                          | snmp 43                                      |
| set SNMP community 2 IP address (second host) | options                                      |
| management module 46                          | a, off 43                                    |
| set SNMP community 2 IP address (third host)  | a, on 43                                     |
| management module 47                          | a3, off 44                                   |
| set SNMP community 2 name                     | a3, on 44                                    |
| management module 46                          | c1 44                                        |
| set SNMP community 2 second host name         | c1i1 45                                      |
| management module 46                          | c1i2 45                                      |
| set SNMP community 2 third host name          | c1i3 45                                      |
|                                               | c2 46                                        |
| management module 47                          |                                              |
| set SNMP community 2 view type (SNMPv3)       | c2i1 46                                      |
| management module 47                          | c2i2 46                                      |
| set SNMP community 3 first host name          | c2i3 47                                      |
| management module 47                          | c3 47                                        |
| set SNMP community 3 IP address (first host)  | c3i1 47                                      |
| management module 47                          | c3i2 48                                      |
| set SNMP community 3 IP address (second host) | c3i3 48                                      |
| management module 48                          | ca1 45                                       |
| set SNMP community 3 IP address (third host)  | ca2 47                                       |
| management module 48                          | ca3 48                                       |
| set SNMP community 3 name                     | cn 48                                        |
| management module 47                          | I 49                                         |
| set SNMP community 3 second host name         | t, off 44                                    |
| management module 48                          | t, on 44                                     |
| set SNMP community 3 third host name          | SNMP agent                                   |
| management module 48                          | disable for management module (SNMPv1)       |
| set SNMP community 3 view type (SNMPv3)       | SNMPv1 43                                    |
| management module 48                          | disable for management module (SNMPv3)       |
| set SNMP contact name                         | SNMPv3 44                                    |
| management module 48                          | enable for management module (SNMPv1)        |
| set SNMP location                             | SNMPv1 43                                    |
| management module 49                          | enable for management module (SNMPv3)        |
| set starting IP address                       | SNMPv3 44                                    |
| blade servers 41                              | snmp command errors 94                       |
| set telnet timeout                            | -                                            |
|                                               | snmp commands 43                             |
| management module 56                          | example 49                                   |
| set threshold 81, 82, 83                      | SNMP community 1 first host name             |
| set user access type (SNMPv3) 63              | set for management module 45                 |
| set user authentication protocol (SNMPv3) 62  |                                              |

| SNMP community 1 IP address (first host) set for management module 45 SNMP community 1 IP address (second host) set for management module 45 SNMP community 1 IP address (third host) set for management module 45 SNMP community 1 name set for management module 44 SNMP community 1 second host name set for management module 45 SNMP community 1 third host name set for management module 45 SNMP community 1 view type set for management module (SNMPv3) 45 SNMP community 2 first host name set for management module 46 | SNMPv3 (continued) privacy password 63 trap receiver IP address or hostname 63 user access type 63 user authentication protocol 62 user context name 62 user privacy protocol 62 sol 50 options c 51 e 53 i 50 r 53 s 51 status 51, 52 t 51 |    |
|----------------------------------------------------------------------------------------------------|----------------------------------------------------------------------------------------------------|----|
| SNMP community 2 IP address (first host)                                                                                                    | v 52                                                                                                    |    |
| set for management module 46                                                                                                    | SOL 9, 10, 73                                                                                                    |    |
| SNMP community 2 IP address (second host)                                                                                                    | global disable 52                                                                                                    |    |
| set for management module 46 SNMP community 2 IP address (third host)                                                                                                    | global enable 51, 52<br>set accumulate timeout 51                                                                                                    |    |
| set for management module 47                                                                                                    | set CLI key sequence 53                                                                                                    |    |
| SNMP community 2 name                                                                                                    | set reset blase server key sequence 53                                                                                                    |    |
| set for management module 46                                                                                                    | set retry count 51                                                                                                    |    |
| SNMP community 2 second host name                                                                                                    | set retry interval 50                                                                                                    |    |
| set for management module 46                                                                                                    | set send threshold 51                                                                                                    |    |
| SNMP community 2 third host name                                                                                                    | set VLAN ID 52                                                                                                    |    |
| set for management module 47                                                                                                    | status 50                                                                                                    |    |
| SNMP community 2 view type                                                                                                    | sol command errors 95                                                                                                    |    |
| set for management module (SNMPv3) 47                                                                                                    | sol commands                                                                                                    |    |
| SNMP community 3 first host name                                                                                                    | example 54                                                                                                    |    |
| set for management module 47 SNMP community 3 IP address (first host)                                                                                                    | SOL commands 50<br>SOL session                                                                                                    |    |
| set for management module 47                                                                                                    | ending 10, 73                                                                                                    |    |
| SNMP community 3 IP address (second host)                                                                                                    | starting 9                                                                                                    |    |
| set for management module 48                                                                                                    | SSH clients 8                                                                                                    |    |
| SNMP community 3 IP address (third host)                                                                                                    | SSH connection 9                                                                                                    |    |
| set for management module 48                                                                                                    | starting a session using SSH 9                                                                                                    |    |
| SNMP community 3 name                                                                                                    | starting a session using Telnet 8                                                                                                    |    |
| set for management module 47                                                                                                    | starting an SOL session 9                                                                                                    |    |
| SNMP community 3 second host name                                                                                                    | starting command-line interface 8                                                                                                    |    |
| set for management module 48                                                                                                    | static IP address                                                                                                    |    |
| SNMP community 3 third host name                                                                                                    | set for channel 0 of management module                                                                                                    | 37 |
| set for management module 48                                                                                                    | set for channel 1 of management module status                                                                                                    | 40 |
| SNMP community 3 view type set for management module (SNMPv3) 48                                                                                                    | SOL 50                                                                                                    |    |
| SNMP configuration                                                                                                    | subnet mask                                                                                                    |    |
| display for management module 43                                                                                                    | set for channel 0 of management module                                                                                                    | 38 |
| SNMP contact name                                                                                                    | set for channel 1 of management module                                                                                                    | 40 |
| set for management module 48                                                                                                    | switch module                                                                                                    |    |
| SNMP location                                                                                                    | command target 13                                                                                                    |    |
| set for management module 49                                                                                                    | cycle power 69                                                                                                    |    |
| SNMP settings for management module commands                                                                                                    | display POST status 70                                                                                                    |    |
| example 49                                                                                                    | display power state 69                                                                                                    |    |
| SNMP traps                                                                                                    | power off 69                                                                                                    |    |
| disable for management module 44 enable for management module 44                                                                                                    | power on 68, 69                                                                                                    |    |
| enable for management module 44<br>SNMPv3                                                                                                    | reset 71 reset (extended diagnostics) 72                                                                                                    |    |
| community 1 view type 45                                                                                                    | reset (extended diagnostics) 72                                                                                                    |    |
| community 2 view type 47                                                                                                    | reset (standard diagnostics) 72                                                                                                    |    |
| community 3 view type 48                                                                                                    | reset configuration 33                                                                                                    |    |

| switch module (continued)                | turn off (continued)                           |  |
|------------------------------------------|------------------------------------------------|--|
| turn off 69                              | switch module 69                               |  |
| turn on 68, 69                           | turn off location LED 20                       |  |
| syntax help 14                           | turn on                                        |  |
| syntax help commands                     | blade server 68, 69                            |  |
| example 14                               | I/O module 68, 69                              |  |
| system                                   | switch module 68, 69                           |  |
| view configuration tree 16               | turn on (to console)                           |  |
| system management command 74, 85         | blade server 69                                |  |
| system physical configuration command 16 |                                                |  |
| System physical comigaration command 10  |                                                |  |
|                                          | U                                              |  |
| T                                        | •                                              |  |
| -                                        | update 23                                      |  |
| target 11, 12                            | options                                        |  |
| TCP command mode                         | a 23                                           |  |
| disable 55                               | i, n 23, 24                                    |  |
| enable 55                                | update command 23                              |  |
| TCP command-mode session status          | update command errors 97                       |  |
| display 54                               | update command help 23                         |  |
| TCP command-mode session timeout         | update commands                                |  |
| display 54                               | example 24                                     |  |
| set 55                                   | update firmware 23                             |  |
| tcpcmdmode 54                            | update firmware (verbose) 24                   |  |
| options                                  | users 57                                       |  |
| off 55                                   | options                                        |  |
| on 55                                    | 1 through 12 57                                |  |
| t 55                                     | a 61                                           |  |
| tcpcmdmode command errors 96             | ap 62                                          |  |
| tcpcmdmode commands 54                   | at 63                                          |  |
| example 55                               | clear 57                                       |  |
| telnet configuration                     | cn 62                                          |  |
| display for management module 56         | create (n, p, a, cn, ap, pp, ppw, at, i) 58    |  |
| telnet configuration commands 56         | i 63                                           |  |
| Telnet connection 8                      | n 59                                           |  |
| telnet timeout                           | p 60                                           |  |
| display for management module 56         | pp 62                                          |  |
| set for management module 56             | ppw 63                                         |  |
| telnetcfg 56                             | users command 57                               |  |
| options                                  | users command errors 99                        |  |
| t 56                                     | users commands                                 |  |
| telnetcfg command errors 96              | example 64                                     |  |
| telnetcfg commands 56                    | users, create 58, 59                           |  |
| example 56                               | users, delete 57                               |  |
| temporary command target 4               | users, display (all) 57                        |  |
| terminate session 73                     | users, display (single) 57                     |  |
| thres                                    | users, management module 57                    |  |
| options                                  | users, set access type (SNMPv3) 63             |  |
| g 80                                     | users, set authentication protocol (SNMPv3) 62 |  |
| s 81, 82, 83                             | users, set authority level 61                  |  |
| thres command 80                         | users, set context name (SNMPv3) 62            |  |
| thres command errors 97                  | users, set hostname (SNMPv3 traps) 63          |  |
| thres commands                           | users, set IP address (SNMPv3 traps) 63        |  |
| example 83                               | users, set name 59                             |  |
| threshold                                | users, set hame 55<br>users, set password 60   |  |
| display (specific) 80                    | users, set password (SNMPv3) 63                |  |
| set 81, 82, 83                           | users, set privacy protocol (SNMPv3) 62        |  |
| threshold command 80                     | using the command-line interface 3             |  |
| trademarks 106                           | asing the command-line interface.              |  |
| turn off                                 |                                                |  |
| blade server 69                          | V                                              |  |
| I/O module 69                            | •                                              |  |
| I/O ITIOGUIG OB                          | view command target 16                         |  |

VLAN ID set for SOL 52

# IBM.®

Part Number: 25K9161

Printed in USA

(1P) P/N: 25K9161

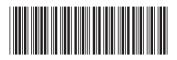